# CSYSTEMS PROGRAMSKI PAKET ZA KNJIGOVODSTVO **COBA Systems**

# **Programski Paket CSYSTEMS PRODUCTION PROIZVODNJA PO NARUDŽBINI Uputstvo za rad – Korisničko uputstvo – User Manual**

**15.10.2022** 

**COBA Systems ::Slobodan Stanojević Coba, www.cobasystems.com 15.10.2022** 

### **PROGRAM CSYSTEMS PRODUCTION – GLAVNI IZBOR RADA**

**slika 001** 

 $\Box$  ADS I CSYSTEMS PRODUCTION  $\times$ Help Kraj PROIZVODNJA I PRODAJA PO DOBIJENOJ NARUDŽBINI COBA SYSTEMS NEGOTIN (2022) 91 MAG.GOTOVIH PROIZVODA 1 **KOMERCIJALA** Narudžbenice dobijene od kupca. Ponude, Fakture i isporuka kupcu **PROIZVODNJA** Proizvodni nalozi, Trebovanja, Rezervacije i Recepture proizvoda **ROBNO KNJIGOVODSTVO** Magacini materijala, sirovina *i* gotovih proizvoda (zalihe) **RESURSI** Kupci i Dobavljači, i Zaposleni radnici **RADNI Full OBJEKAT Exit Screen FIRME** 

Prvo se izabere **RADNI OBJEKAT FIRME**, istoimenim komandnim dugmetom, a to je u ovom slučaju jedan od MAGACINA GOTOVIH PROIZVODA koji se selektuje i preuzme iz REGISTRA OBJEKATA FIRME.

U ovom programu, narudžbine dobijene od kupaca, odnosno Dokumenta: Narudžbenice, Ponude i Otpremnice i Fakture koje se šalju kupcu – naručiocu, zatim Proizvodni nalozi, Proizvodna trebovanja materijala i Proizvodne recepture, vezani su za objekat firme koji mora biti MAGACIN GOTOVIH PROIZVODA.

Iz opcije **RADNI OBJEKAT FIRME** odnosno iz REGISTRA OBJEKATA FIRME formiraju se i vode se objekti firme: MAGACINI MATERIJALA, PROIZVODNI POGONI i MAGACINI GOTOVIH PROIZVODA, a iz opcije **ROBNO KNJIGOVODSTVO** vrše se knjiženja ulaza i izlaza na zalihe tih objekata i upravljanje zalihama tih objekata.

### **IZBOR RADNOG OBJEKTA slika 002**

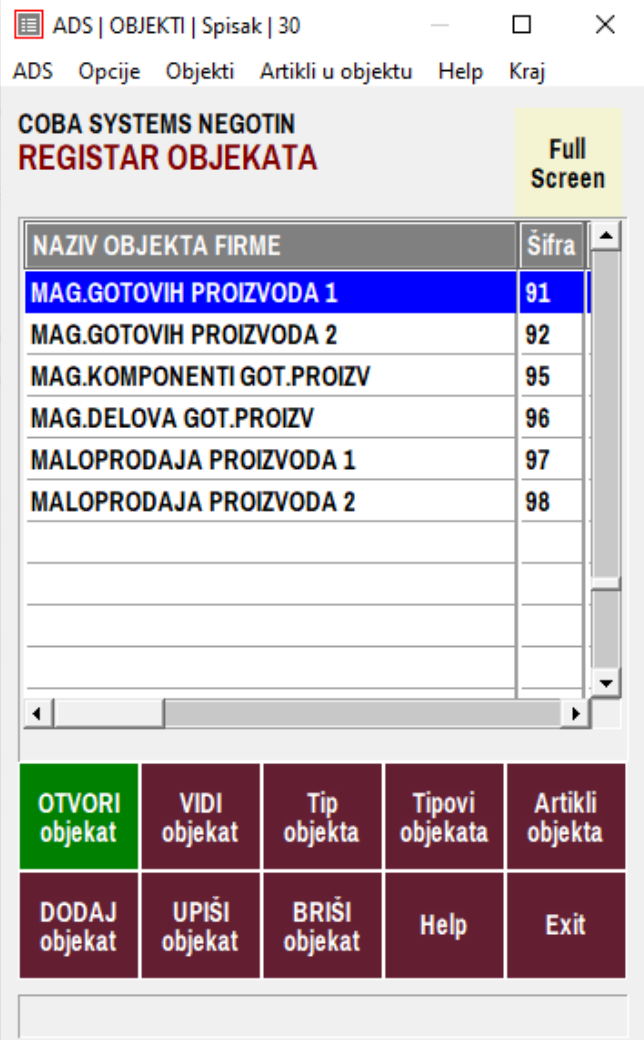

Selektuje se objekat, u ovom slučaju 91 MAG.GOTOVIH PROIZVODA1 i klikne se na komandno dugme **OTVORI objekat**. Svako od objekata mora imati upisane svoje artikle, što se postiže selekcijom objekta i klikom na komandno dugme **Artikli objekta**.

### **ARTIKLI-PROIZVODI U MAGACINU PROIZVODA – SPISAK PROIZVODA slika 003**

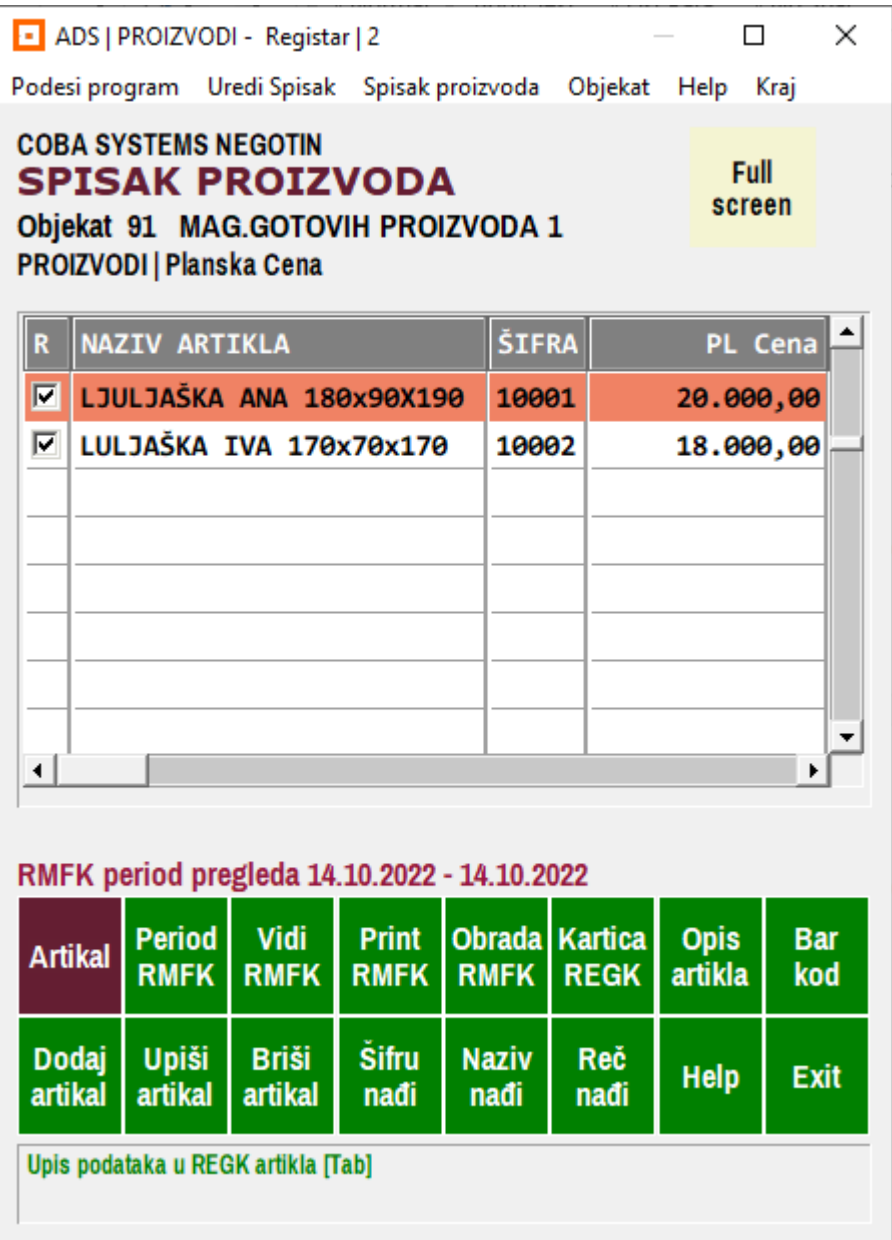

U spisak proizvoda upišu se artikli proizvoda komandnim dugmetom **Dodaj artikal** čime se otvori prazna Registar Kartica artikla (REGK), pa se zatim dugmetom **Upiši artikal** popune sva polja prikazana na slici **004**  u toj **REGK**

### **REGISTAR KARTICA (REGK) ARTIKLA**

**slika 004** 

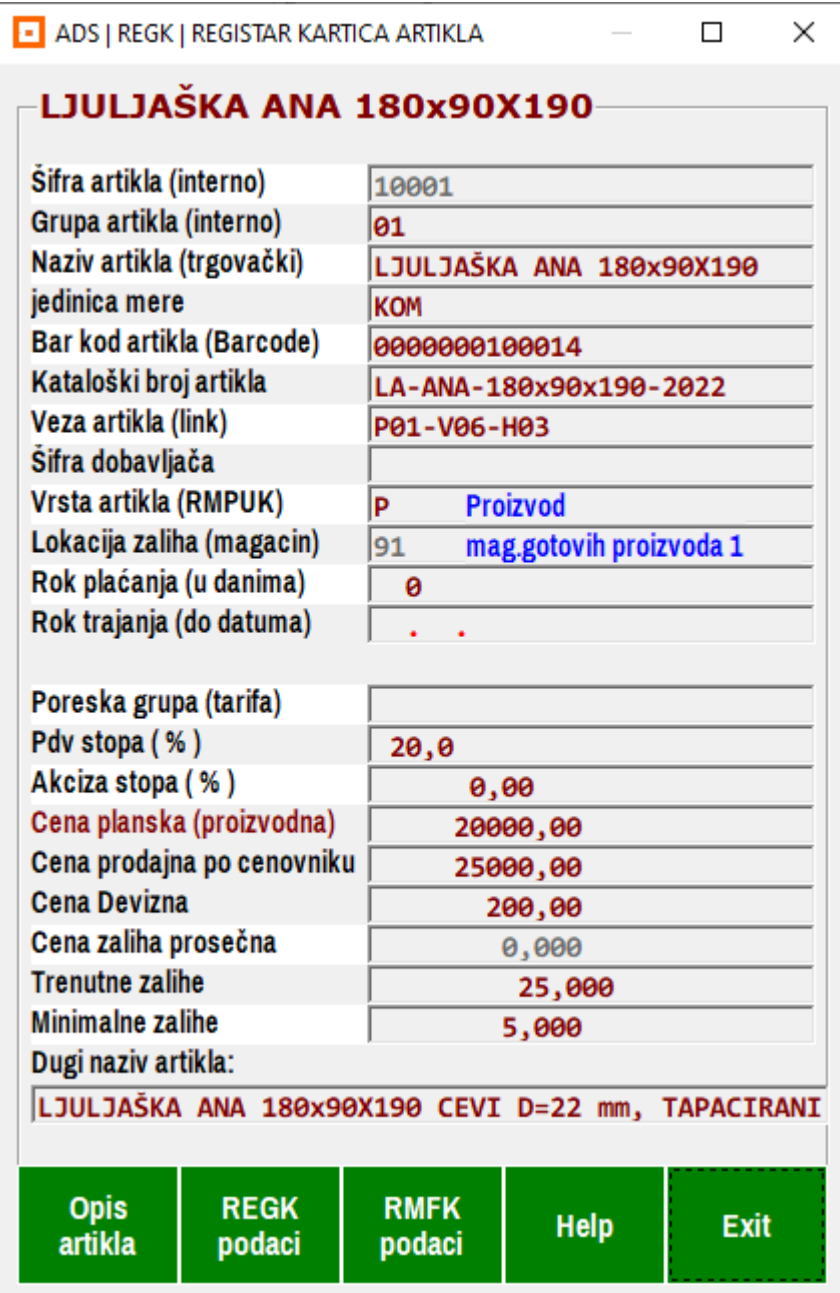

Ovde je prilično jasno šta je šta od podataka, jedino treba napomenuti da je **Cena prodajna po cenovniku** cena koja ne sadrži taksu, akcizu i pdv, da je **Veza artikla (Link)** oznaka lokacije artikla u magacinu, na primer: P01 je polica 01, V06 je vertikalna pregrada na toj polici, a H03 je horizontalna pregrada u toj vertikali – ili slično.

### **ARTIKLI - MATERIALI U MAGACINU MATERIJALA - SPISAK MATERIJALA**

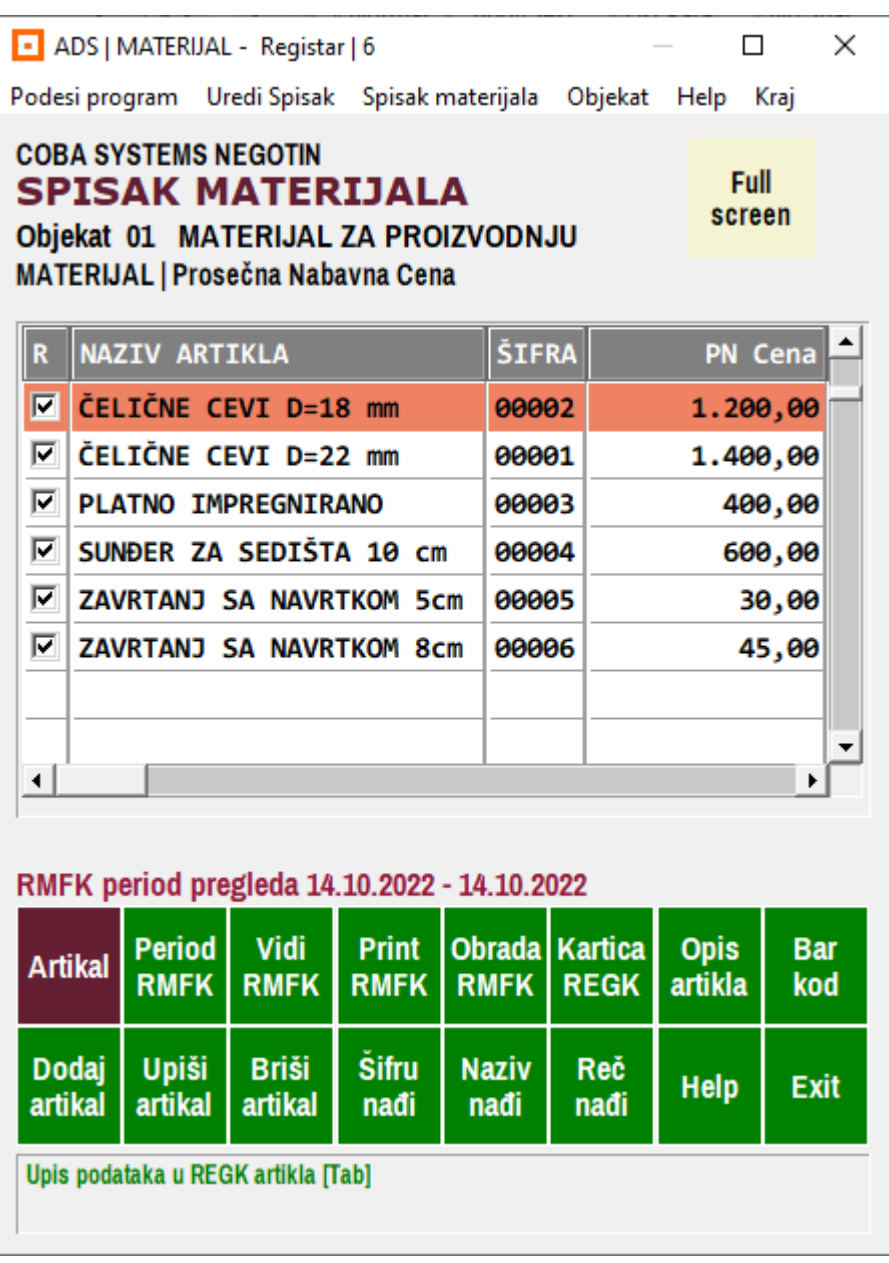

**slika 005** 

Na isti način kao kod proizvoda, otvore se i artikli materijala.

Selektuje se objekat magacin materijala 01 MATERIJAL ZA PROIZVODNJU, zatim se klikne na **Artikli objekta** i dugmetom **Dodaj artikal** i **Upiši artikal** upišu se podaci u **REGK** artikala materijala. Posle toga dobijen je ovde prikazani SPISAK MATERIJALA.

Detaljna uputstva u slikama i reči, kako se sve ovo radi, nalaze se uz svaki od ovih programa u opciji Help.

### **RECEPTURA PROIZVODA – NORMATIVI MATERIJALA ZA PROIZVOD**

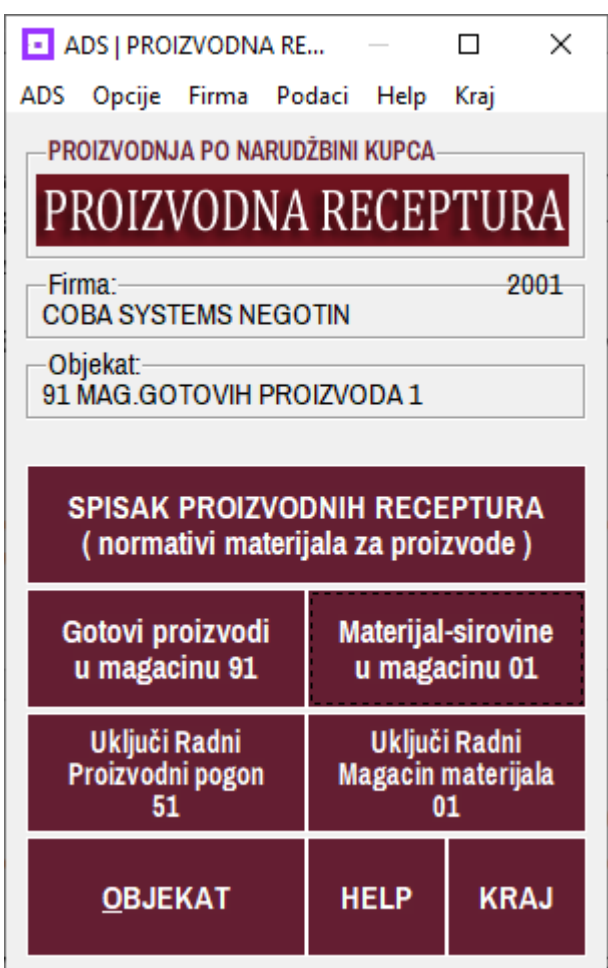

#### **slika 006**

Sada kada postoji spisak proizvoda u objektu 91 MAGACIN GOTOVIH PROIZVODA i kada postoji spisak materijala u magacinu materijala u objektu 01 MATERIJAL ZA PROIZVODNJU, potrebno je povezati svaki proizvod sa njegovim materijalom putem izrade RECEPTURE PROIZVODA.

Prvo se klikom na komandno dugme **OBJEKAT** iz registra objekata izabere objekat 91 MAGACIN GOTOVIH PROIZVODA za rad sa recepturom.

Zatim se klikom na komandno dugme **Uključi Radni Magacin materijala** izabere magacin materijala 01 MATERIJAL ZA PROIZVODNJU za rad sa recepturom. Zatim se klikom na komandno dugme **Uključi Radni Proizvodni pogon** izabere proizvodni pogon 51 za rad sa recepturom. Posle toga na komandnom dugmetu **Materijal-Sirovine u magacinu 01** mora pisati baš to – **01**.

Sada se aktivira komandno dugme:

 **SPISAK PROIZVODNIH RECEPTURA (normativi materijala za proizvode)** 

#### **SPISAK RECEPTURA I POJEDINAČNA RECEPTURA slika 007**

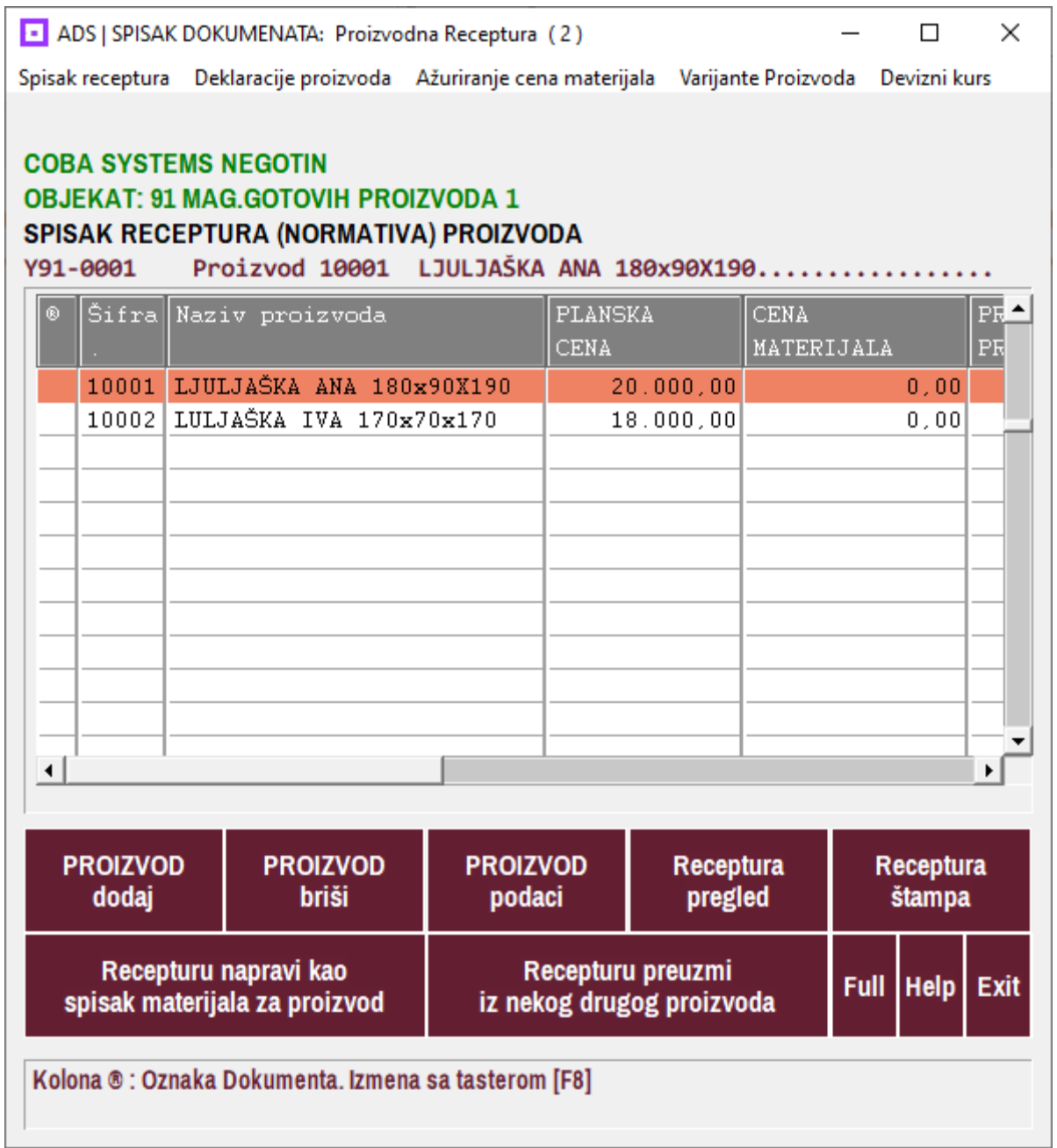

Klikom na dugme **PROIZVOD dodaj** pronađe se u **spisku artikala proizvoda** (koji se otvori) željeni proizvod i preuzme se u spisak receptura. U spisku receptura jedan proizvod je jedna receptura, odnosno jedan dokument recepture uvek se odnosi samo na jedan proizvod. U spisku receptura sada su formirana dve prazne recepture svaka za po jedan naš proizvod. Treba ih popuniti, odnosno uz svaki proizvod treba upisati materijal koji je potreban za proizvodnju jedinice mere tog proizvoda. To se postiže dugmetom: **Recepturu napravi kao spisak materijala za proizvod** 

#### **RECEPTURA ZA PROIZVOD slika 008**

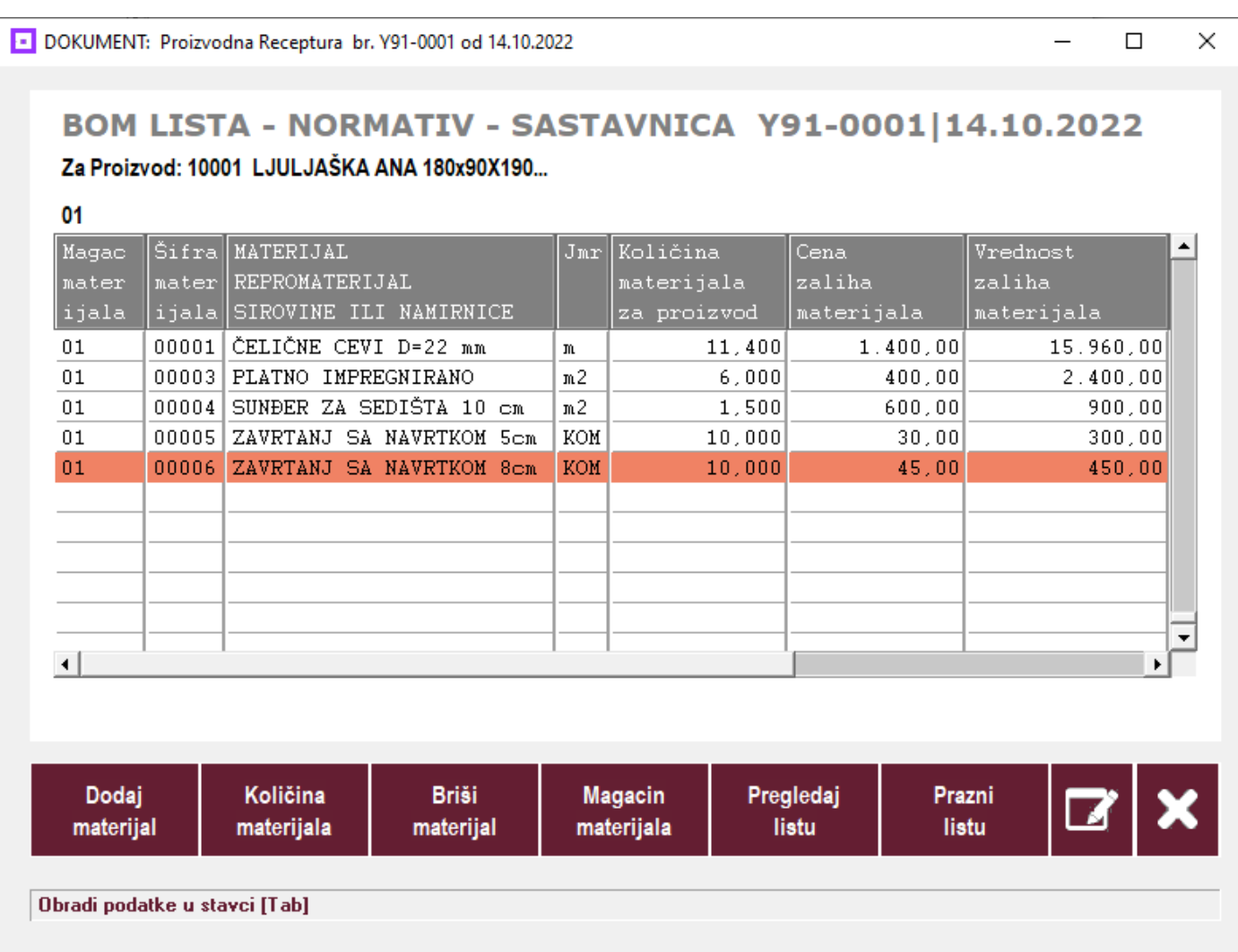

BOM LISTA (Bill Of Materials) ili normativ ili sastavniva ili receptura dobija se klikom na dugme **Dodaj materijal** čime se otvori spisak materijala iz koga se usvoji potreban materijal. Zatim se klikom na dugme **Količina materijala** upiše količina potrebna za proizvodnju tog proizvoda. Program izračuna vrednost tog materijala na osnovu cene materijala upisane u REGK materijala u spisku artikala materijala (u magacinu materijala).

Ovde je dobijena vrednost materijala za jedinicu mere proizvoda – za jedan komad ljuljaške: **10001** LJULJAŠKA ANA 180x90x190 = **20.010,00 din.** 

Na isti način napravi se receptura za svaki proizvod iz spiska proizvoda.

Napomena: I proizvod i materijali i njihove količine i cene su izmišljeni radi prikaza primera pa ne pokušavajte njihovu analizu i utvrđivanje tačnosti cena i količina jer sve to nije realno.

**Ovog momenta postavili smo temelj za proizvodnju i prodaju naših proizvoda. I kako se sada radi na dalje. Pošto smo ovo nazvali Proizvodnja po narudžbini kupca (ili drugog naručioca: sopstvene zalihe i slično) potrbna nam je narudžbina, odnosno dokument NARUDŽBENICA.** 

1. Ako je naručilac kupac, tada se narudžbenica formira na osnovu njegovog dokumenta – njegove narudžbenice, ili na osnovu bilo kog drugog dokumenta ili na osnovu email-a ili telefonskog razgovora. Sve se ovo prihvata jer postoji obaveza Prodavca da sačini Ponudu ili direktno Profakturu i dostavi je kupcu na odobrenje čime je obezbeđeo i dokumentovanje naručenih proizvoda.

2. Ako je naručilac sopstveni magacin gotovih proizvoda (proizvodnja za zalihe) ili sopstveni prodajni objekat, tada se narudžbenica formira na osnovu dokumnta naručioca koji može biti zahtev za isporuku proizvoda ili sličnan dokument. Ovde mora postojati pisani dokument o narudžbini proizvoda koji Prodavac dobija od strane naručioca, jer se tom naručiocu ne izdaje ni Ponuda ni Profaktura, niti Faktura.

3. Prodavac tada formira svoj dokument NARUDŽBENICU u koji upisuje sve potrebne podatke za dalji rad na ovom poslu proizvodnje i prodaje: podatke o kupcu ili naručiocu, podatke o mestu isporuke, podatke o naručenim proizvodima i količinama i cenama, podatke o roku isporuke, podatke o posebnim zahtevima kupca ili naručioca, podatke potrebne za formiranje Ponude za kupca ili Profakture za kupca, podatke potrebne za izveštavanje Šefa Prodaje i Šefa Proizvodnje i druge podatke.

4. Prodavac iz formirane NARUDŽBENICE automatski formira LISTU NARUČENIH PROIZODA, LISTU PROIZVODA NA ZALIHAMA, LISTU NEDOSTAJUĆIH PROIZVODA I LISTU PROIZVODA KOJE TREBA REZERVISATI NA ZALIHAMA.

LISTA NARUČENIH PROIZVODA daje se Šefu Prodaje da je odobri po količinama, po cenama i po roku isporuke

LISTA NEDOSTAJUĆIH PROIZVODA daje se Šefu Proizvodnje za izradu PROIZVODNOG NALOGA

LISTA REZERVISANIH PROIZVODA daje se Šefu Magacina da te proizvode fizički odvoji i rezerviše za ovu NARUDŽBENICU

4. Prodavac iz formirane NARUDŽBENICE automatski formira i PROIZVODNI NALOG ako je taj posao njemu dodeljen.

5. Prodavac iz formirane NARUDŽBENICE automatski formira i PROIZVODNO TREBOVANJE ako je taj posao njemu dodeljen. Iz formiranog PROIZVODNOG TREBOVANJA materijala koje predstavlja LISTU POTREBNOG MATERIJALA, mogu se automatski formirati LISTA NEDOSTAJUĆEG MATERIJALA KOJI TREBA NABAVITI a koja služi da se napravi Porudžbenica za dobavljače, i LISTA MATERIJALA ZA REZERVISANJE koji treba rezervisati na zalihama za realizaciju ove narudžbine ako ga ima na zalihama u raspoloživim količinama.

6. Pored ovoga, Prodavac može iz podataka NARUDŽBENICE automatski kreirati ostale dokumente vezane za proizvodnu, prodaju i isporuku (otpremu), kao i za fakturisanje, ako je taj posao dodeljen njemu.

### **NARUDŽBENICA slika 009**

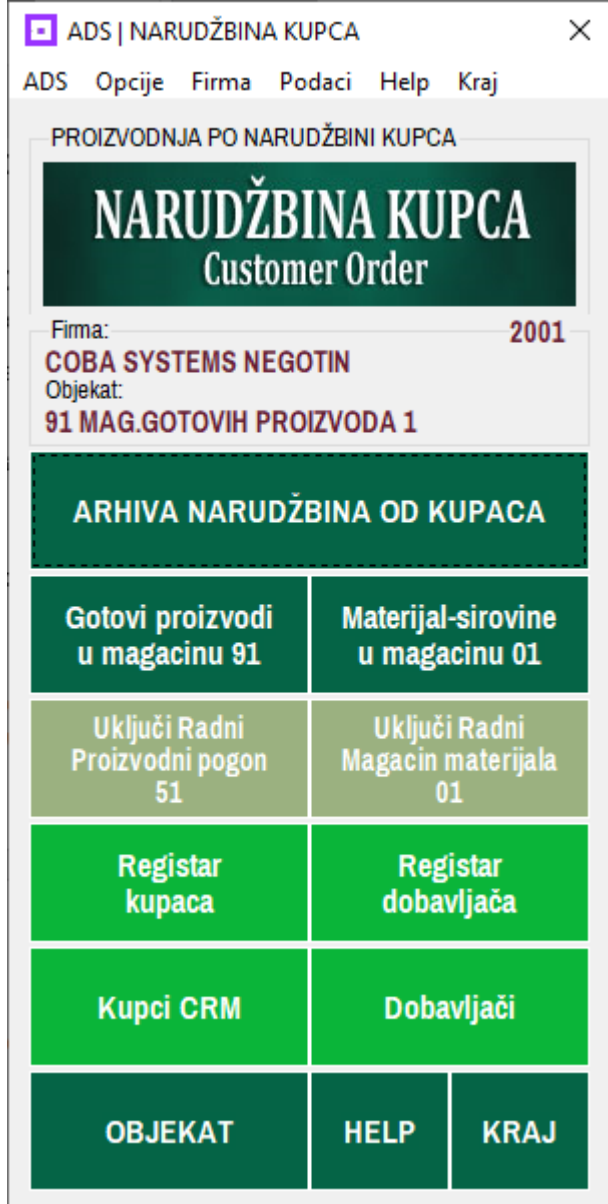

Potrebno je kao i kod recepture podesiti dugmetom **OBJEKAT** da narudžbenica radi za objekat **91 MAGACIN GOTOVIH PROIZVODA 1**, da radi sa radnim magacinom materijala **01 MATERIJAL ZA PROIZVODNJU** i sa Radnim **Proizvodnim pogonom 51**. **U Registar kupaca** se upišu kupci tako da se svakom kupcu otvori njegova registar kartica sa svim potrebnim podacima (vidi Help u Registru kupaca). Takođe i mesta isporuke koja se razlikuju od adrese kupca, upišu se kao posebni kupci.

### **REGISTAR KARTICA KUPCA U REGISTRU KUPACA slika 10**

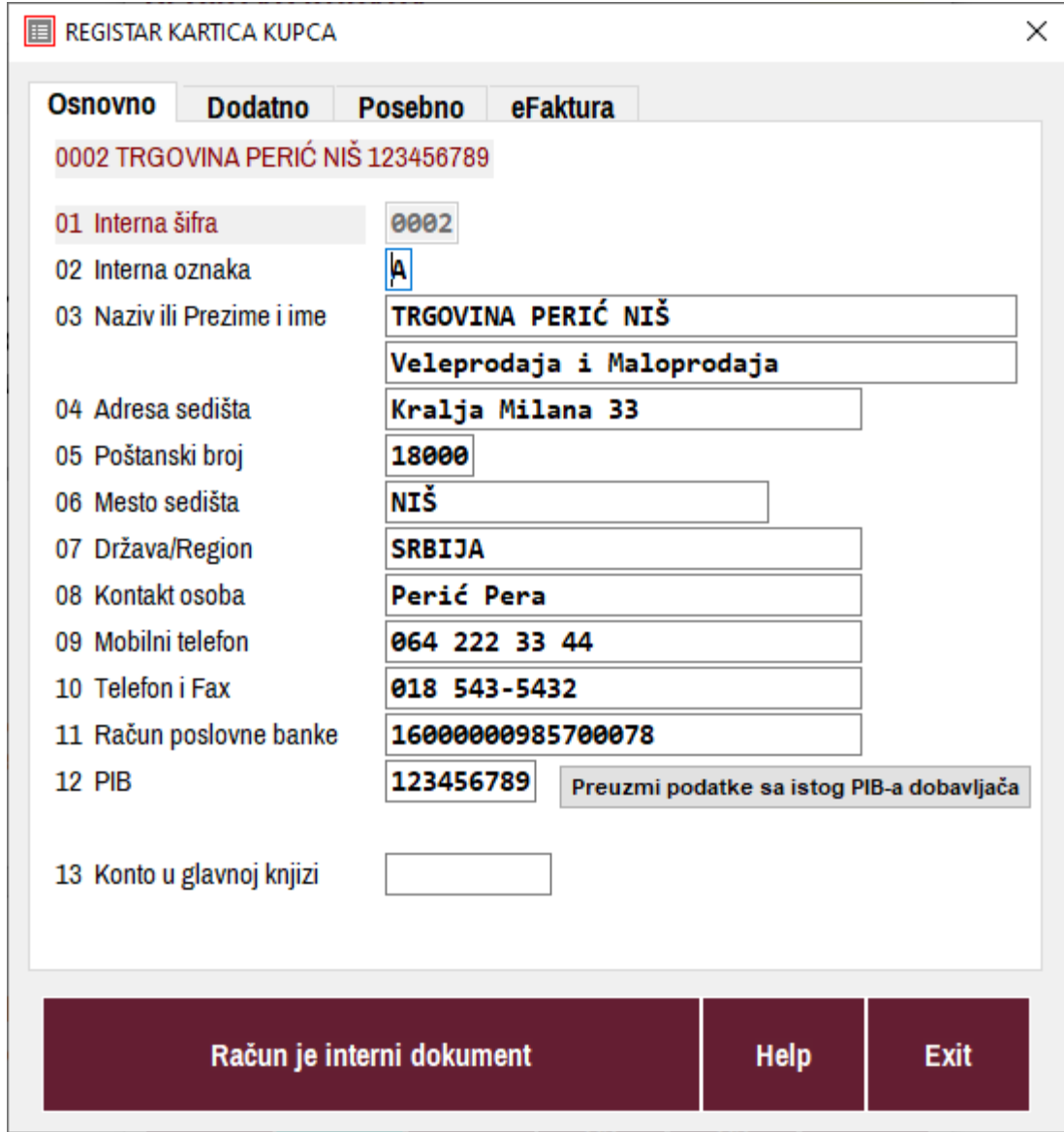

### **REGISTAR KARTICA KUPCA U REGISTRU KUPACA slika 11**

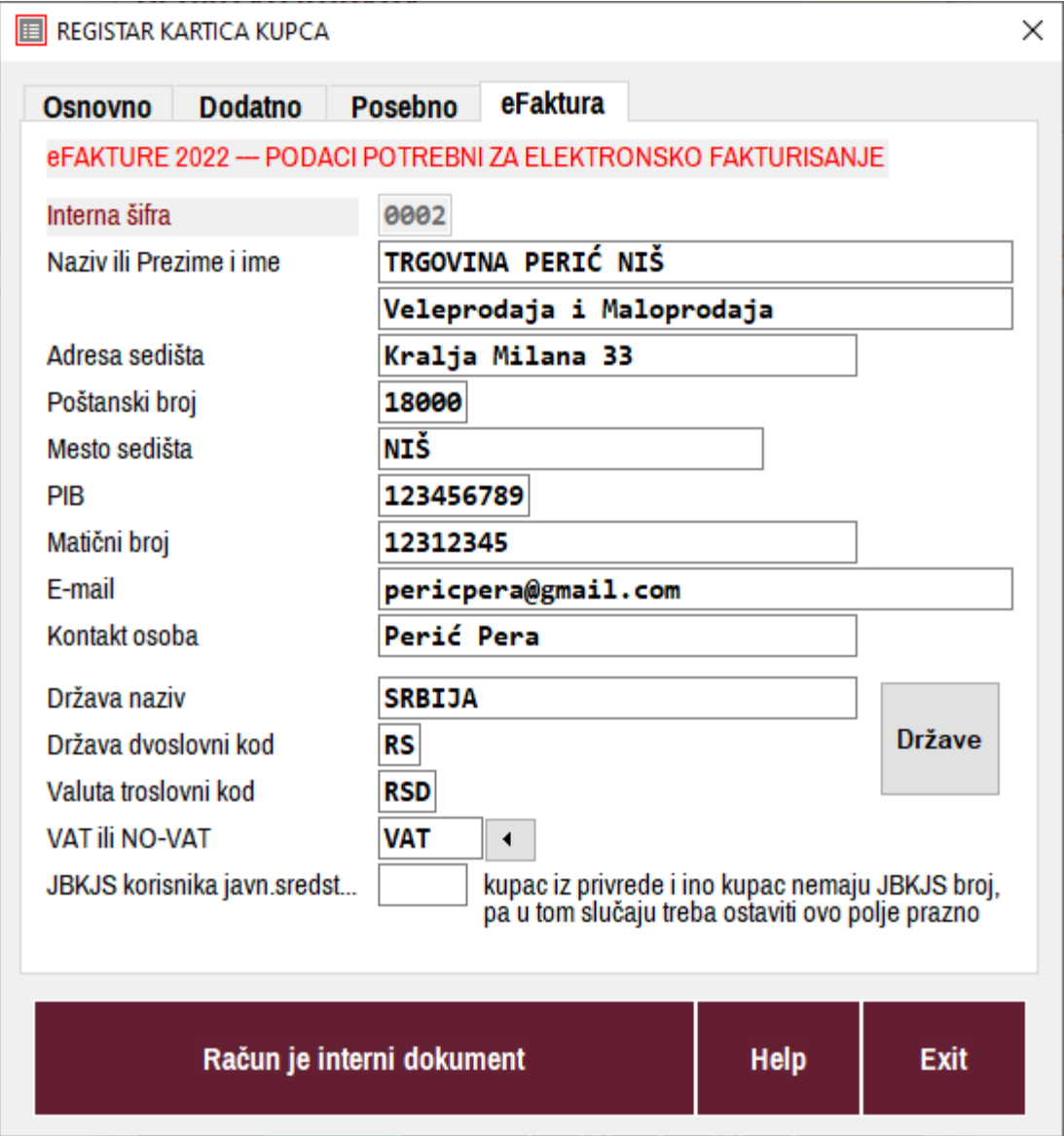

Sada pretpostavimo da je sa kupcem **0002 TRGOVINA PERIĆ NIŠ** putem email-a napravljen dogovor i narudžbina za 30 naših proizvoda 10001 i 30 proizvoda 10002. Na osnovu tog e-mail-a mora se napraviti naš dokument **NARUDŽBENICA**, pa se klikne na komandno dugme: **ARHIVA NARUDŽBINA OD KUPACA**

### **SPISAK NARUDŽBENICA**

### **slika 012**

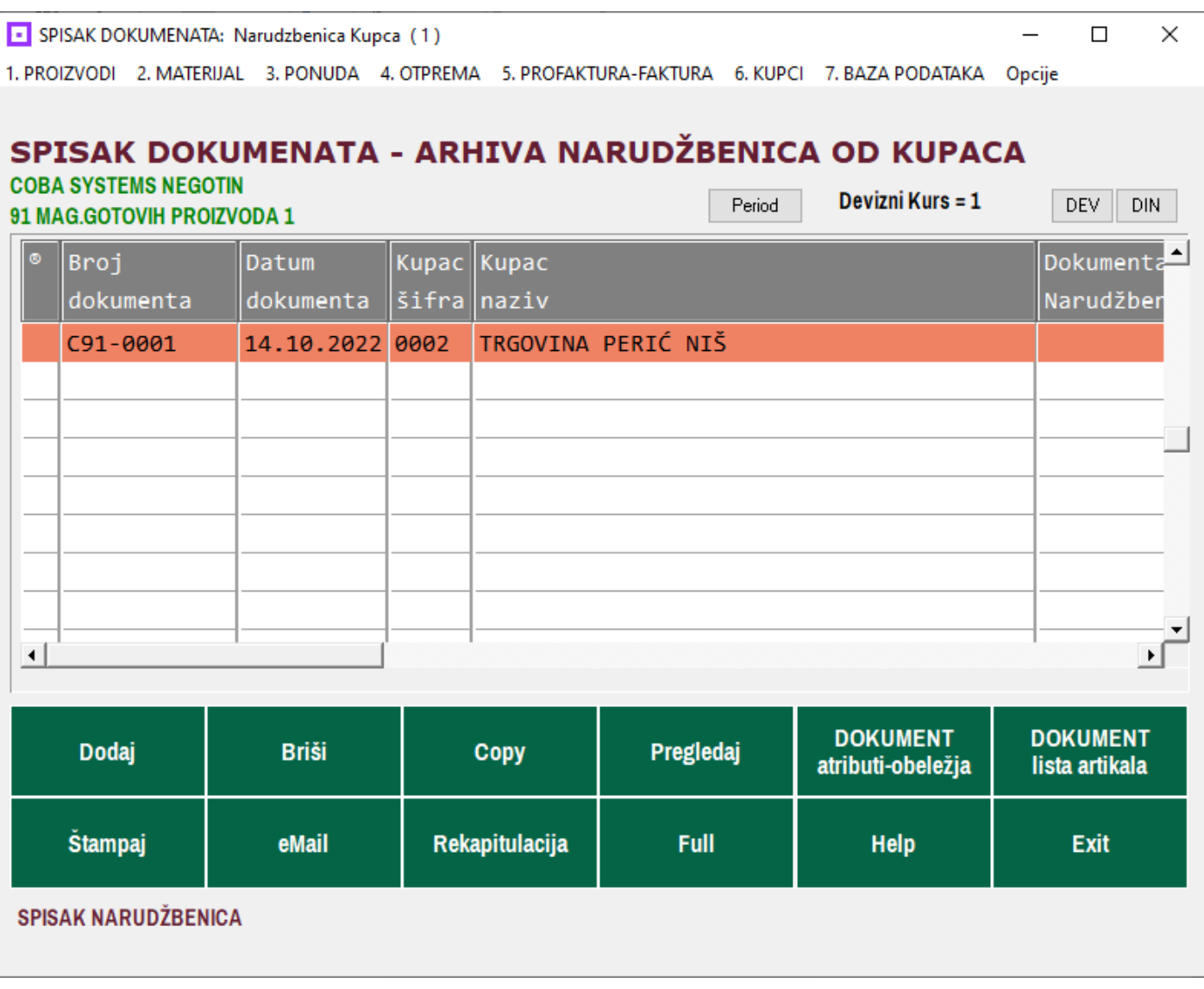

Nova Nnarudžbenica dodaje se u spisak narudžbenica klikom na dugme **Dodaj**. Ovim se u spisak narudžbina doda prazan dokument narudžbenice koji ima samo redni broj, a koji treba popuniti podacima. Prvo se u dokument upišu njegovi atributi i obeležja: broj, datum, naziv, opis i ostalo što se kasnije štampa u naslovnom delu dokumenta.

A zatim se u dokument upiše lista artikala, odnosno naručeni proizvodi u naručenim količinama i sa prodajnim cenama, što se kasnije štampa u tabeli (listi) proizvoda u dokumentu narudžbenice.

Dugmetom **DOKUMENT atributi-obeležja** otvara se dijalog za upis tih podataka (slika 13)

### **NASLOV NARUDŽBENICE – ATRIBUTI I OBELEŽJA NARUDŽBENICE – NARUČILAC**

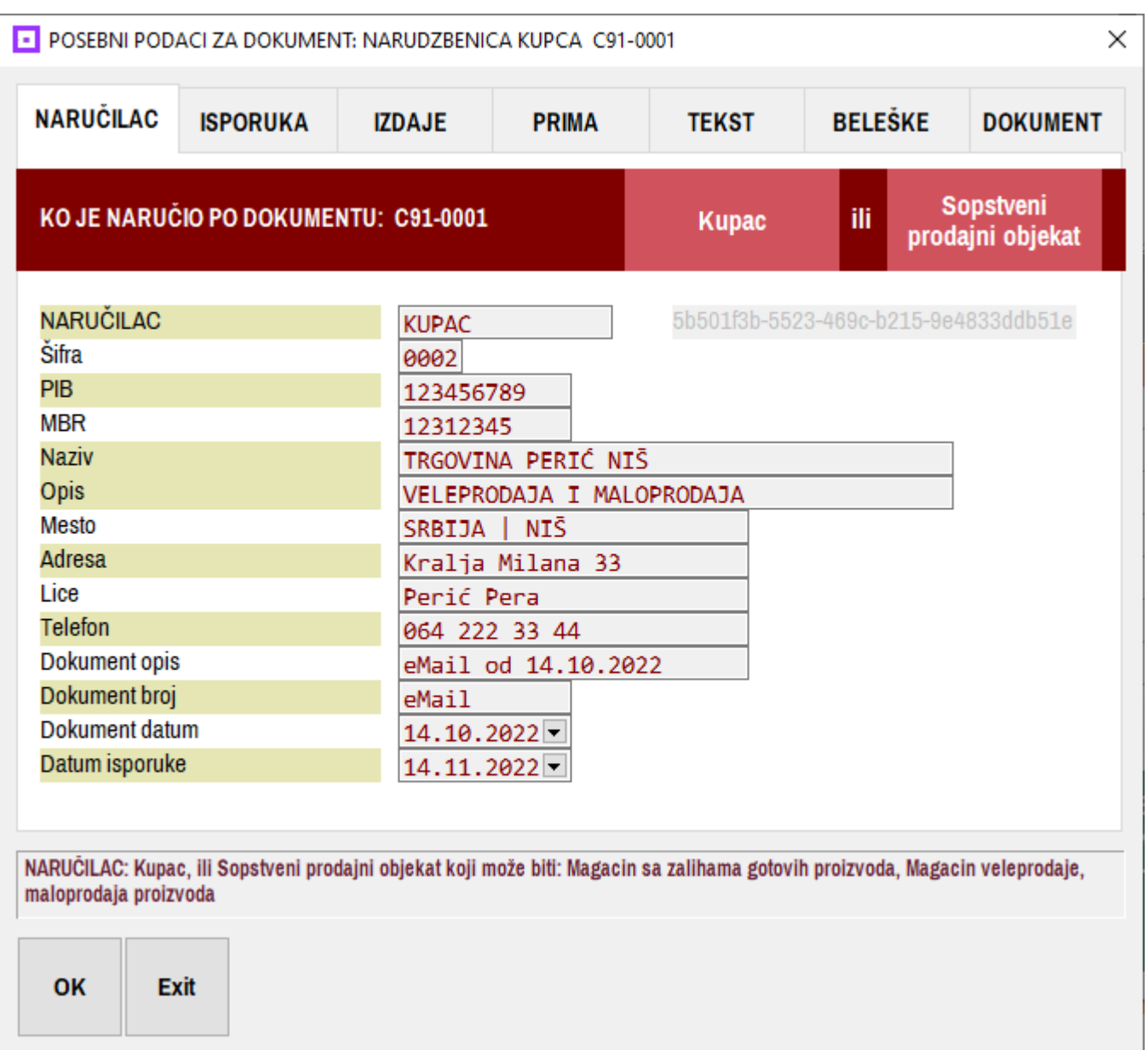

#### **slika 13**

### **NARUČILAC**

KUPAC se može upisati u polja za NARUČIOCA a može se klikom na crveno dugme **Kupac** preuzeti iz registra kupaca gde smo ga prethodno upisali sa svim njegovim podacima. Ako se ovde "ručno" upiše u polja za naručioca neće biti upisan i u registar kupaca. Ako je naručilac naš sopstveni objekat on se takođe može "ručno" upisati a može se usvojiti iz **registra objekata** klikom na crveno dugme **Sopstveni prodajni objekat**.

### **NASLOV NARUDŽBENICE – ATRIBUTI I OBELEŽJA NARUDŽBENICE – ISPORUKA**

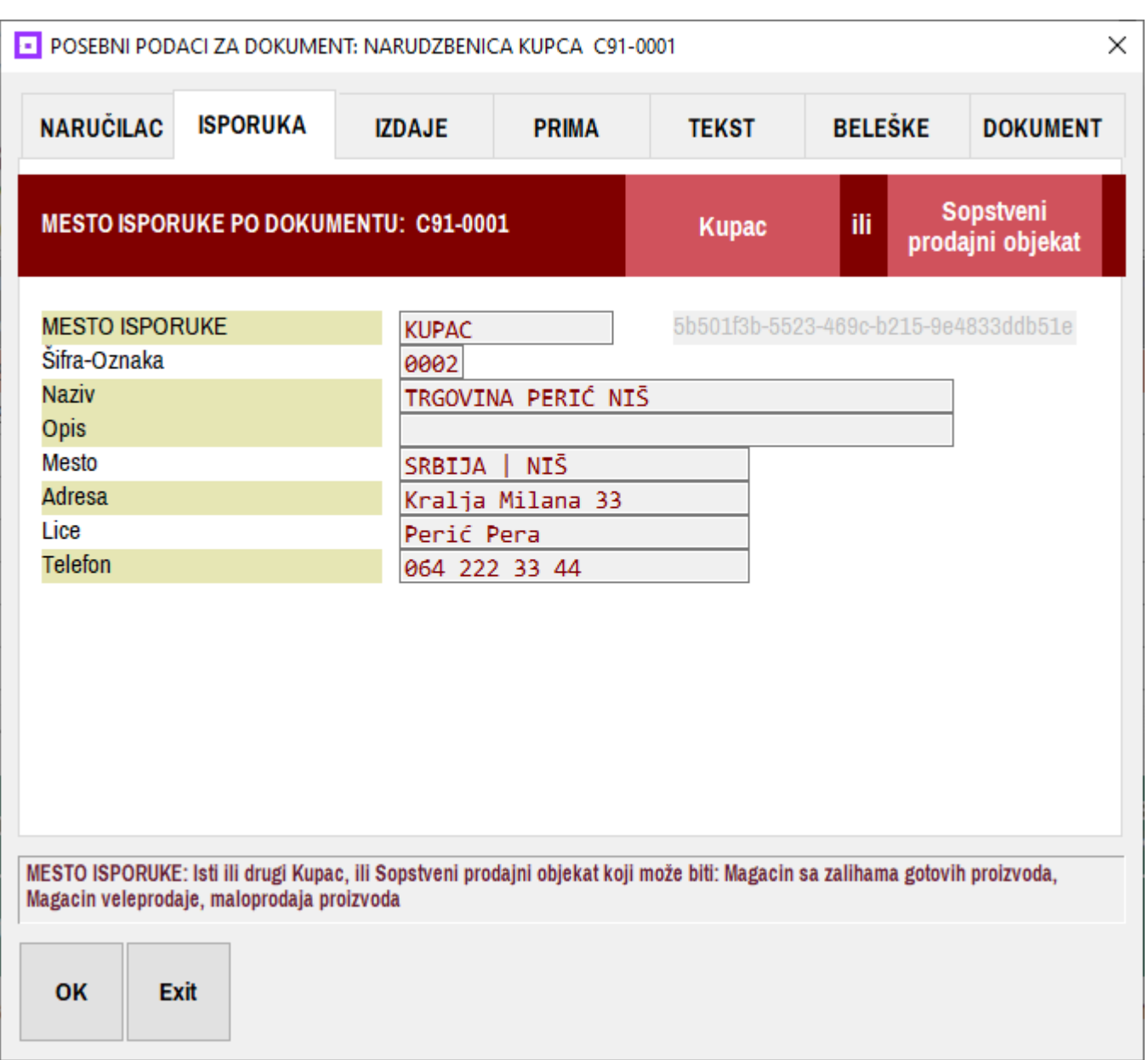

#### **slika 14**

#### **ISPORUKA**

Mesto isporuke se može upisati "ručno" a može se usvojiti iz **registra kupaca** ili iz **registra objekata firme**.

### **NASLOV NARUDŽBENICE – ATRIBUTI I OBELEŽJA NARUDŽBENICE – IZDAJE**

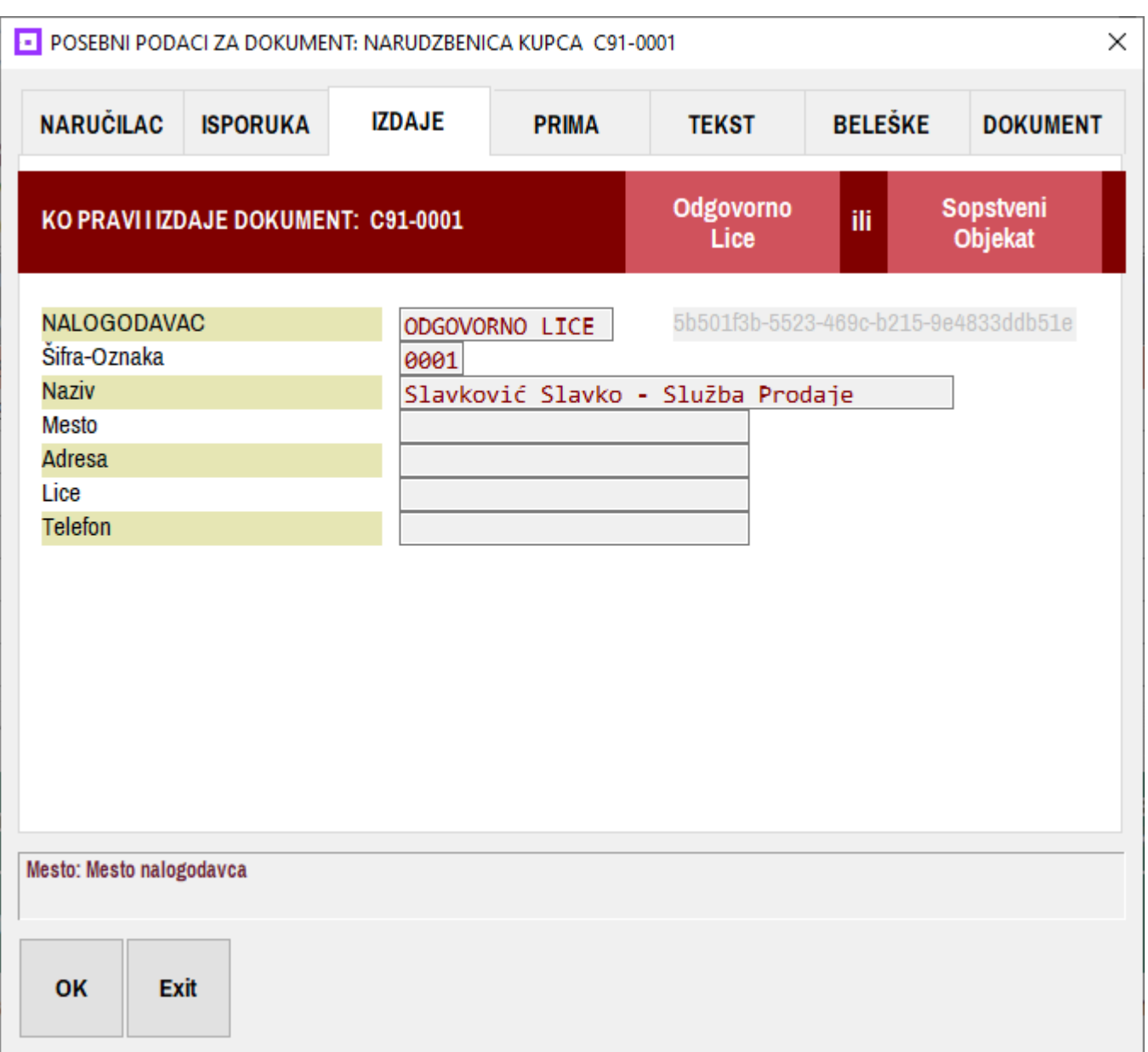

#### **slika 15**

#### **IZDAJE**

Ko izdaje dokument narudžbenice

Može se upisati "ručno" a može se usvojiti iz **registra zaposlenih u firmi** ili iz **registra objekata firme**.

### **NASLOV NARUDŽBENICE – ATRIBUTI I OBELEŽJA NARUDŽBENICE – PRIMA**

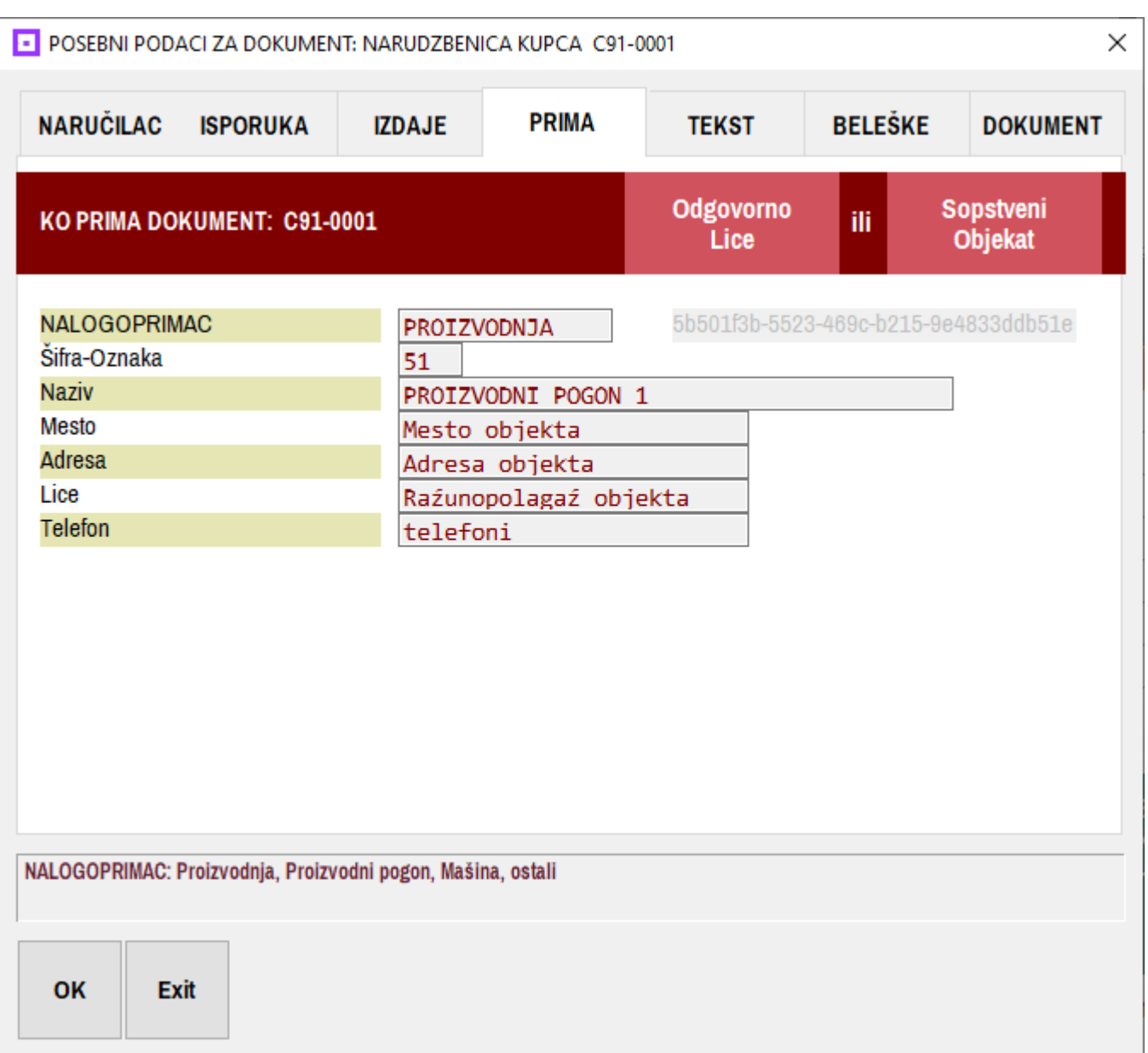

**slika 16** 

#### **PRIMA**

Ko prima dokument narudžbenice

Može se upisati "ručno" a može se usvojiti iz **registra zaposlenih u firmi** ili iz **registra objekata firme**.

### **NASLOV NARUDŽBENICE – ATRIBUTI I OBELEŽJA NARUDŽBENICE – TEKST**

**slika 17** 

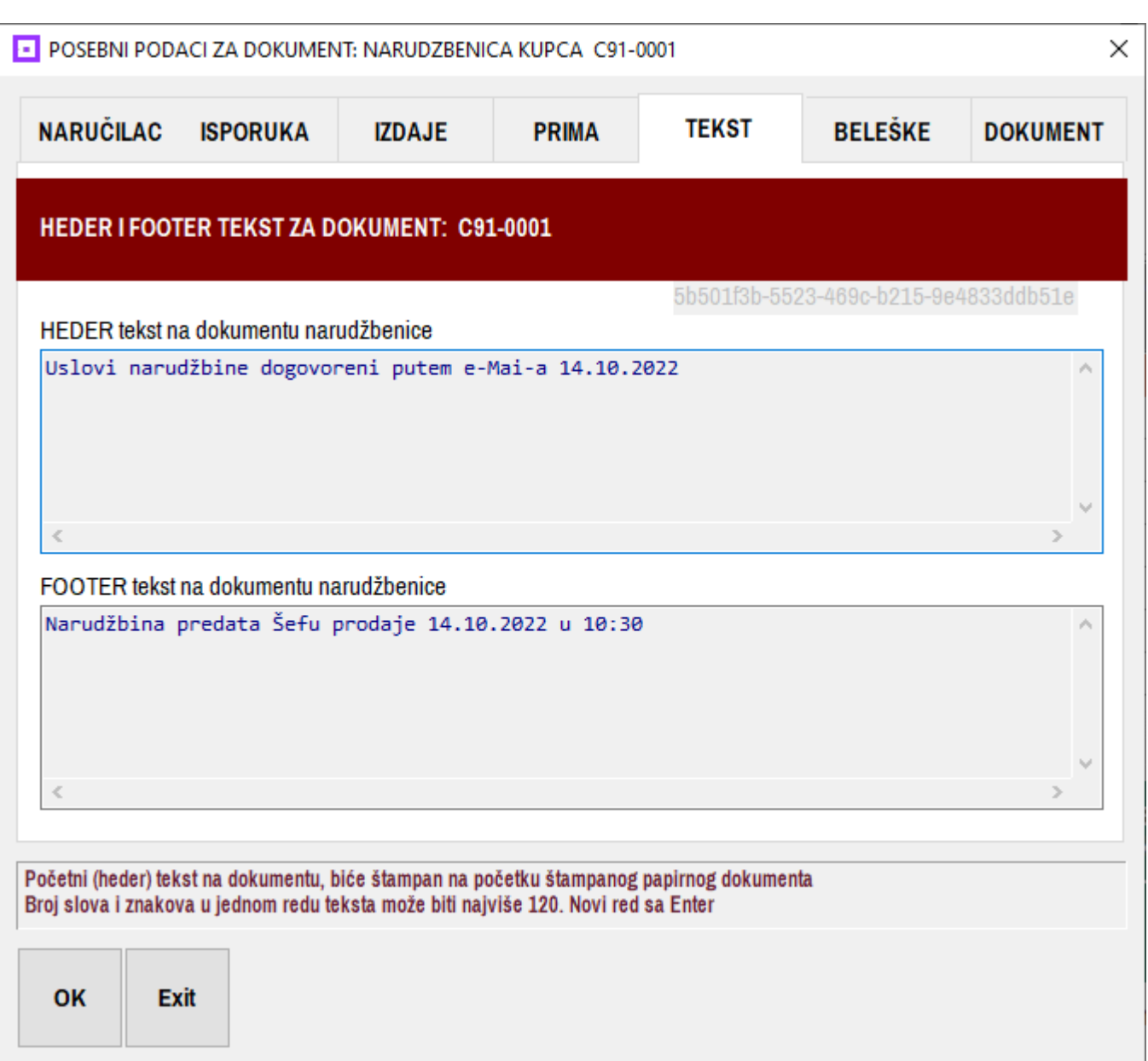

### **TEKST**

HEDER TEKST će biti štampan u naslovu narudžbenice, a FOOTER TEKST u dnu narudžbenice. Upisuje se "ručno" sa tastature kao slobodan tekst koji sadrži informacije potrebne za obavljanje kontrole odvijanja posla na proizvodnji i prodaji proizvoda, dakle sve ono što je kao događaj i kao dešavanje vezano za ovaj posao (za ovu narudžbenicu).

### **NASLOV NARUDŽBENICE – ATRIBUTI I OBELEŽJA NARUDŽBENICE – BELEŠKE**

**slika 18** 

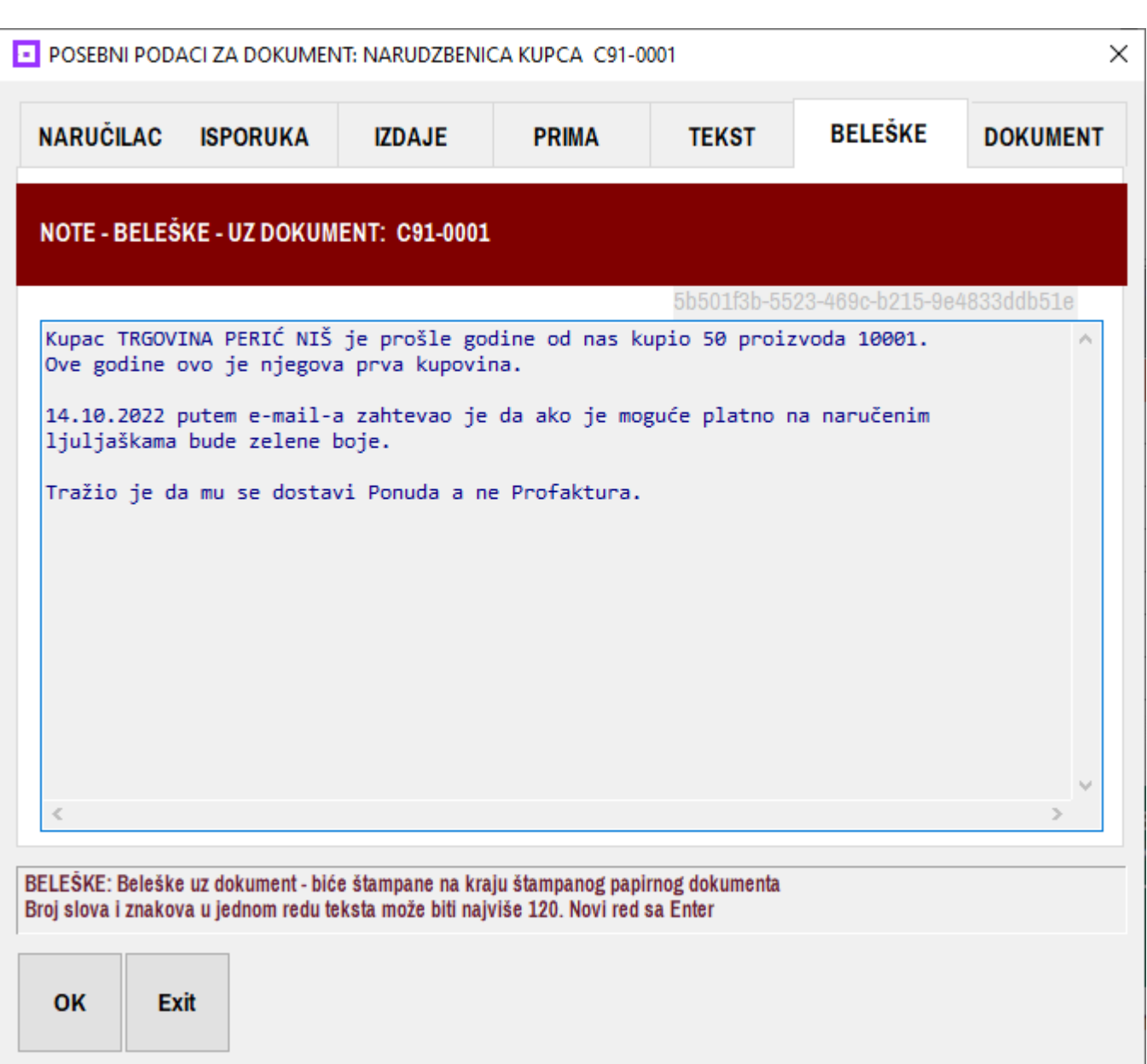

### **BELEŠKE**

Ovde se kao slobodan tekst upisuju beleške vezane za kupca, za odnos sa tim kupcem, za ostvarenu komunikaciju sa kupcem, za sve informacije koje mogu koristiti Šefu Prodaje i ostalom menadžmentu za donošenje odluka u vezi ovog posla.

### **NASLOV NARUDŽBENICE – ATRIBUTI I OBELEŽJA NARUDŽBENICE – DOKUMENT**

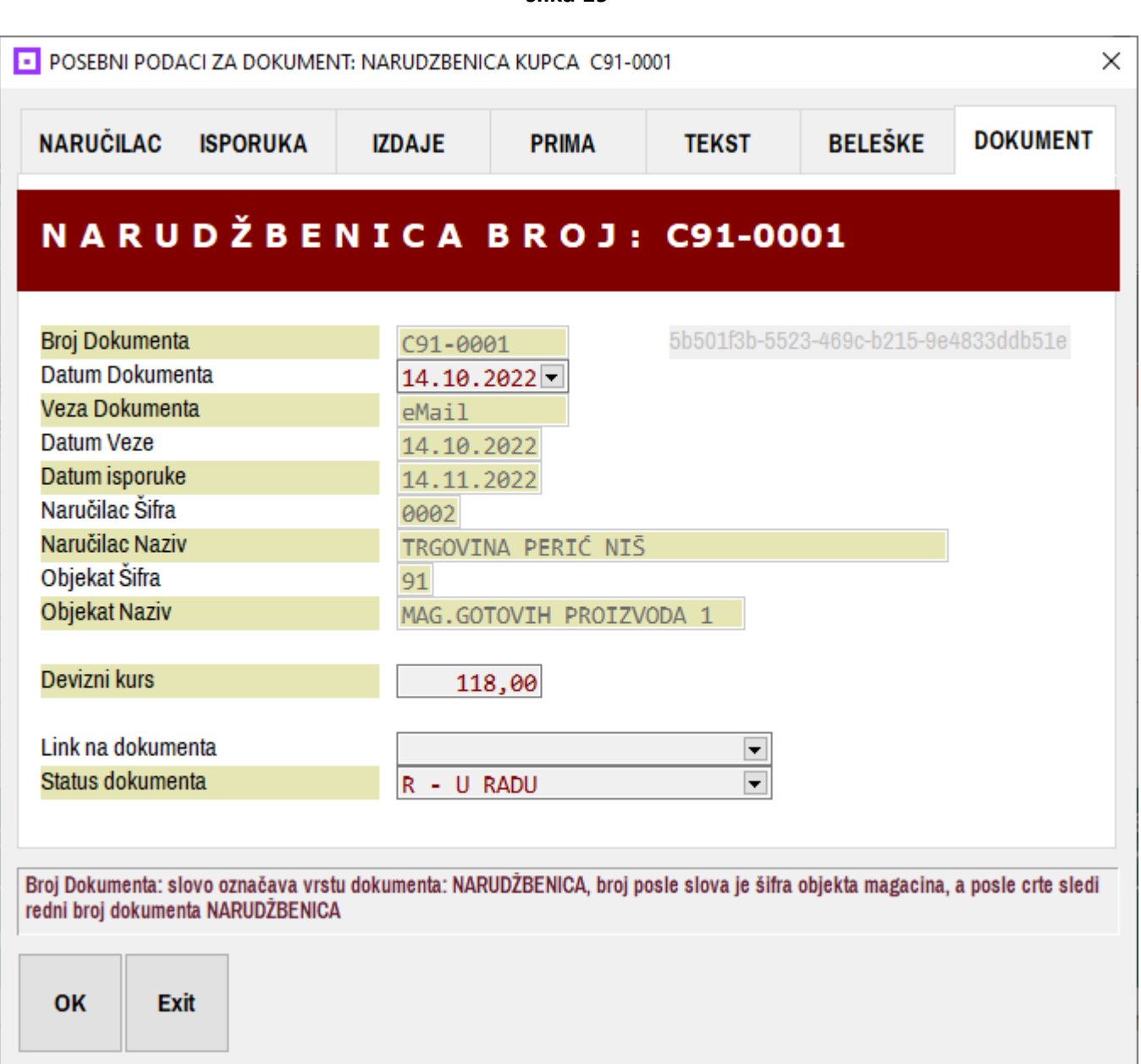

### **DOKUMENT**

Ovde se upisuju oznake dokumenta, a posebno je važno upisati Devizni kurs na datum dokumenta ili na Datum isporuke, kao i Status dokumenta. Devizni kurs koristiće se za preračunavanje dinarskih cena i vrednosti na devize prema tom kursu. Ovde u primeru upisan je Devizni kurs 118 dinara za evro.

**slika 19** 

### **LISTA ARTIKALA U NARUDŽBENICI**

**slika 020** 

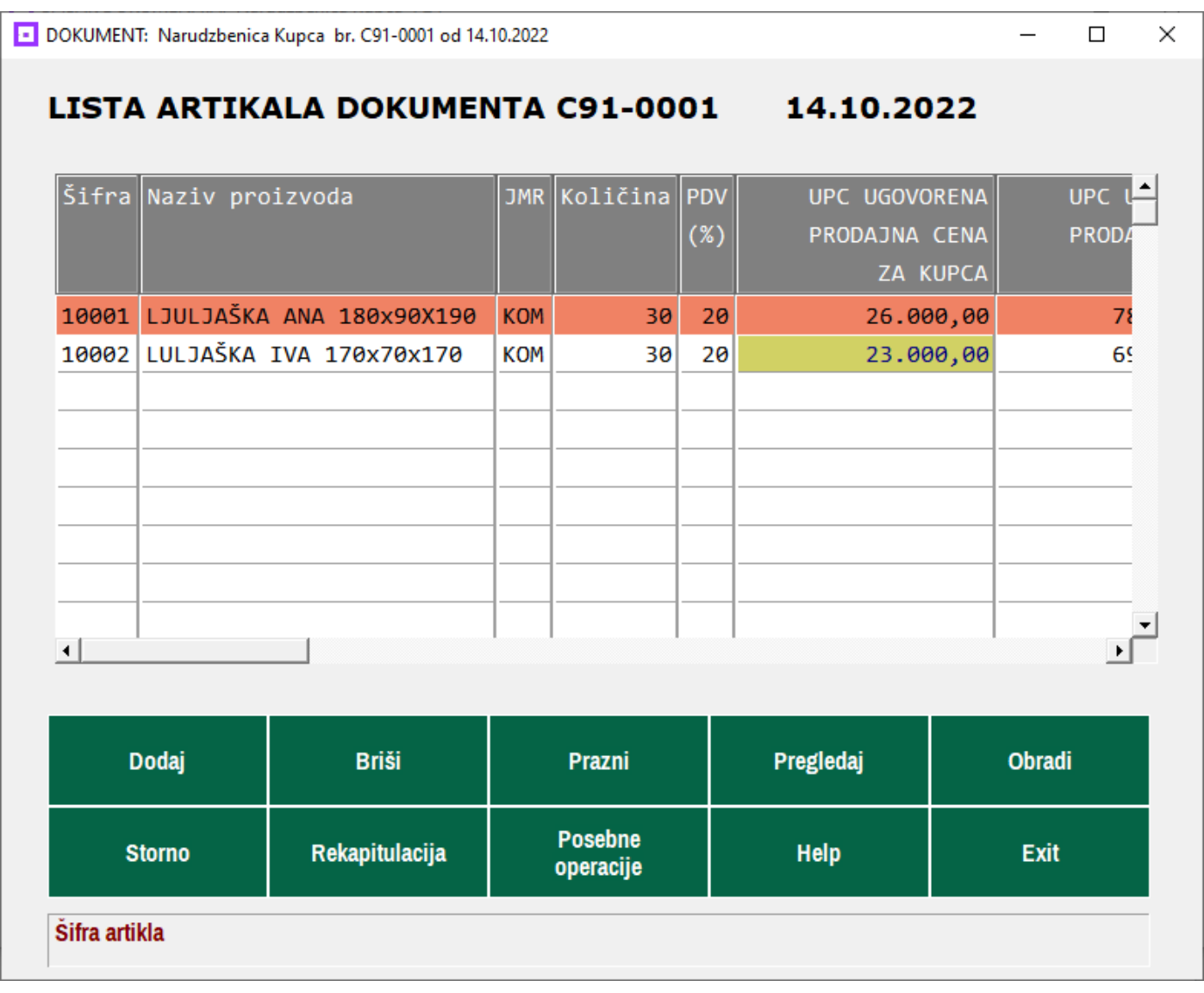

Klikom na dugme **DOKUMENT lista artikala** (slika 012) otvara se lista artikala – proizvoda koji su naručeni od strane naručioca. Artikal-proizvod se u listu dodaje dugmetom **Dodaj**, usvajanjem iz spiska proizvoda magacina gotovih proizvoda, a zatim se dugmetom **Obradi** vrši upis podataka vezanih za taj proizvod u stavku proizvoda.

### **LISTA ARTIKALA U NARUDŽBENICI – STAVKA ARTIKLA PROIZVODA**

**slika 021** 

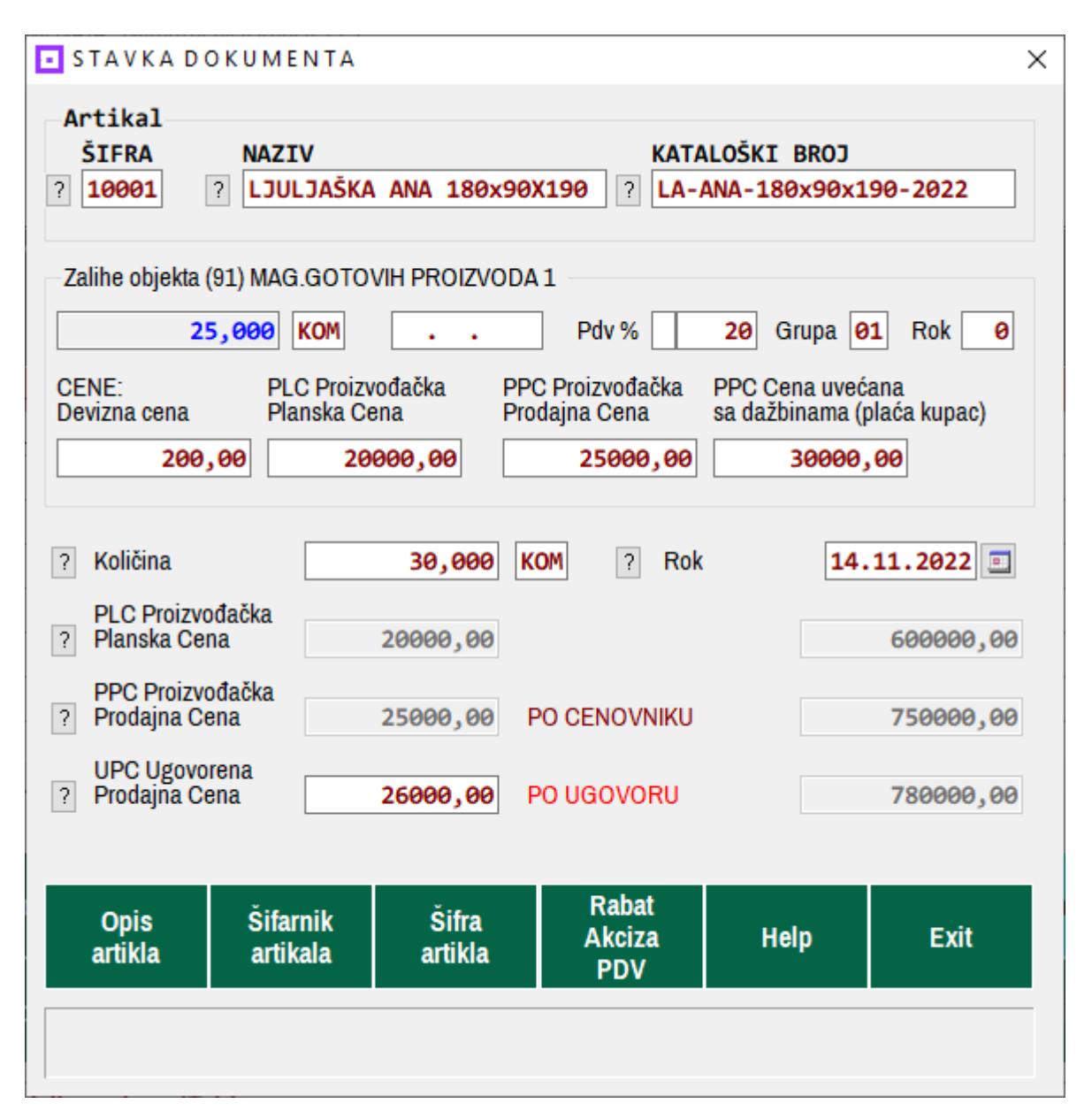

Stavka artikla proizvoda povući će iz REGK artikla: količinu na zalihama 25 KOM, zatim PLC Plansku Cenu 20.000, zatim PPC Proizvođačku Prodajnu Cenu 25.000 i prikazaće samo kao informaciju PPC cenu uvećanu za porez 30.000, odnosno cenu koja će biti ispostavljena kupcu. Takođe, ostavljena je mogućnost da se PPC cena zameni sa UPC Ugovorenom Prodajnom Cenom na primer 26.000, pa će u tom slučaju kupcu biti fakturisano po UPC ceni i na tu cenu će se obračunati porezi. Ovde se može upisati i datum isporuke odnosno **rok** isporuke proizvoda kupcu u primeru 14.11.2022.

Sa ovim je narudžbenica formirana i može se odštampati dugmetom **Štampaj** ili **Pregledaj** (**slika 012**)

### **ŠTAMPANI DOKUMENT NARUDŽBENICE slika 022**

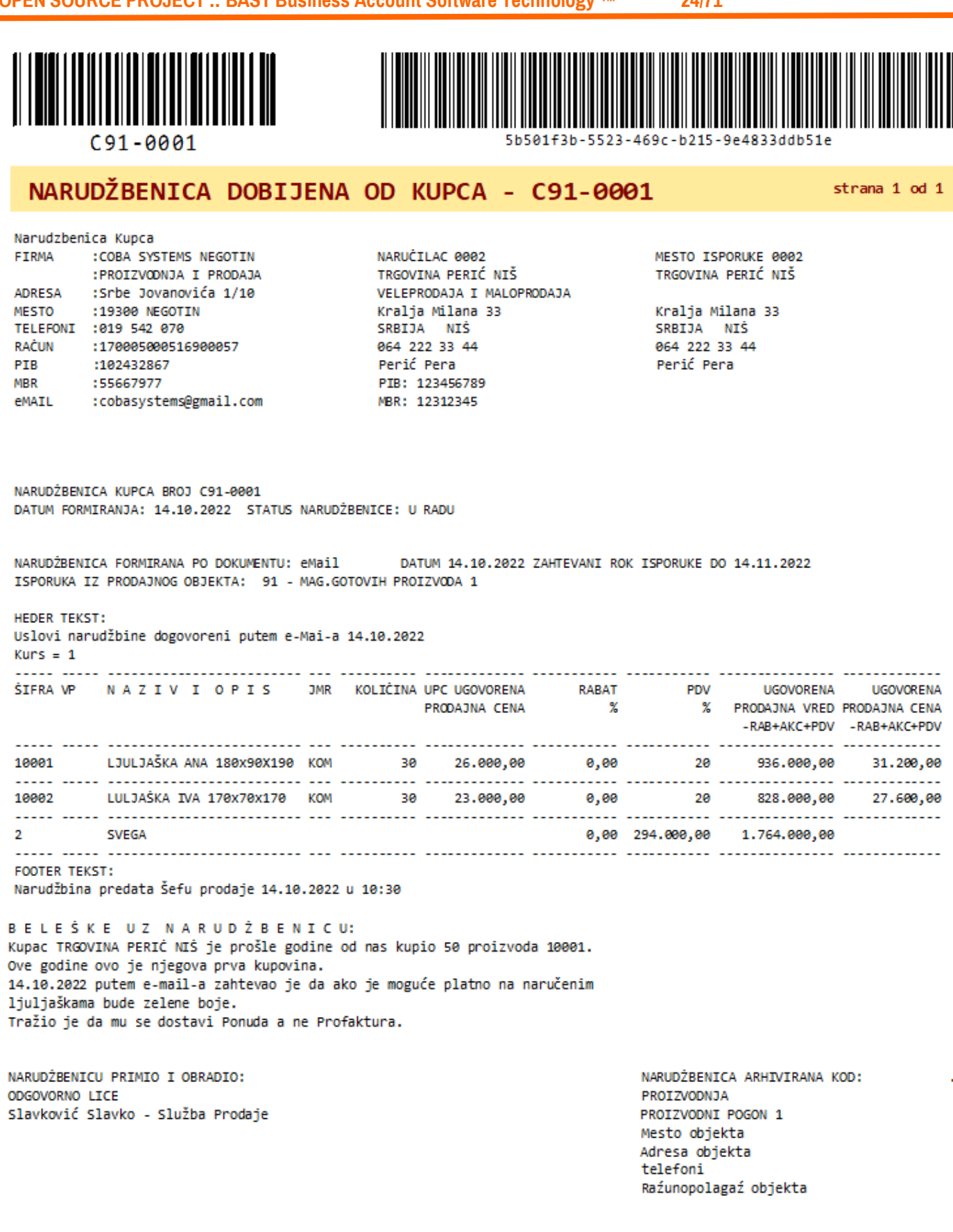

Rekapitulacija narudžbenice može se odštampati dugmetom **Rekapitulacija** (**slika 012**)

\_\_\_\_\_\_\_\_\_\_\_\_\_\_\_\_\_\_\_\_\_\_\_\_\_\_\_\_\_\_\_\_\_\_\_\_\_\_\_\_\_\_\_\_\_\_\_\_\_\_\_\_\_\_\_\_\_\_\_\_\_\_\_\_\_\_\_\_\_\_\_\_\_\_

### **ŠTAMPANA REKAPITULACIJA DOKUMENTA NARUDŽBENICE slika 023**

REKAPITULACIJA PO NARUDŽBENICI C91-0001

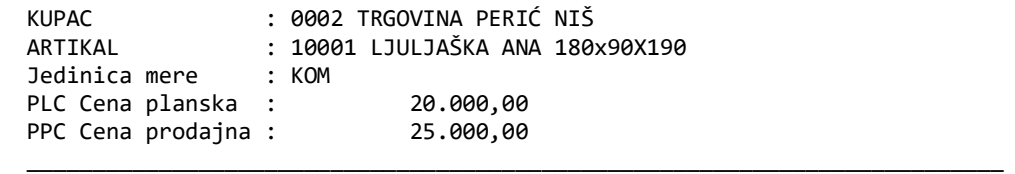

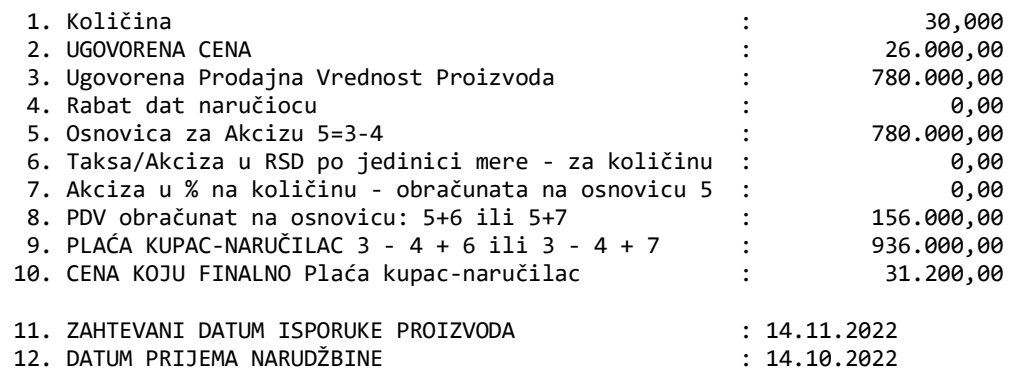

 $\overline{\phantom{a}}$  , and the contribution of the contribution of the contribution of the contribution of the contribution of the contribution of the contribution of the contribution of the contribution of the contribution of the

Datum štampe: 15.10.2022 vreme: 10:31

#### REKAPITULACIJA PO NARUDŽBENICI C91-0001

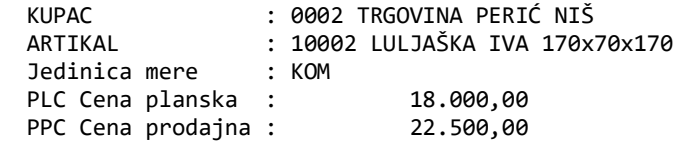

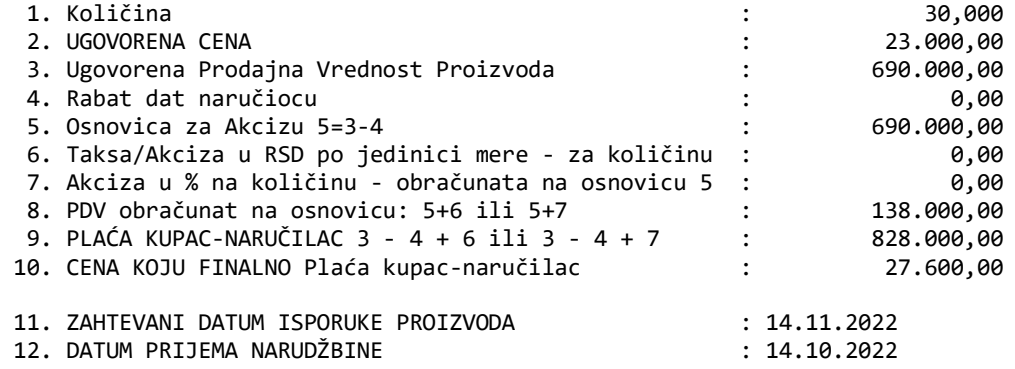

 $\overline{\phantom{a}}$  , and the contribution of the contribution of the contribution of the contribution of the contribution of the contribution of the contribution of the contribution of the contribution of the contribution of the

Datum štampe: 15.10.2022 vreme: 10:31

### **PROIZVODI – PO NARUDŽBENICI slika 024**

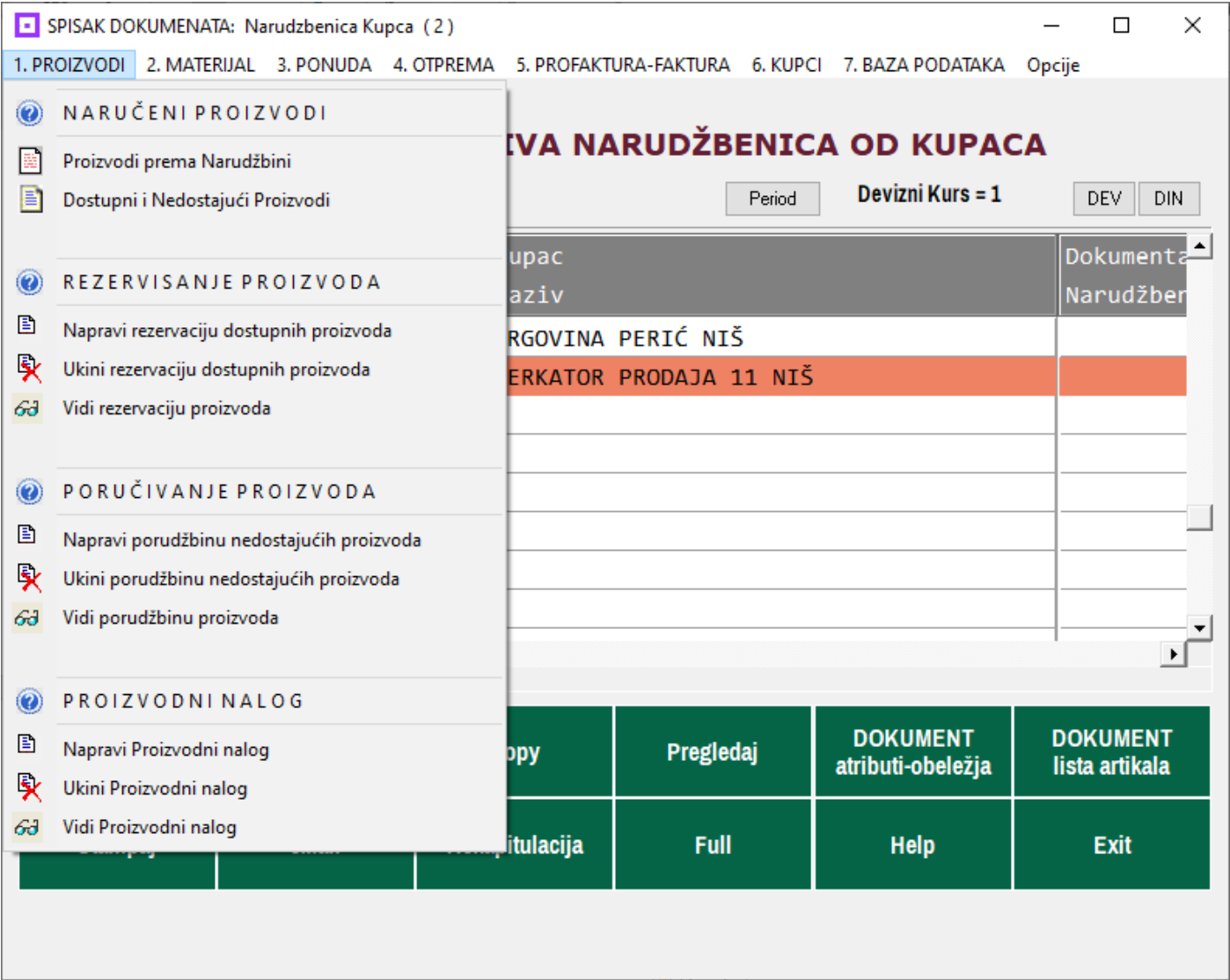

### **1. PROIZVODI**

Iz podataka selektovane Narudžbenice automatski se generiše potrebna poslovna dokumentacija vezana za naručene Proizvode i prikazana u meniju **1.PROIZVODI**. Prvi izveštaj: **Proizvodi Prema narudžbini** daje iscrpne informacije o svakom od naručenih proizvoda i njegovom stanju na zalihama firme, nedostajućim količinama i raspoloživim količinama i služi za odlučivanje o načinu nastavka posla i o sadržaju Ponude za naručioca. **Ostala dokumentacija** je operativnog karaktera i služi za izvršavanje poslova rezervisanja količine, naručivanja nedostajuće količine i proizvodnje nedostajuće količine proizvoda.

#### SPISAK DOKUMENATA: Narudzbenica Kupca (2)  $\Box$ × 1. PROIZVODI 2. MATERIJAL 3. PONUDA 4. OTPREMA 5. PROFAKTURA-FAKTURA 6. KUPCI 7. BAZA PODATAKA Opcije **O** POTREBAN MATERIJAL <u>IRUDŽBENICA OD KUPACA</u> **SPISAK** 圖 Formiraj Trebovanje Materijala **COBA SYSTE** Devizni Kurs =  $1$ **Period** DEV DIN Štampaj Trebovanje Materijala € 91 MAG.GOT( K) Arhiva Trebovanja materijala Dokumenta Broj doku Narudžber REZERVISANJE MATERIJALA  $\circledcirc$ PERIĆ NIŠ  $C91 - ($ Ð  $C91 - ($ Napravi rezervaciju za materijal PRODAJA 11 NIŠ ŠK. Poništi rezervaciju za materijal Vidi rezervaciju za materijal 63 O PORUČIVANJE MATERIJALA B. Napravi porudžbenicu za materijal Poništi porudžbenicu za materijal  $\left| \cdot \right|$  $\blacktriangleright$ Vidi porudžbenicu za materijal 63 **DOKUMENT DOKUMENT** PROIZVODNI REFERATI  $\circledcirc$ Doda Pregledaj lista artikala atributi-obeležja 选 PROIZVODNI NALOG PROIZVODNO TREBOVANJE 选 **Stamp** PROIZVODNA RECEPTURA **Full Exit** 选 Help

### **MATERIJAL – PO NARUDŽBENICI slika 025**

### **2. MATERIJAL**

Iz podataka selektovane Narudžbenice automatski se generiše potrebna poslovna dokumentacija vezana za MATERIJAL potreban za izradu naručenih Proizvoda, a koja je prikazana u meniju **2.MATERIJAL**. Prvi izveštaj: **POTREBAN MATERIJAL** iz operacije **Formiraj Trebovanje Materijala** formira listu materijala potrebnog za proizvodnju svih proizvoda specificiranih u Narudžbenici. To trebovanje arhivira se u Arhivu Trebovanja materijala, a kasnije se iz referata **PROIZVODNO TREBOVANJE** (u sastavu ovog menija) može dobiti lista materijala po svakom proizvodu ili po svakom magacinu materijala, kao i Lista nedostajućeg materijala – za poručivanje materijala, kao i Lista raspoloživog materijala - za rezervisanje materijala.

Ostale operacije koje koriste podatke iz Narudžbenice i na osnovu njih generišu poslovnu dokumentaciju za proces nabavke materijala, proizvodnje i prodaje proizvoda su prikazane u nastavku:

### **OSTALE OPERACIJE – PO NARUDŽBENICI slika 026**

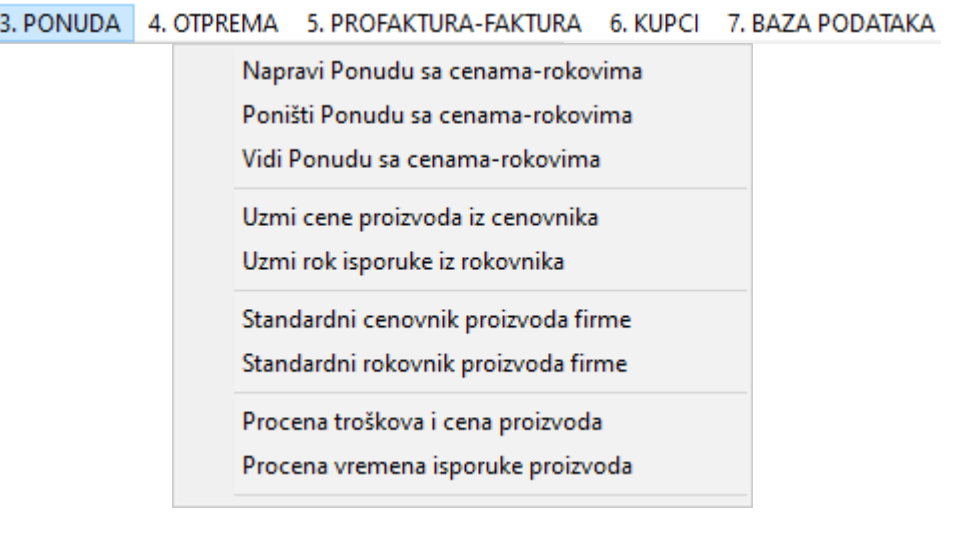

#### 3. PONUDA 4. OTPREMA 5. PROFAKTURA-FAKTURA 6. KUPCI 7. BAZA PODATAKA

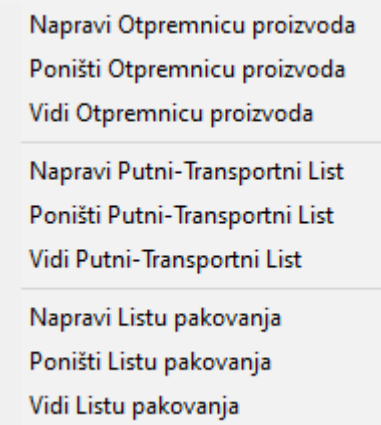

#### 3. PONUDA 4. OTPREMA 5. PROFAKTURA-FAKTURA 6. KUPCI 7. BAZA PODATAKA

Napravi Profakturu-Predračun

Poništi Profakturu-Predračun Vidi Profakturu-Predračun Napravi Fakturu-Račun Poništi Fakturu-Račun Vidi Fakturu-Račun Napravi Povratnicu proizvoda od kupca Poništi Povratnicu proizvoda od kupca Vidi Povratnicu proizvoda od kupca Napravi Zapisnik o povraćaju proizvoda Poništi Zapisnik o povraćaju proizvoda Vidi Zapisnik o povraćaju proizvoda

#### 3. PONUDA 4. OTPREMA 5. PROFAKTURA-FAKTURA 6. KUPCI 7. BAZA PODATAKA

Kontakti sa kupcem iz Narudžbine

Dosije kupca iz Narudžbine

Sve kupovine kupca iz Narudžbine

Sve Fakture kupca iz Narudžbine

Registar kupaca i Računi kupaca

3. PONUDA 4. OTPREMA 5. PROFAKTURA-FAKTURA 6. KUPCI 7. BAZA PODATAKA

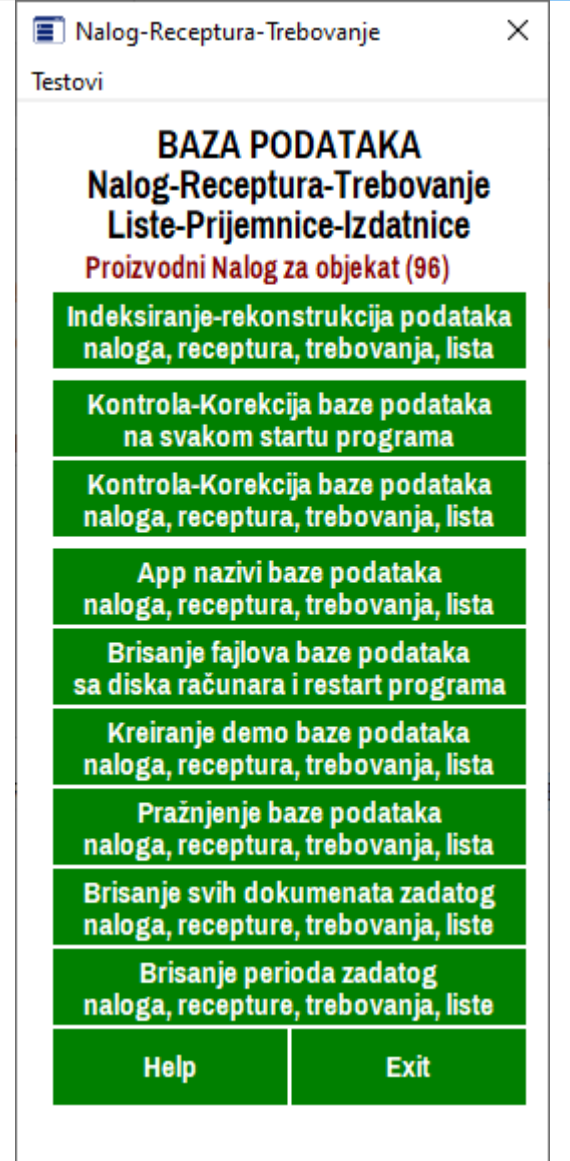

### **DODATNE OPERACIJE – PO NARUDŽBENICI slika 027**

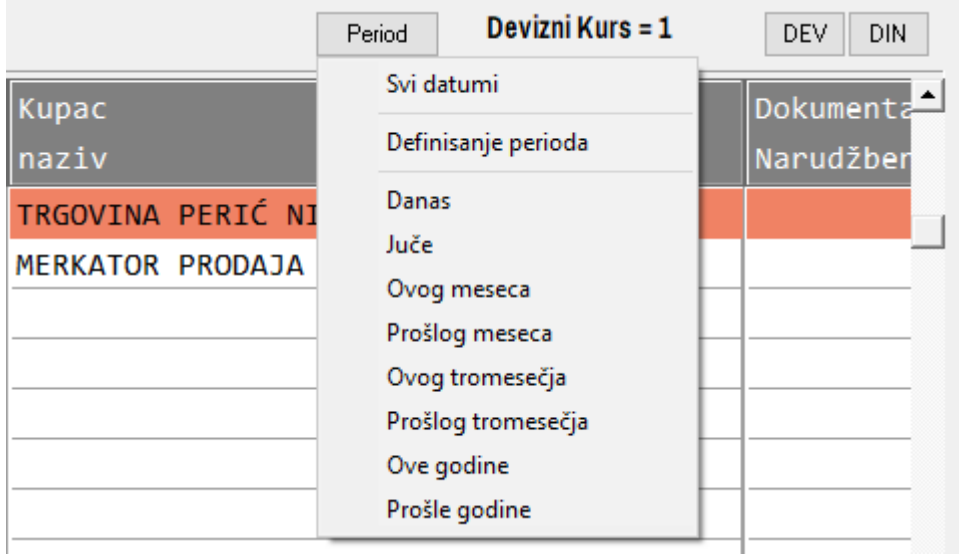

Filtriranje Narudžbina za zadati **Period** vrši se selekcijom i potvrdom jednog od datih perioda.

Klik na dugme **DIN** i **YES** daje prikaz cena i vrednosti Nerudžbenice u dinarima

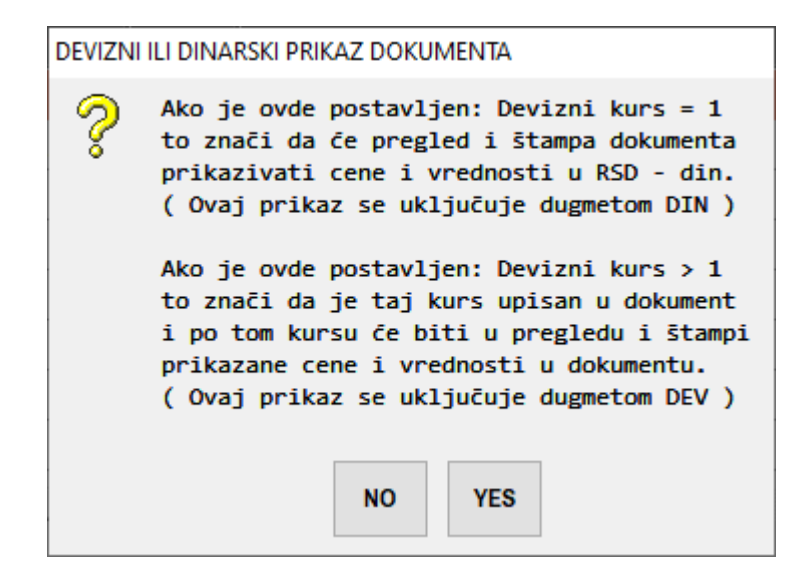

Klik na dugme **DEV** i **YES** daje prikaz cena i vrednosti Narudžbenice u devizama čiji je kurs upisan u polje **Devizni kurs (slika 019)** 

# **DEO – POGONSKO KNJIGOVODSTVO**

### **PROGRAMI REFERATI ZA POGONSKO KNJIGOVODSTVO U PAKETU C\_PRODUCTION**

**(PROIZVODNJA PO NARUDŽBINI KUPCA)** 

### **1. PROIZVODNI NALOG**

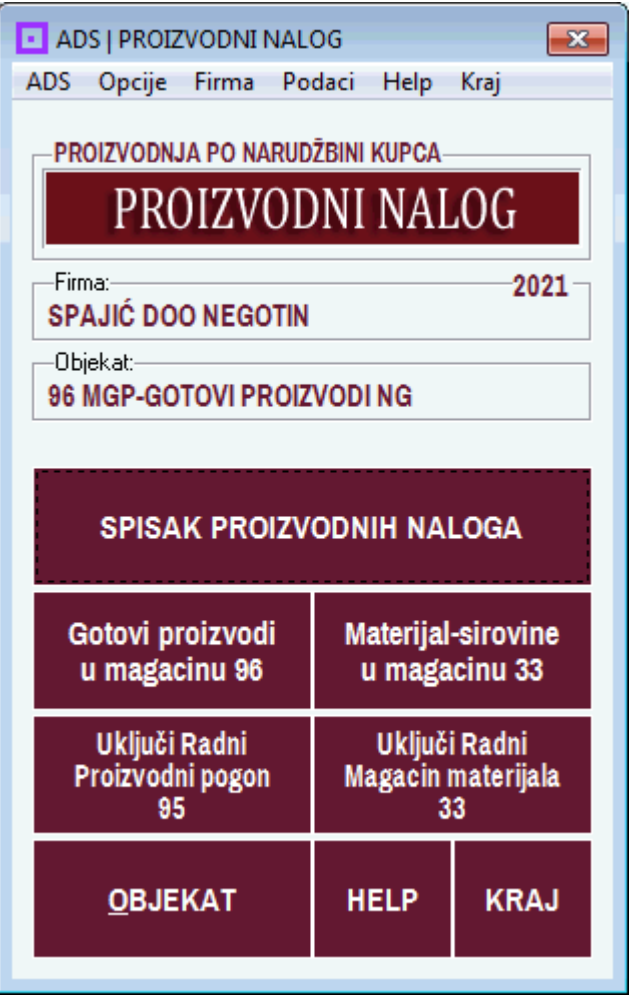

Uputstvo za rad sa programom PROIZVODNI NALOG dato je kao posebna knjiga

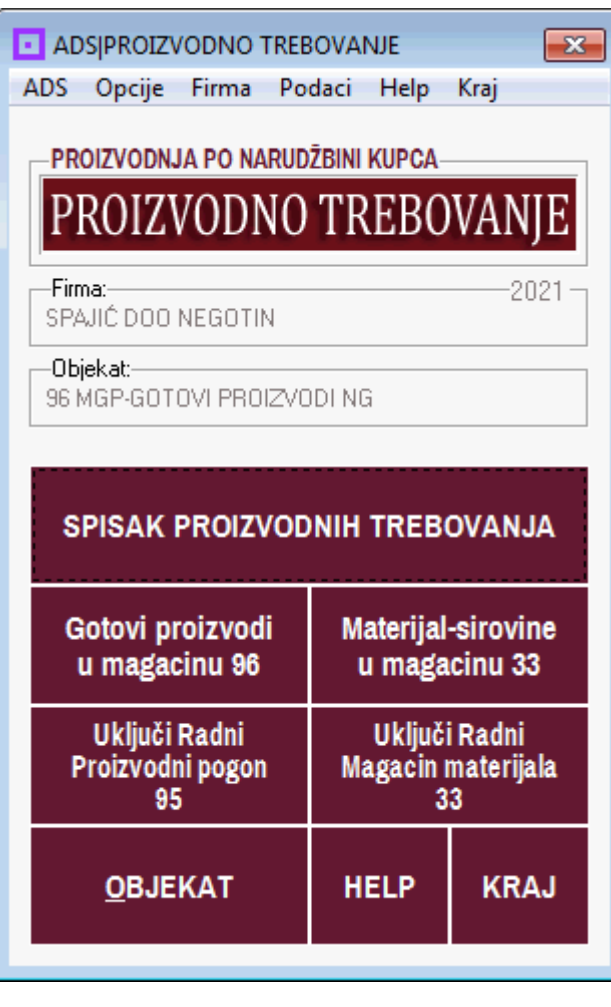

### **2. PROIZVODNO TREBOVANJE**

Uputstvo za rad sa programom PROIZVODNO TREBOVANJE dato je kao posebna knjiga

### **SPECIFIČNOSTI ZA PROGRAM PROIZVODNO TREBOVANJE**

#### **Ovaj program arhiviraće i čuvaće sva Proizvodna Trebovanja formirana automatski iz programa za Proizvodni Nalog ili iz programa za Narudžbenicu od kupca.**

Iz ovog programa može se iz svakog od Trebovanja formirati Lista materijala za poručivanje i Lista materijala za rezervisanje, kao i Izdatnice materijala iz magacina materijala u proizvodnju (isto kao i iz programa za Proizvodni nalog). Ne može se formirati Prijemnica proizvoda u magacin gotovih proizvoda.

Međutim, ovaj program prvenstveno služi da se proizvodnja vodi **bez recepture-normativa proizvoda**, po postupku formiranja BOM liste materijala ručnim prepisivanjem materijala iz tehničko-tehnološke proizvodne dokumentacije. Ovde se ne koristi program za gotove Recepture proizvoda. Određen broj proizvodnji je specifičan u tom pogledu što se ne mogu koristiti recepture proizvoda već se mora raditi po ovom sistemu rada.

Proizvodno Trebovanje Materijala može se raditi u dva moda rada:

### **1. Jedno Trebovanje za Jedan Proizvod (najčešći mod rada)**

#### **2. Jedno Trebovanje za Više Proizvoda (retko se koristi)**

U toku jedne poslovne godine može se koristiti samo jedan od ova dva moda rada i ovi modovi ne smeju se mešati. U proizvodnji u kojoj se koristi rad sa Recepturom proizvoda i Proizvodnim nalogom iz koga se preko recepture automatski generiše Trebovanje materijala, nema potrebe ništa raditi sa programom PROIZVODNO TREBOVANJE.

### **3. PROIZVODNA RECEPTURA**

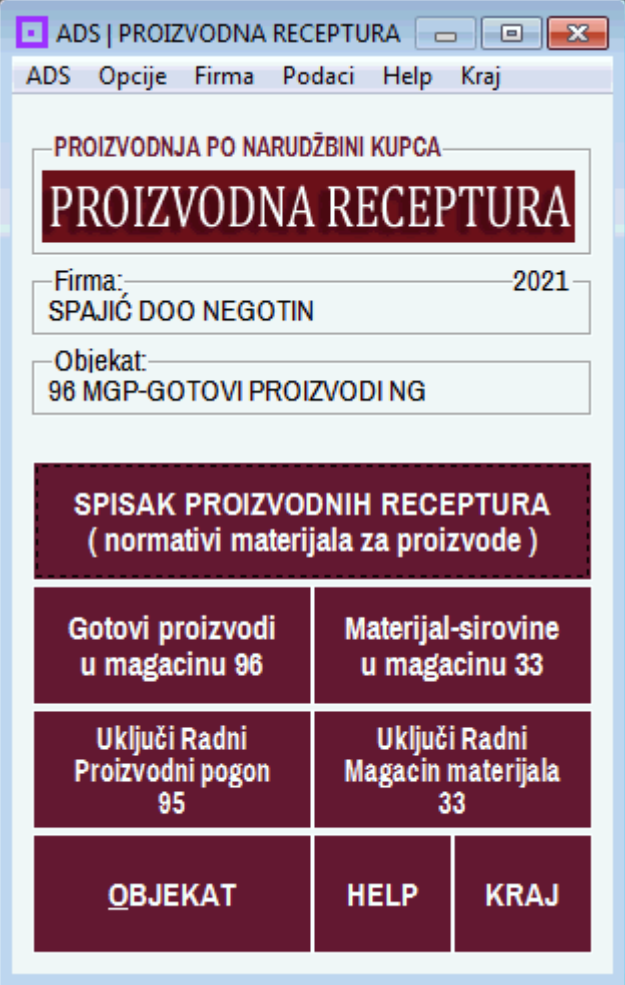

Uputstvo za rad sa programom PROIZVODNA RECEPTURA dato je kao posebna knjiga

# **KAKO RADITI PROIZVODNJU: JEDAN PRIMER**

(1) Prvo se formira registar objekata koji sadrži, pored ostalih, sledeće magacine:

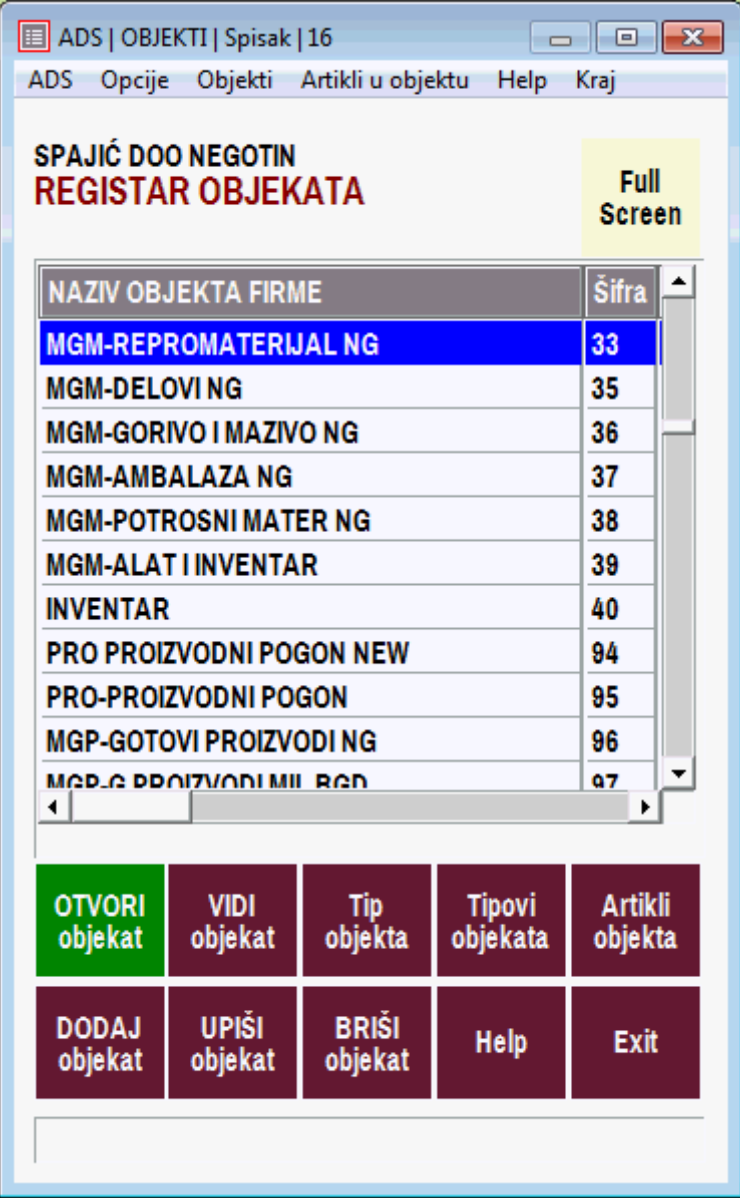

33 MGM-REPROMATERIJAL NG (magacin repromaterijala i sirovina) 37 MGM-AMBALAŽA NG (magacin ambalaže – potrošni materijal) 38 MGM-POTROŠNI MATERIJAL (magacin potrošnog materijala) 96-MGM GOTOVI PROIZVODI (magacin gotovih proizvoda)

### (2) U svaki od objekata upišu se u Spisak artikala njegovi artikli

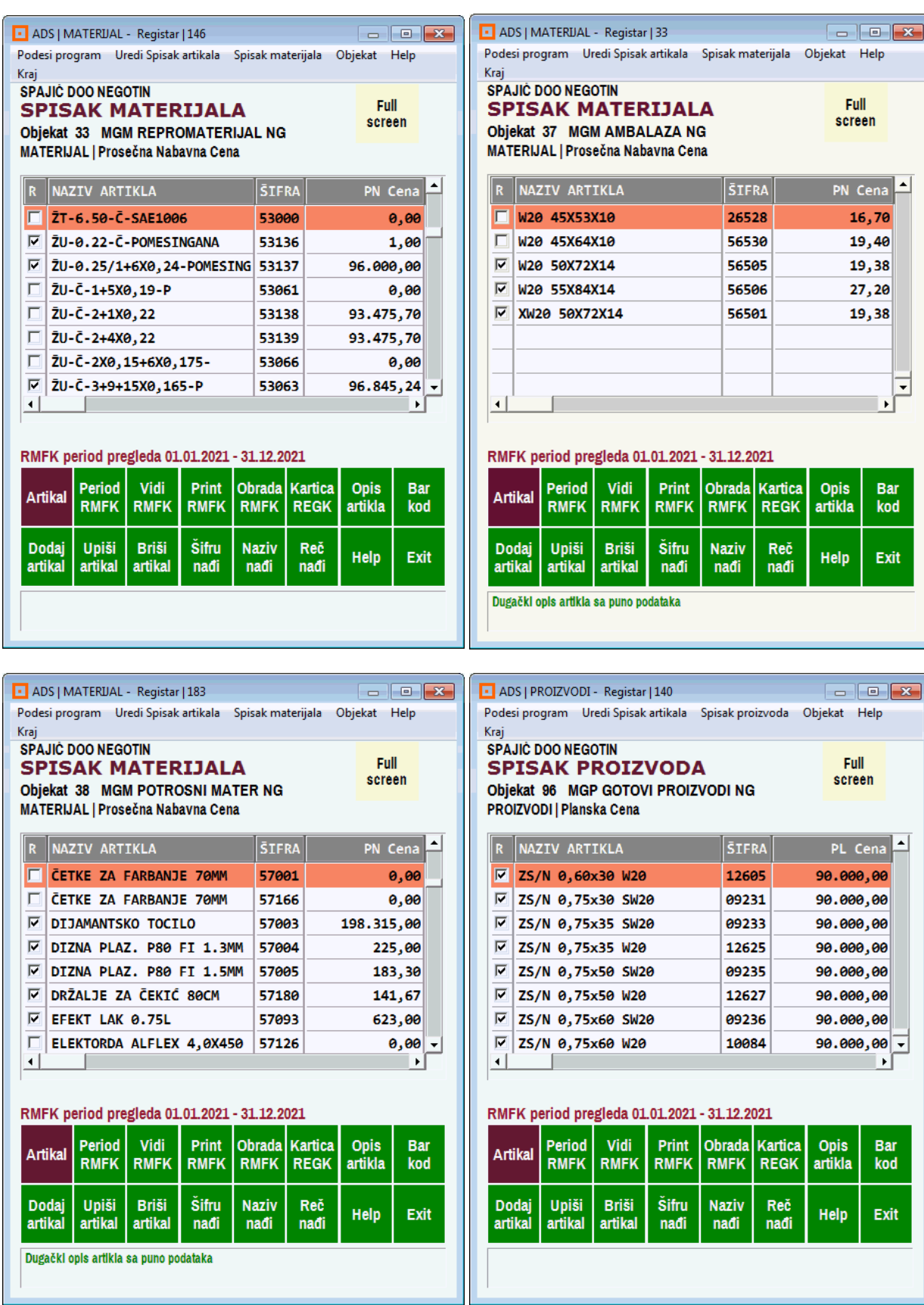

(3) Iz programa za PROIZVODNU RECEPTURU u Recepturu proizvoda upiše se receptura (normativ materijala – BOM lista materijala) za svaki od proizvoda iz Spiska proizvoda u magacinu gotovih proizvoda. Svaki proizvod mora imati svoju Recepturu, odnosno listu materijala potrebnog za proizvodnju jedinice mere proizvoda.

#### **SPISAK DOKUMENATA – PROIZVODNIH RECEPTURA**

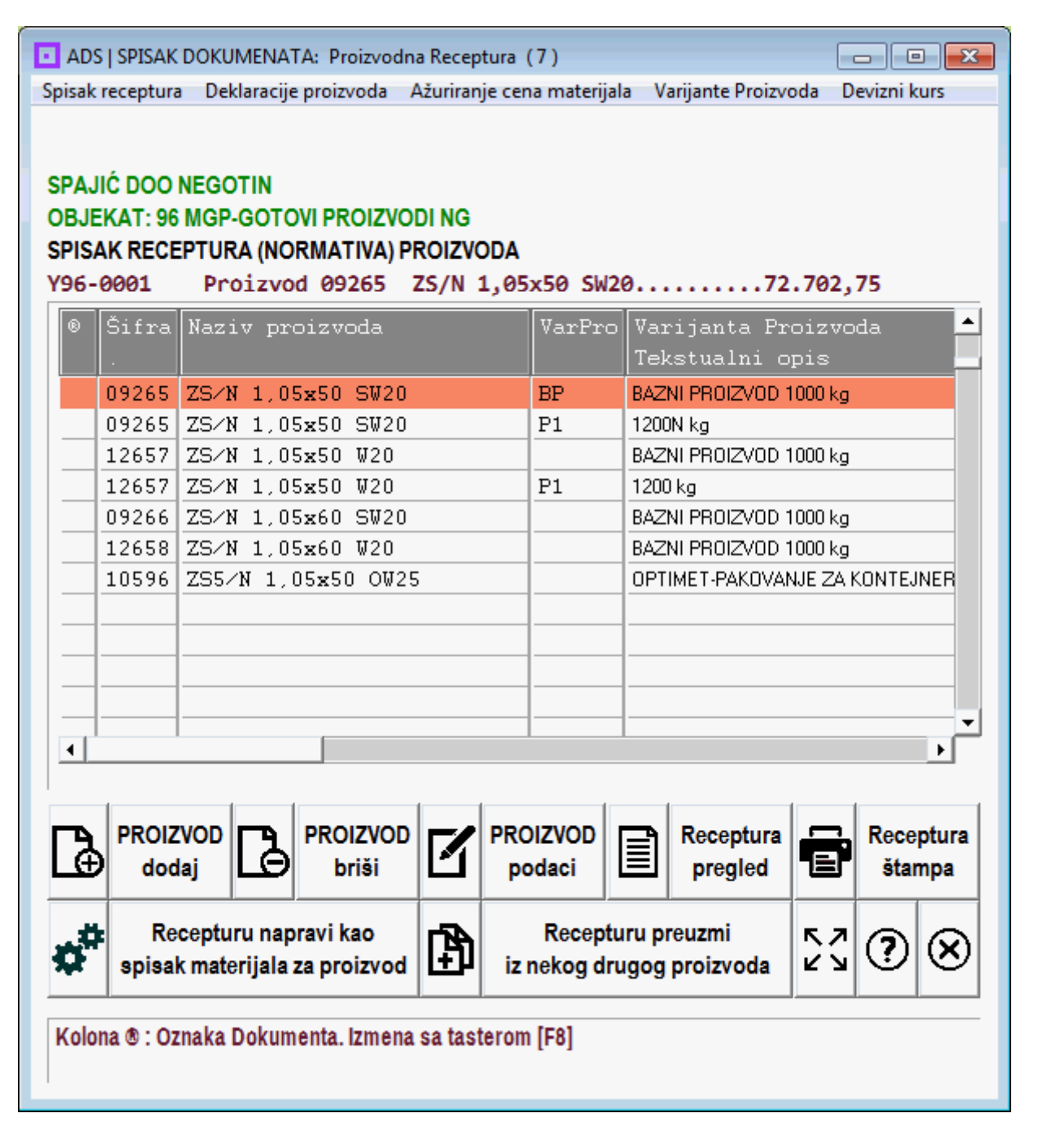

### **SPISAK ILI BOM LISTA MATERIJALA ZA RECEPTURU – ZA PROIZVOD**

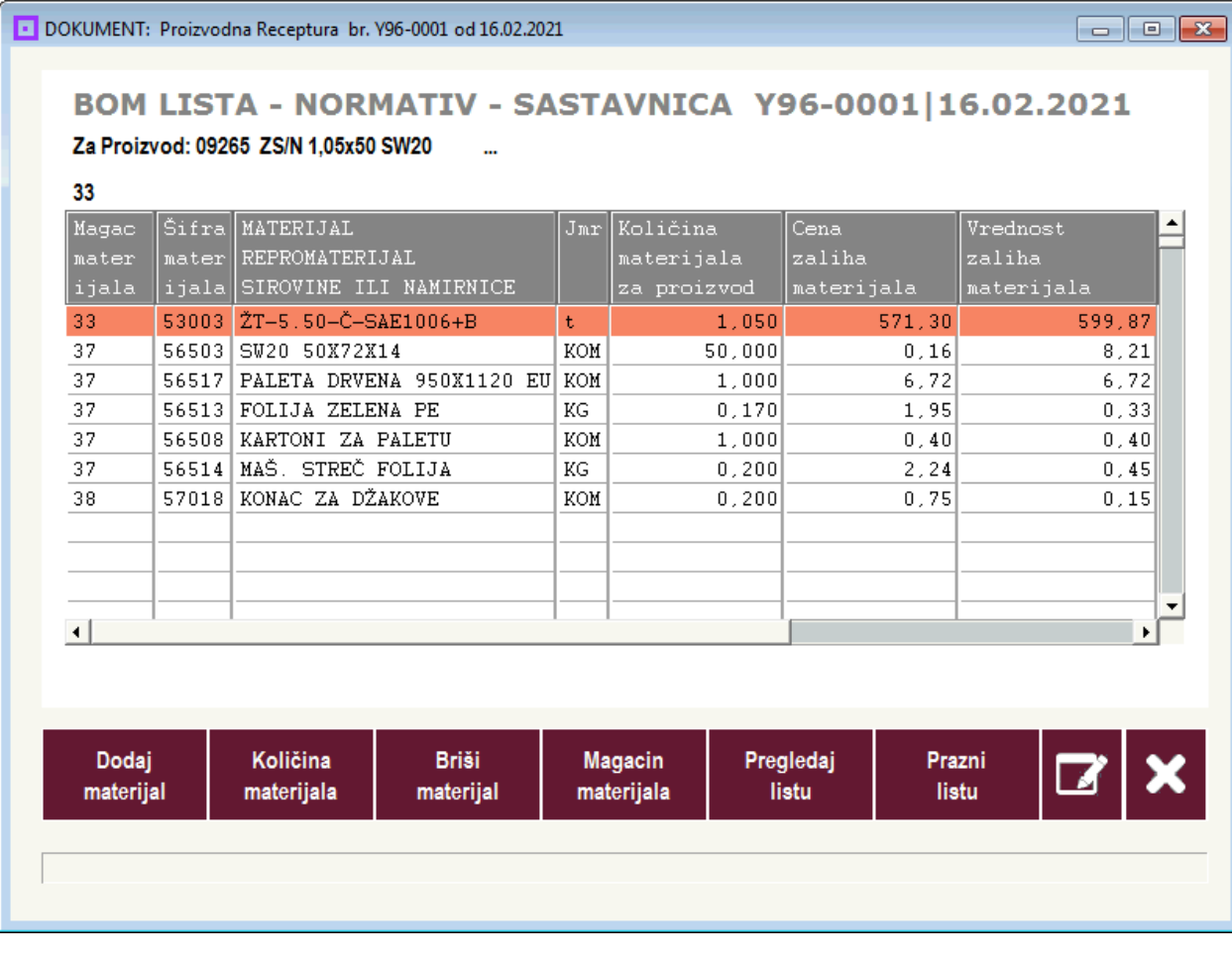

### postavi se devizni kurs za prikaz novčanih iznosa

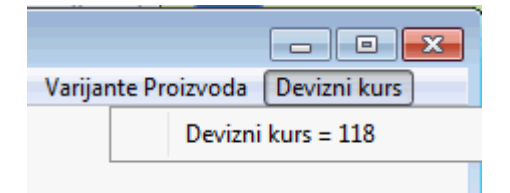

(4) Iz programa za PROIZVODNI NALOG ručnim upisom u dokument formira se dokument PROIZVODNI NALOG koji sadrži jedan proizvod ili više proizvoda. Najčešći slučaj je da Proizvodni nalog sadrži samo jedan proizvod, kako je dato u ovom primeru:

#### **SPISAK DOKUMENATA PROIZVODNIH NALOGA**

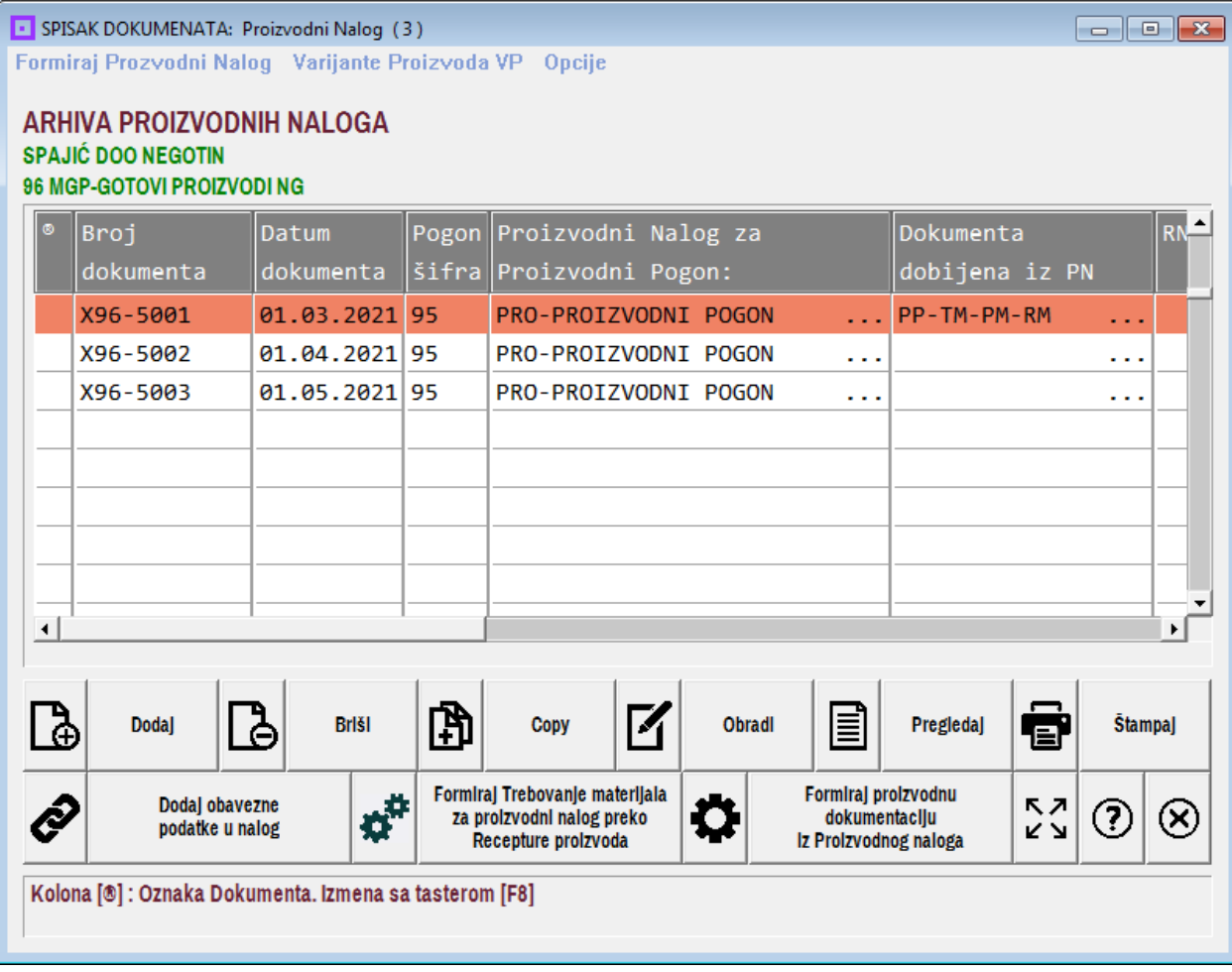

Podese se opcije rada programa

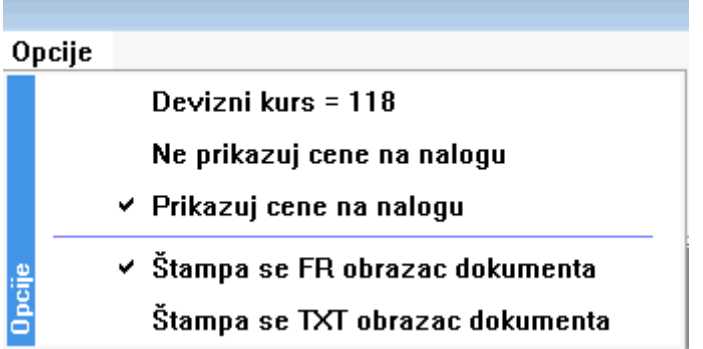

#### **OBRAZAC PROIZVODNOG NALOGA SA LISTOM PROIZVODA**

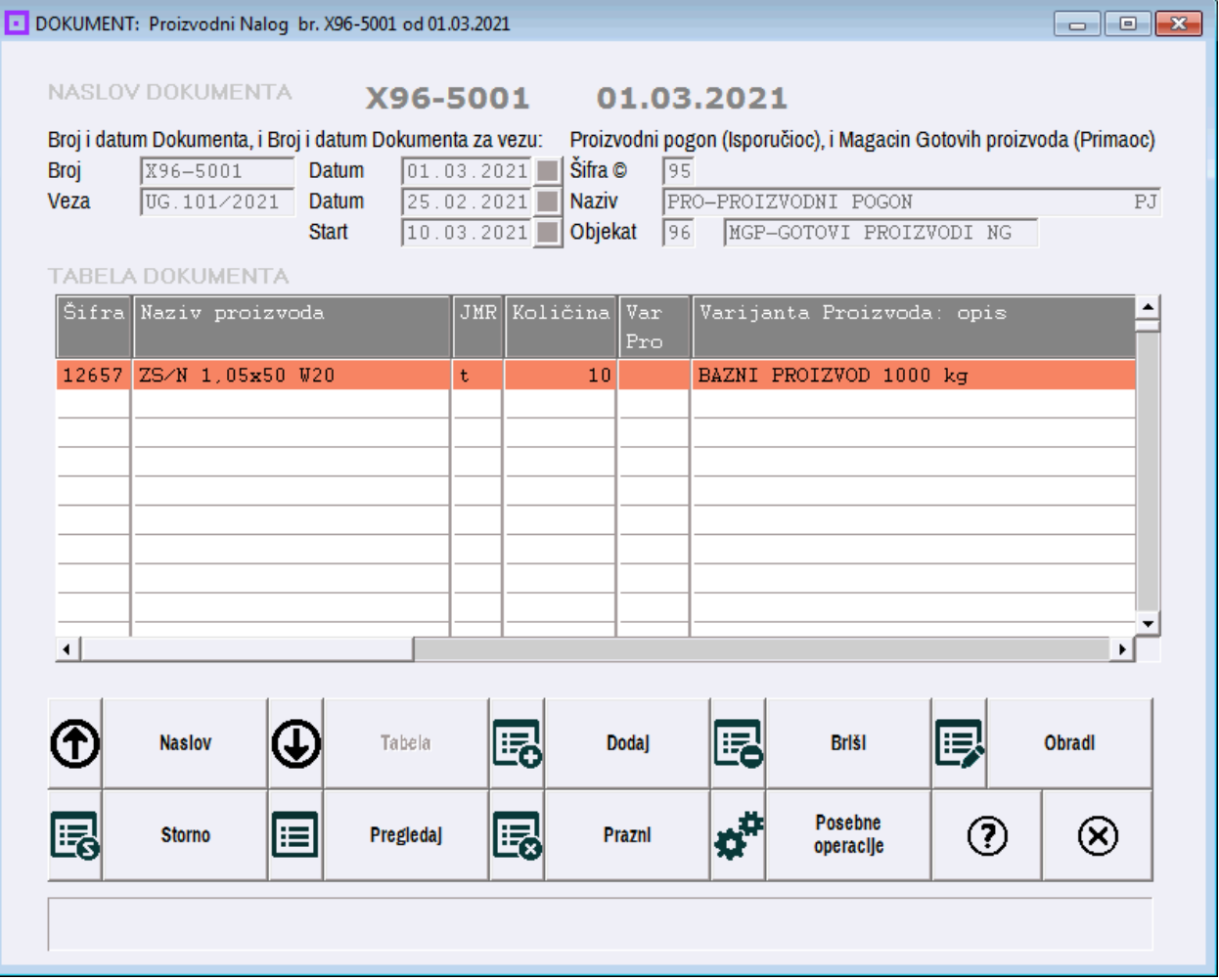

Kada postoji Proizvod (ili više proizvoda) koji je ili koji su upisani u proizvodni nalog, koriste se u SPISKU PROIZVODNIH NALOGA operacije za formiranje proizvodne dokumentacije:

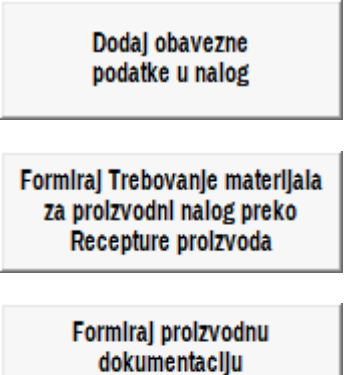

Iz Proizvodnog naloga

Dodaj obavezne<br>podatke u nalog

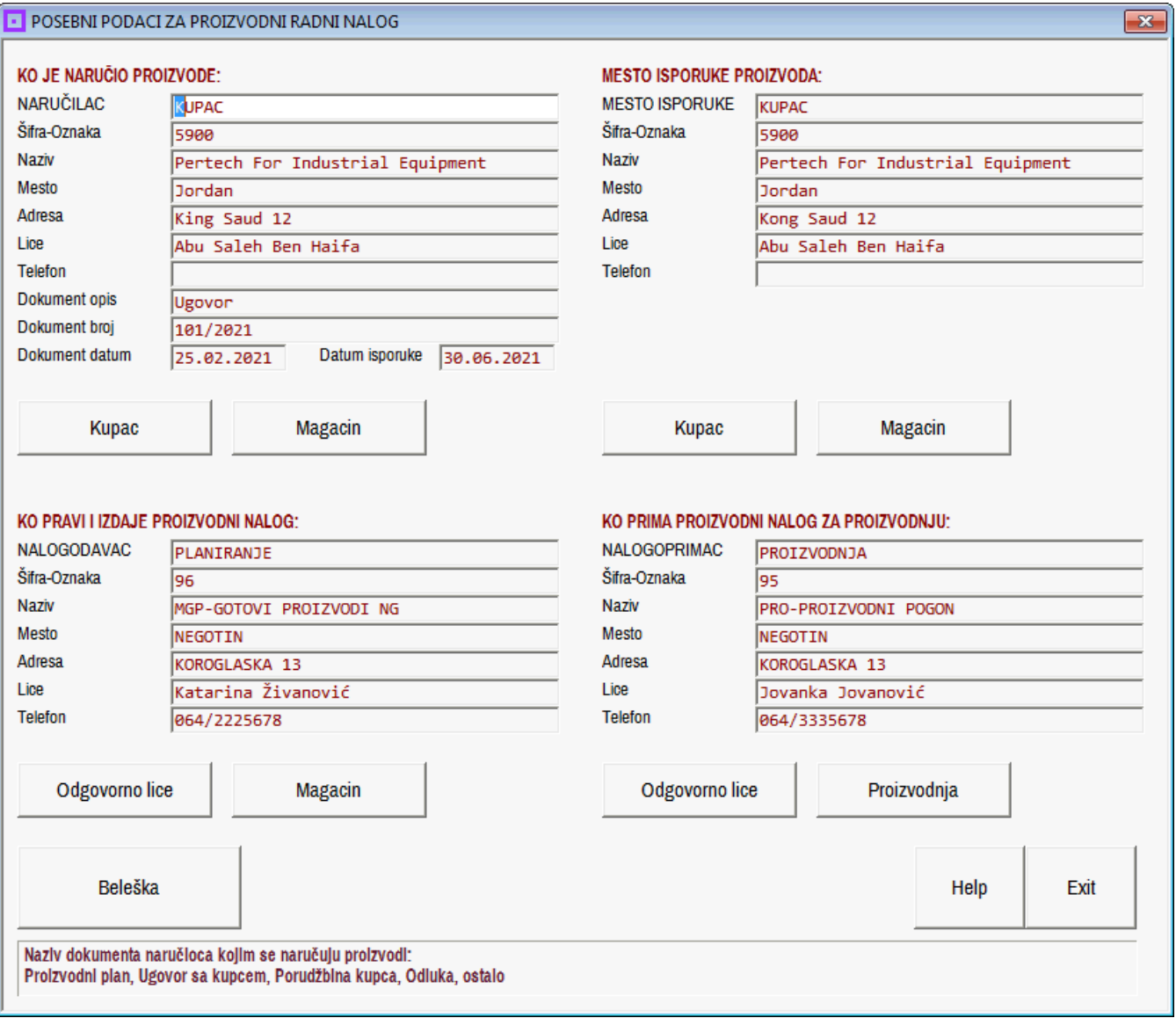

 $\overline{\mathbf{x}}$ 

**Formiral Trebovanie materilala** za proizvodni nalog preko Recepture proizvoda

TREBOVANJE I KONTROLA MATERIJALA

FORMIRANJE TREBOVANJA, PORUDŽBINA I REZERVISANJA MATERIJALA ZA PROIZVODNI NALOG PREKO RECEPTURE

> PROIZVODNI NALOG X96-5001 01.03.2021

> > Štampaj Proizvodni Nalog

PROIZVODNO TREBOVANJE MATERIJALA

Formiraj Trebovanje Materijala za ovaj nalog

Štampaj Trebovanje Materijala

Arhiva Trebovanja materijala

PORUČIVANJE I REZERVISANJE MATERIJALA

Formiraj Listu za porudžbinu+rezervaciju materijala

Štampaj Listu materijala za Porudžbinu

Štampaj Listu materijala za Rezervisanje

Arhiva Listi materijala za Porudžbinu

Arhiva Listi materijala za Rezervisanje

**Exit** 

Treba izvršiti operaciju:

Formiraj Trebovanje Materijala za ovaj nalog

i operaciju:

Formiraj Listu za porudžbinu+rezervaciju materijala

 $\overline{\mathbf{x}}$ 

**Formiral proizvodnu** dokumentaciju Iz Proizvodnog naloga

#### • FORMIRANJE PROZVODNE DOKUMENTACIJE

FORMIRANJE KNJIGOVODSTVENE PROZVODNE DOKUMENTACIJE PO PROIZVODNOM NALOGU I TREBOVANJU MATERIJALA

> PROIZVODNI NALOG X96-5001 01.03.2021

> > Štampaj Proizvodni Nalog

PROIZVODNO TREBOVANJE MATERIJALA

Formiraj Trebovanje Materijala za ovaj nalog

Štampaj Trebovanje Materijala detaljno

Štampaj Trebovanje Materijala zbirno

Arhiva Trebovanja materijala

IZDATNICA MATERIJALA I PRIJEMNICA PROIZVODA

Formiraj Izdatnicu materijala

Štampaj Izdatnice materijala

Arhiva Izdatnica materijala

Formiraj Prijemnicu proizvoda

Štampaj Prijemnicu proizvoda

Arhiva Prijemnica proizvoda

**Exit** 

Treba izvršiti operaciju:

Formiraj Izdatnicu materijala

i operaciju:

Formiraj Prijemnicu proizvoda

Posle toga treba štampati dokumente:

#### **PROIZVODNI NALOG**

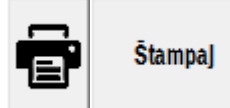

### **SPAJIĆ DOO NEGOTIN**

KOROGLAŠKA 13 19300 NEGOTIN 019 354 2630 PIB 101950010 | MBR 17446479 | ŠIF.DEL. 2593 | info@spajic.com

### **PROIZVODNI NALOG**

Broj X96-5001 1.3.2021 Datum početka proizvodnje : 1.3.2021 Datum završetka proizvodnje: 10.3.2021 Veza: UG.101/2021 od 25.2.2021

objekat koji prima gotove proizvode: (96) MGP-GOTOVI PROIZVODI NG NEGOTIN KOROGLASKA 13<br>019/521033

#### Nalog izdaje: PLANIRANJE

 $(96)$ MGP-GOTOVI PROIZVODI NG NEGOTIN<br>KOROGLASKA 13 Katarina Živanović 064/2225678

#### Nalog prima: PROIZVODNJA

 $(95)$ PRO-PROIZVODNI POGON **NEGOTTN** KOROGLASKA 13 Jovanka Jovanović<br>064/3335678

#### Devizni kurs 118

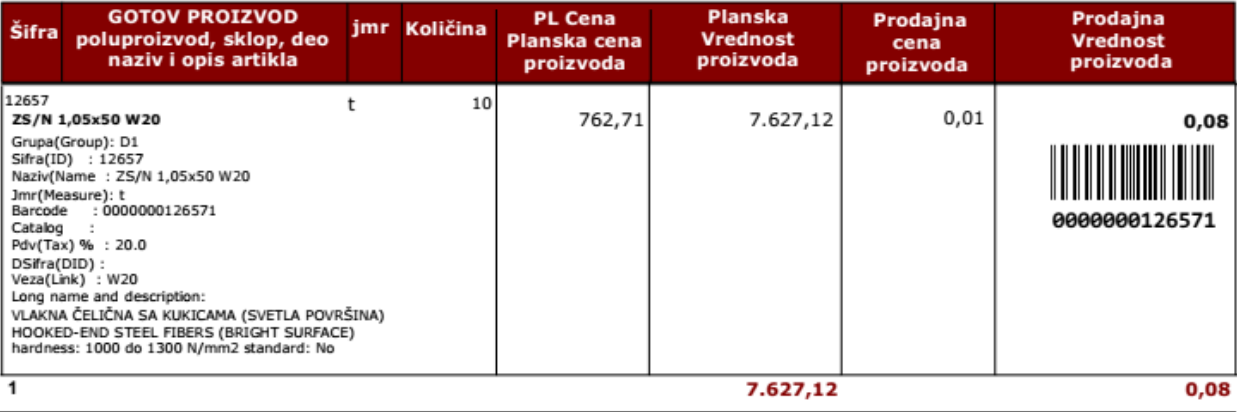

**17DAO** 

MGP-GOTOVI PROIZVODI NG Katarina Živanović

PRO-PROIZVODNI POGON Jovanka Jovanović

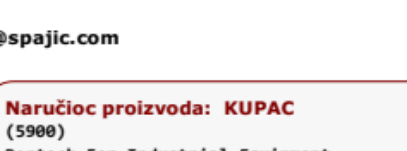

 $(5900)$ .<br>Pertech For Industrial Equipment<br>Jordan **Sordan**<br>King Saud 12<br>Abu Saleh Ben Haifa

Dokument naručioca: Ugovor<br>Broj dokumenta : 101/2021<br>Datum dokumenta : 25.02.2021 Datum isporuke  $: 30.06.2021$ 

#### Mesto isporuke za naručioca: KUPAC

 $(5900)$ .<br>Pertech For Industrial Equipment<br>Jordan Sordan<br>Kong Saud 12<br>Abu Saleh Ben Haifa

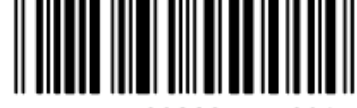

0088964550014

Strana 1 od 1

PRIMIO

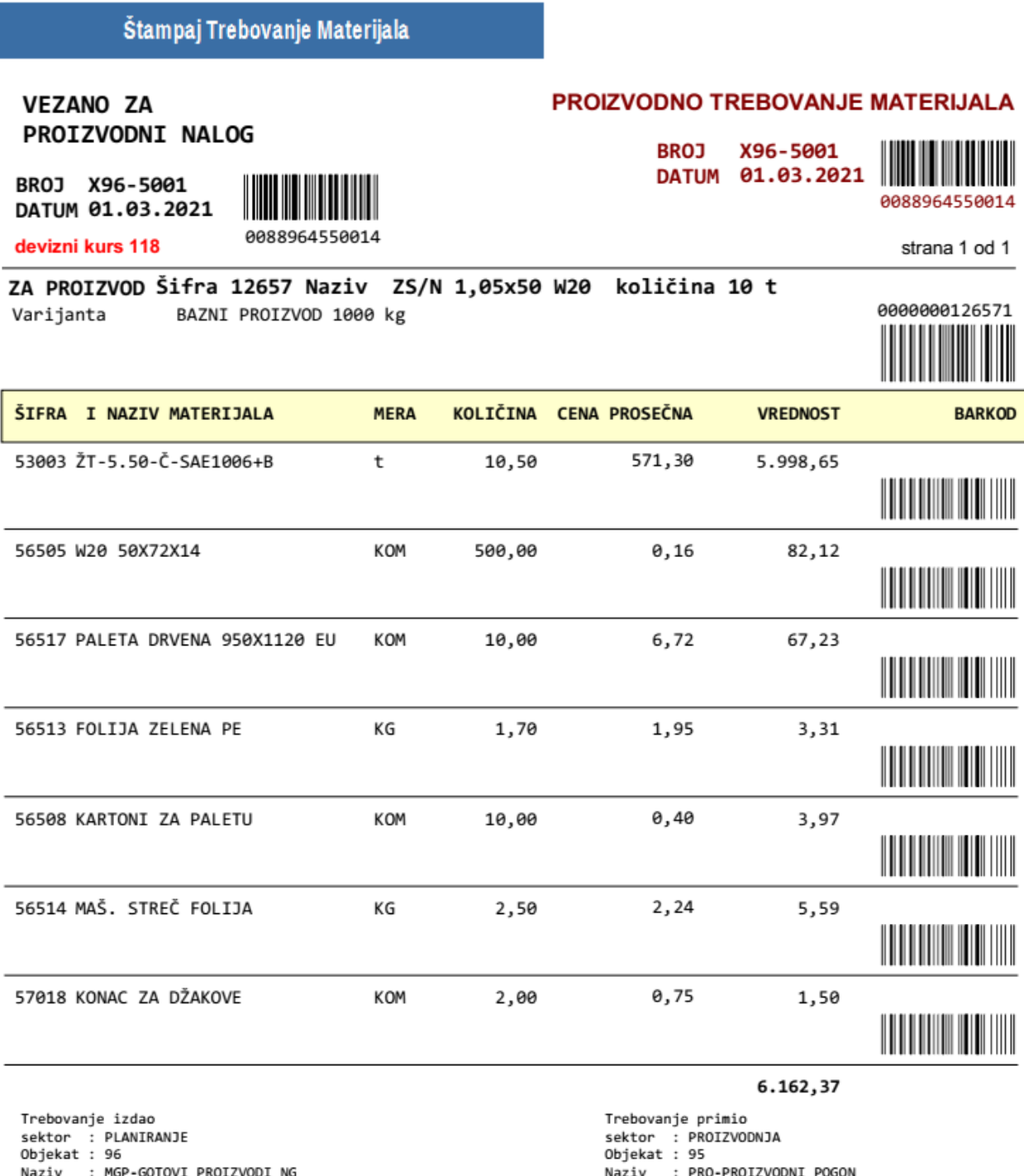

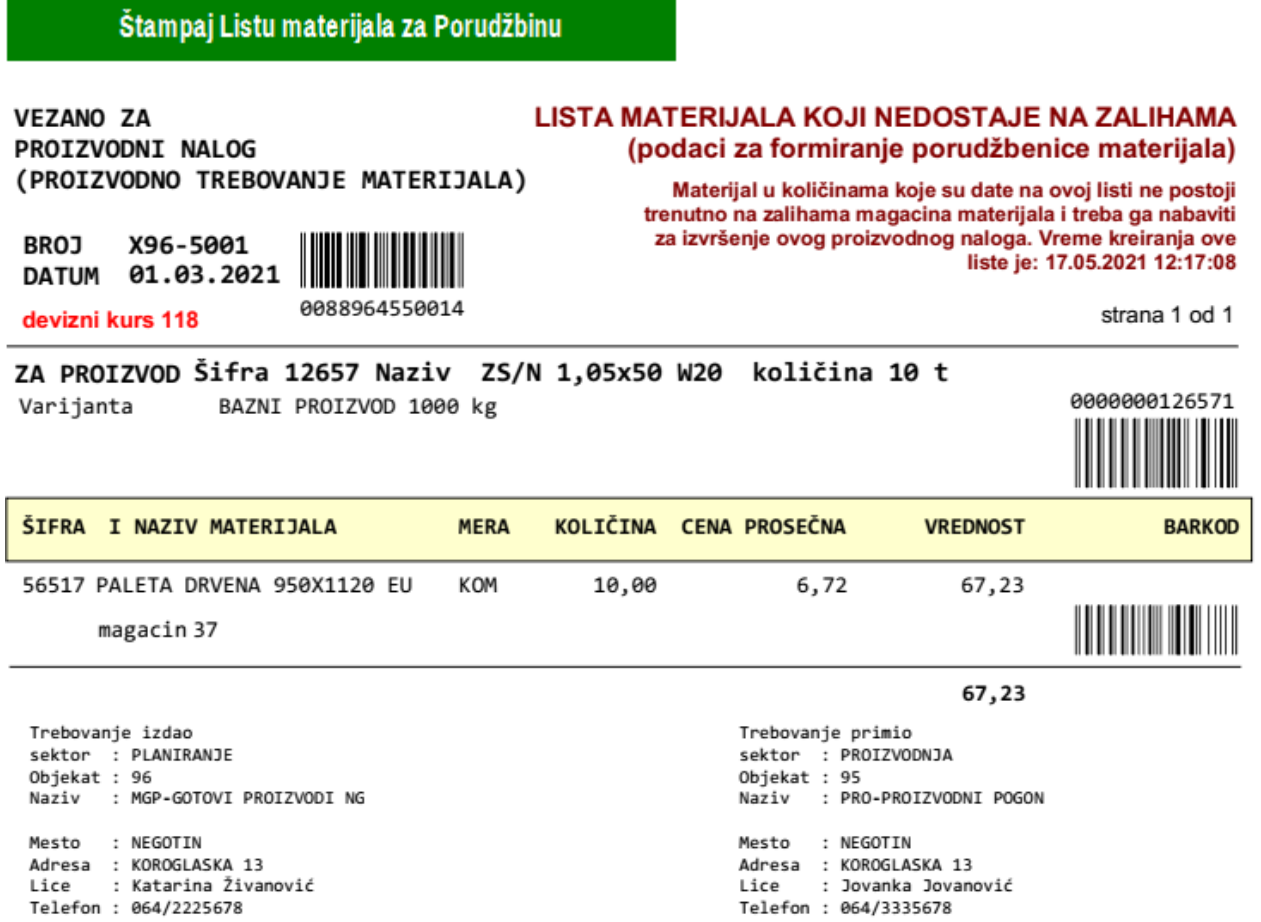

### Štampaj Listu materijala za Rezervisanje

0088964550014

VEZANO ZA PROIZVODNI NALOG (PROIZVODNO TREBOVANJE MATERIJALA)

#### LISTA MATERIJALA ZA REZERVISANJE NA ZALIHAMA (podaci za formiranje rezervacije materijala)

**BROJ** X96-5001

01.03.2021

**DATUM** 

devizni kurs 118

Materijal u količinama koje su date na ovoj listi postoji trenutno na zalihama magacina materijala i treba ga rezervisati za izvršenje ovog proizvodnog naloga. Vreme kreiranja ove liste je: 17.05.2021 12:17:56

strana 1 od 1

0000000126571 

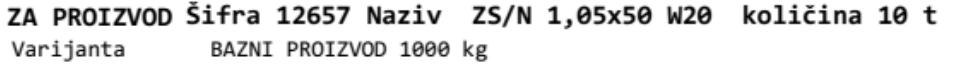

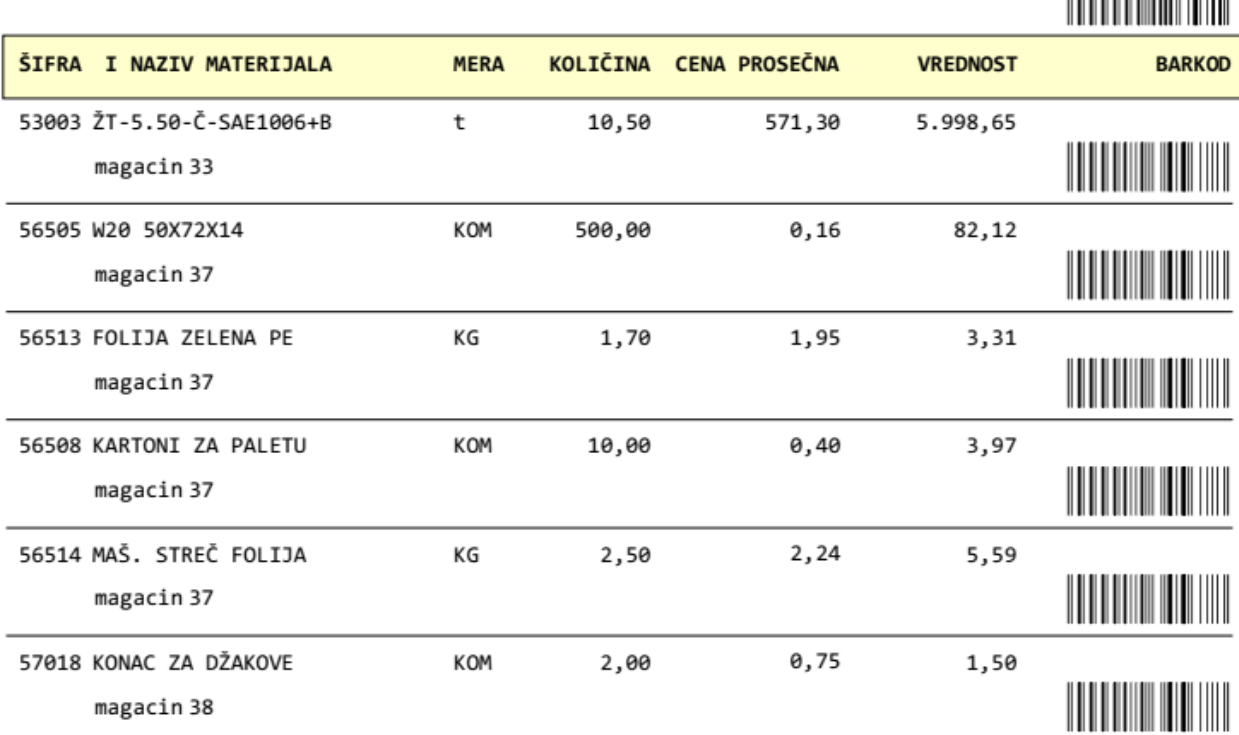

Trebovanje izdao sektor : PLANIRANJE Objekat : 96 : MGP-GOTOVI PROIZVODI NG Naziv

6.095,14

Trebovanje primio sektor : PROIZVODNJA Objekat : 95 : PRO-PROIZVODNI POGON Naziv

PRIMIO:

PRIMIO:

### Štampaj Izdatnice materijala

#### **ŠTAMPAJU SE TRI IZDATNICE, ZA SVAKI MAGACIN MATERIJALA PO JEDNA IZDATNICA**

133-5001 FIRMA

:SPAJIĆ DOO NEGOTIN  $\mathbf{r}$ . ADRESA :KOROGLAŠKA 13 :19300 NEGOTIN **MESTO** TELEFONI :019 354 2630 :165-0007008167499-04 **RACUN** PIB :101950010

IZ MAGACINA MATERIJALA: 33 MATERIJAL ZA PROIZVODNJU ........................ ZA PROIZVODNI POGON : 95 PRO-PROIZVODNI POGON ..............................

#### IZDATNICA MATERIJALA Br. I33-5001 01.03.2021

Formirana automatski po PROIZVODNOM NALOGU i TREBOVANJU MATERIJALA Broj X96-5001

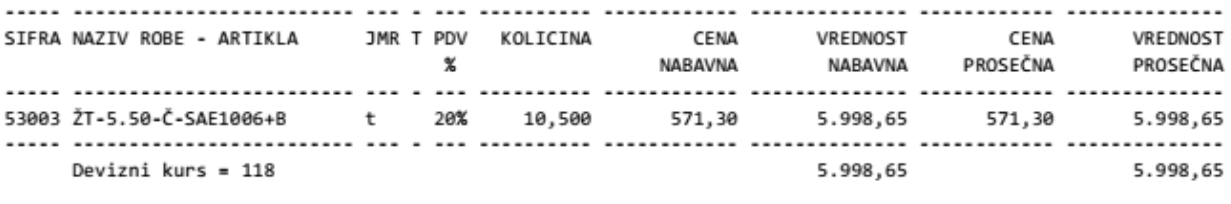

IZDAO:

CSYSTEMS<sup>\*\*</sup>

137-5001

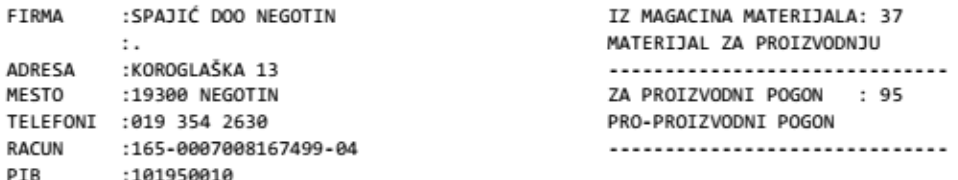

#### IZDATNICA MATERIJALA Br. I37-5001 01.03.2021

#### Formirana automatski po PROIZVODNOM NALOGU i TREBOVANJU MATERIJALA Broj X96-5001

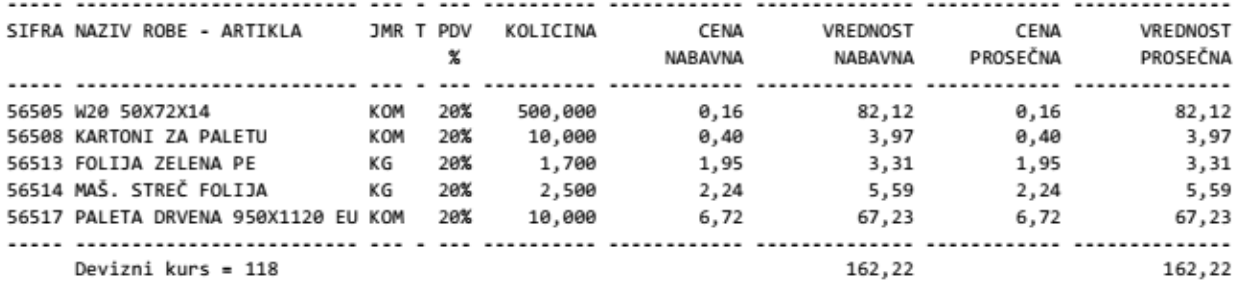

#### IZDAO:

CSYSTEMS™

L.

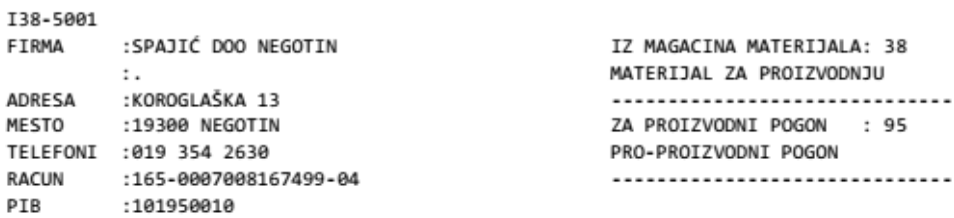

IZDATNICA MATERIJALA Br. I38-5001 01.03.2021

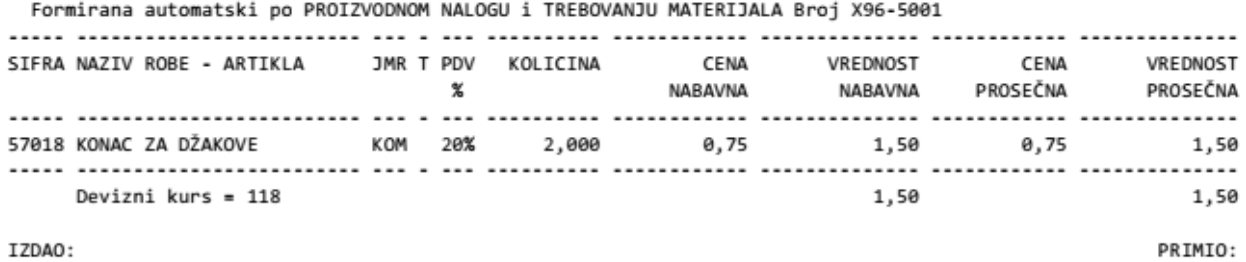

CSYSTEMS™

### Štampaj Prijemnicu proizvoda

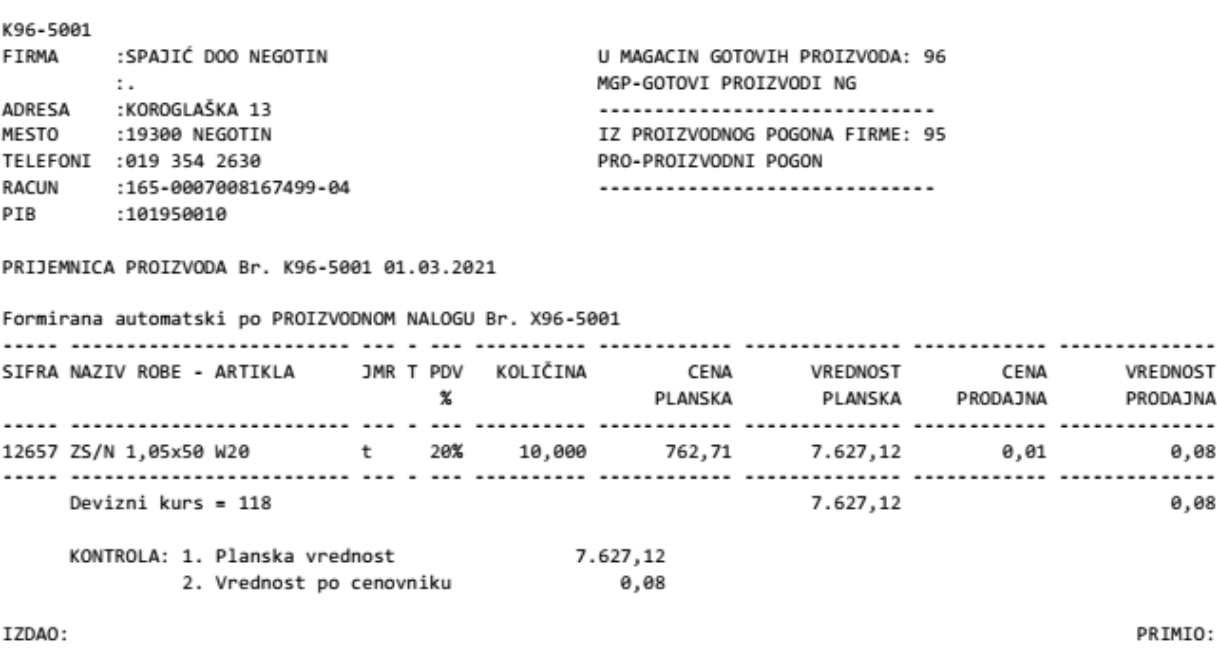

CSYSTEMS<sup>\*\*</sup>

ŠTAMPANA DOKUMENTA:

**PROIZVODNI NALOG I PROIZVODNO TREBOVANJE** IDU U PROIZVODNI POGON NA SVAKU OD RADNIH PROIZVODNIH MAŠINA NA KOJIMA SE RADI PROIZVOD, KAKO BI SE SA NJIH SKENEROM BARKODA PREUZIMALI PODACI U PROGRAM TIKETI ZA MAŠINE.

ŠTAMPANA DOKUMENTA:

**LISTA MATERIJALA ZA PORUČIVANJE** IDE U KOMERCIJALU I SLUŽBU NABAVKE DA SE NA OSNOVU NJE IZVRŠI PORUČIVANJE I NABAVKA MATERIJALA: DA SE ŠTAMPAJU POŠALJU PORUDŽBENICE DOBAVLJAČIMA MATERIJALA.

**LISTA MATERIJALA ZA REZERVISANJE** KORISTI SE ZA AUTOMATSKO REZERVISANJE MATERIJALA NA ZALIHAMA ZA OVAJ PROIZVODNI NALOG. REZERVISANJE SE VRŠI IZ OPERACIJE:

 $\Box$   $\Box$   $\bm{x}$ 

Arhiva Listi materijala za Rezervisanje - ARHIVA LISTI REZERVACIJA MATERIJALA

### ARHIVA LISTI REZERVACIJA MATERIJALA **SPAJIĆ DOO NEGOTIN** 96 MGP-GOTOVI PROIZVODI NG

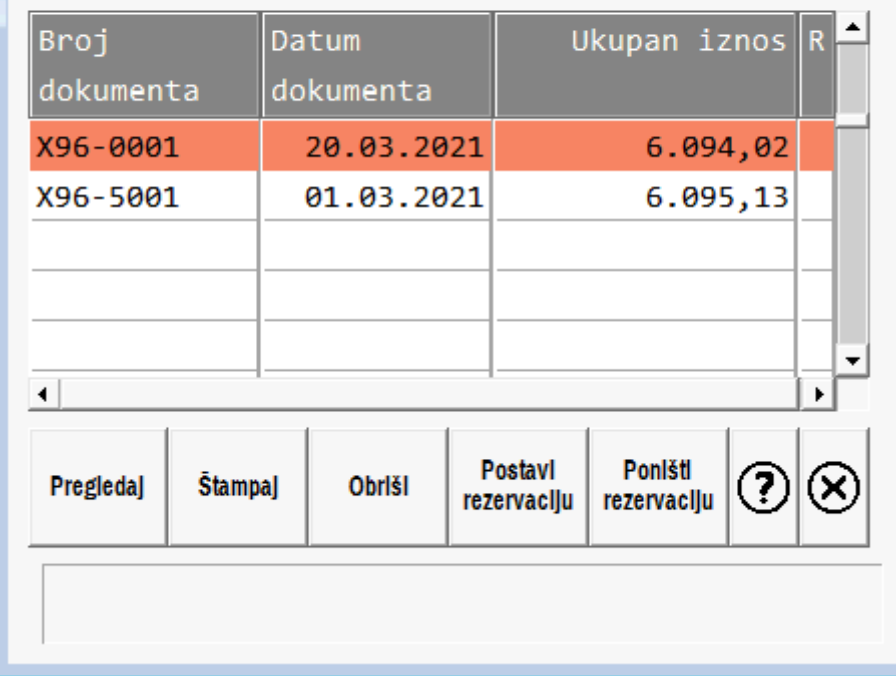

pa iz operacije:

**Postavi** *rezervaciju*  ŠTAMPANA DOKUMENTA:

**IZDATNICA MATERIJALA U PROIZVODNJU I PRIJEMNICA PROIZVODA IZ PROIZVODNJE,** ČUVAJU SE U PAPIRNOJ ARHIVI **KAO PROPISANA KNJIGOVODSTVENA DOKUMENTA** (NAJMANJE 5 GODINA), POTPISANA OD STRANE IZDAVAOCA I PRIMAOCA. OVA DOKUMENTA SE AUTOMATSKI KONTIRAJU I KNJIŽE U ROBNO KNJIGOVODSTVO FIRME (U MAGACINE MATERIJALA - IZLAZ SA ZALIHA I U MAGACINE GOTOVIH PROIZVODA – ULAZ NA ZALIHE) I U FINANSIJSKO KNJIGOVODSTVO FIRME (U GLAVNU KNJIGU).

# **DVA NAČINA VOĐENJA POGONSKOG KNJIGOVODSTVA**

**Programski paket za knjigovodstvo CSYSTEMS može da vodi knjigovodstvo proizvodnje – POGONSKO KNJIGOVODSTVO sa dva različita paketa programa za pogonsko knjigovodstvo: Paket A i Paket B.** 

#### **Paket A**

**Programski paket CSYSTEMS odnosno glavni meni tog programskog paketa za knjigovodstvo, program: C\_GLAVNI.EXE, po defaultu aktivira ugrađene u proizvodno robno knjigovodstvo programe za vođenje proizvodnje:** 

C\_PN.EXE – proizvodni nalog

C\_PR.EXE – proizvodna receptura – normativ materijala za proizvode

C\_PT.EXE – proizvodno trebovanje repromaterijala

C\_RECEPTURE.EXE – proizvodna receptura za ugostitelje

**Ovi programi imaju svoju posebnu bazu podataka, koja komunicira sa bazom podataka knjigovodstvenog programskog paketa CSYSTEMS i ostalim aplikacijama iz tog paketa.** 

Name

- $C$  PN.EXE  $\Box$  C\_PR.EXE  $\Box$  C\_PT.EXE
- C\_RECEPTURE.EXE

#### **Paket B**

**Program C\_PRODUTION.EXE odnosno glavni meni za aktiviranje programa za proizvodnju prema narudžbini kupca aktivira sledeće programe:** 

- C\_PNARUDZBINA.EXE narudžbenice od kupaca
- C\_PN1.EXE proizvodni nalog
- C\_PT1.EXE proizvodno trebovanje repromaterijala
- C\_PR1.EXE proizvodna receptura normativ materijala za proizvode

Name

- C\_PRODUCTION.EXE
- $\Box$  C PN1.EXE
- $\Box$  C PR1.EXE
- $\Box$  C PT1.EXE

**Ovi programi imaju svoju posebnu bazu podataka koja nije ista kao i baza podataka istih programa iz paketa CSYSTEMS, ali koja ima iste nazive fajlova kao i ta baza podataka, pa se stoga ne mogu ove dve grupe programa istovremeno koristiti u programskom paketu CSYSTEMS, jer Ova baza podataka takođe komunicira sa bazom podataka knjigovodstvenog programskog paketa CSYSTEMS i ostalim aplikacijama iz tog paketa.** 

**Oba paketa I paket A i paket B koriste iste programe iz knjigovodstvenog paketa CSYSTEMS za svoj operativni rad kao i za povezivanje sa knjigovodstvom firme:** 

#### **slika 200**

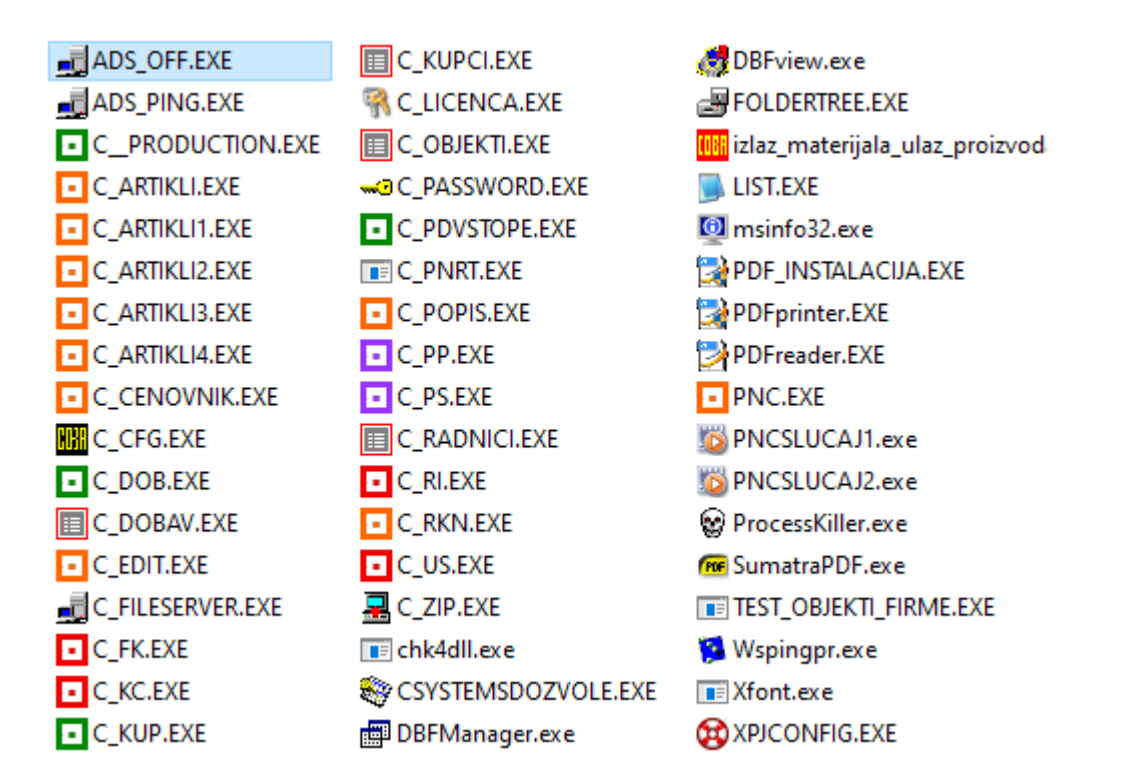

#### **Paket B**

**je posebno spakovan sa svim potrebnim programima (iz liste date na slici 200) kako bi mogao da radi potpuno samostalno bez vezivanja za knjigovodstveni paket CSYSTEMS. Paket B poseduje kompletno robno i materijalno knjigovodstvo i upravljanje zalihama u magacinima, prijemnice i izdatnice materijala, interne račune materijala, fakture materijala, prijemnice proizvoda, fakture proizvoda, interne račune proizvoda. Takođe poseduje kompletno knjigovodstvo kupaca i dobavljača (bez vezivanja za glavnu knjigu firme) sa računima kupaca i dobavljača sa CRM programom za kupce. Poseduje registar zaposlenih HR.** 

#### **Posebna napomena:**

**Paket B je, pored ostalog, i realizacija osnovne prve faze posla na planiranju i izvršenju proizvodnnje u proizvodnom pogonu i na proizvodnim mašinama. Iz tog razloga on produkuje dokumentaciju: Proizvodni nalog i Proizvodno trebovanje materijala koja je neophodna za rad specijalizovanog programa TIKET1 koji služi za računarsko praćenje rada svake proizvodne mašine u procesu proizvodnje po nekom proizvodnom nalogu.** 

#### **TIKET1 obezbeđuje informacije o:**

**radnim satima radnika na mašini, o utrošku repromaterijala po mašini, o utrošku potrošnog materijala na mašini, o vremenu zastoja rada mašine, o proizvedenim količinama proizvoda po mašini i rasturu, kalu, lomu, škartu po** 

**mašini. TIKET1 zahteva industrijske panel računare sa TouchScreen monitorom i ručnim skenerom barkoda instalirane pored mašina i vezane na centralni office tiket računar preko LAN mreže.** 

## Paket A

Ako firma odluči da radi sa programima iz Paketa A, tada će sve biti instalirano i pristupačno posle instalacije programskog paketa za knjigovodstvo CSYSTEMS. Ulaskom u program za vođenje artikala i zaliha artikala – odnosno u robno knjigovodstvo magacina gotovih proizvoda dobija se meni za start programa iz Paketa A (Slika 1)

#### Slika 1. Robno Knjigovodstvo proizvodnje

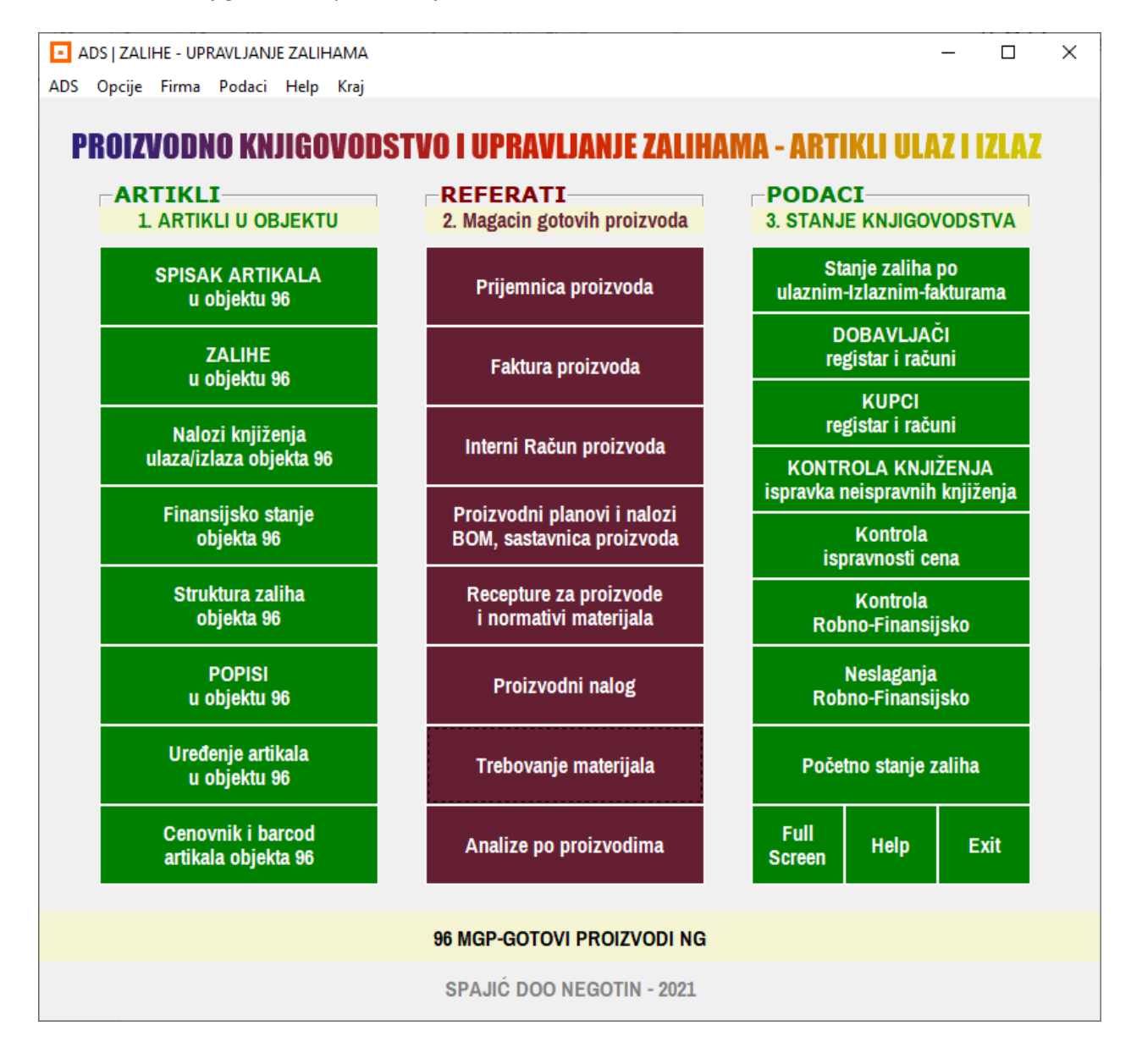

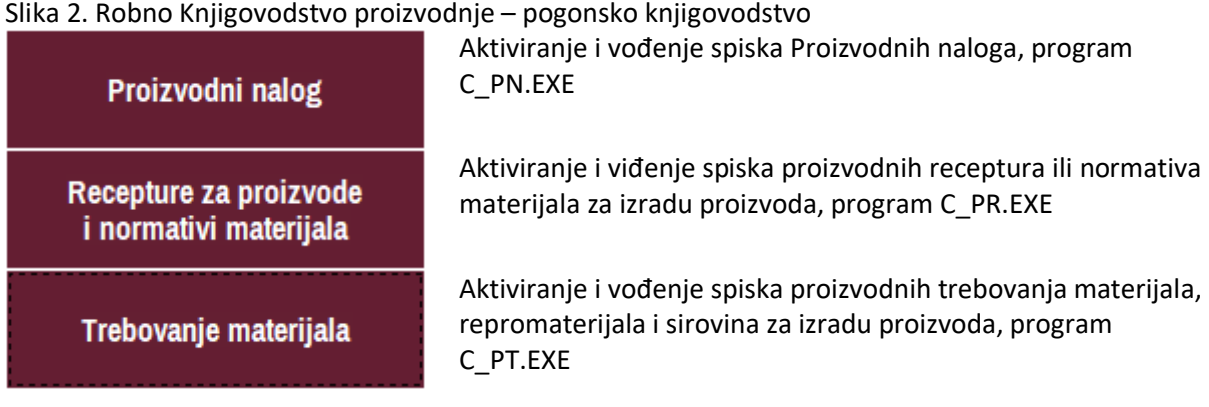

U ovom slučaju (slika 1 i slika 2) u programskom paketu CSYSTEMS moraju se nalaziti fajlovi prikazanih 4 programa iz Paketa A, a ne smeju se nalaziti fajlovi prikazanih 5 programa iz Paketa B.

# Paket B

Ako firma odluči da radi sa programima iz Paketa B, tada će posle instalacije programskog paketa za knjigovodstvo CSYSTEMS morati da učini određene izmene:

- **Iz foldera u kome je program CSYSTEMS instaliran moraju se obrisati svi Paket A fajlovi**
- **u folder u kome je program CSYSTEMS instaliran moraju se kopirati svi Paket B fajlovi**

Posle toga, ulaskom u program za vođenje artikala i zaliha artikala – odnosno u robno knjigovodstvo magacina gotovih proizvoda klikom na bilo koje od 3 komandna dugmeta u meniju za start programa iz Paketa A (Slika 1 i Slika 2), mora da se dobije sledeća poruka:

#### Slika 3. Robno Knjigovodstvo proizvodnje

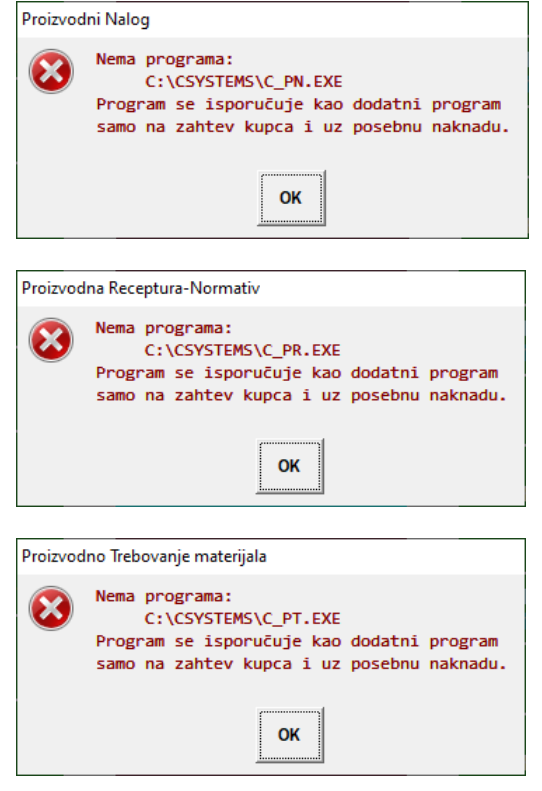

**Ova tri programa moći će da se startuju samo iz glavnog menija za Paket B iz C\_PMENI1.EXE (slika 4)** 

Slika 4

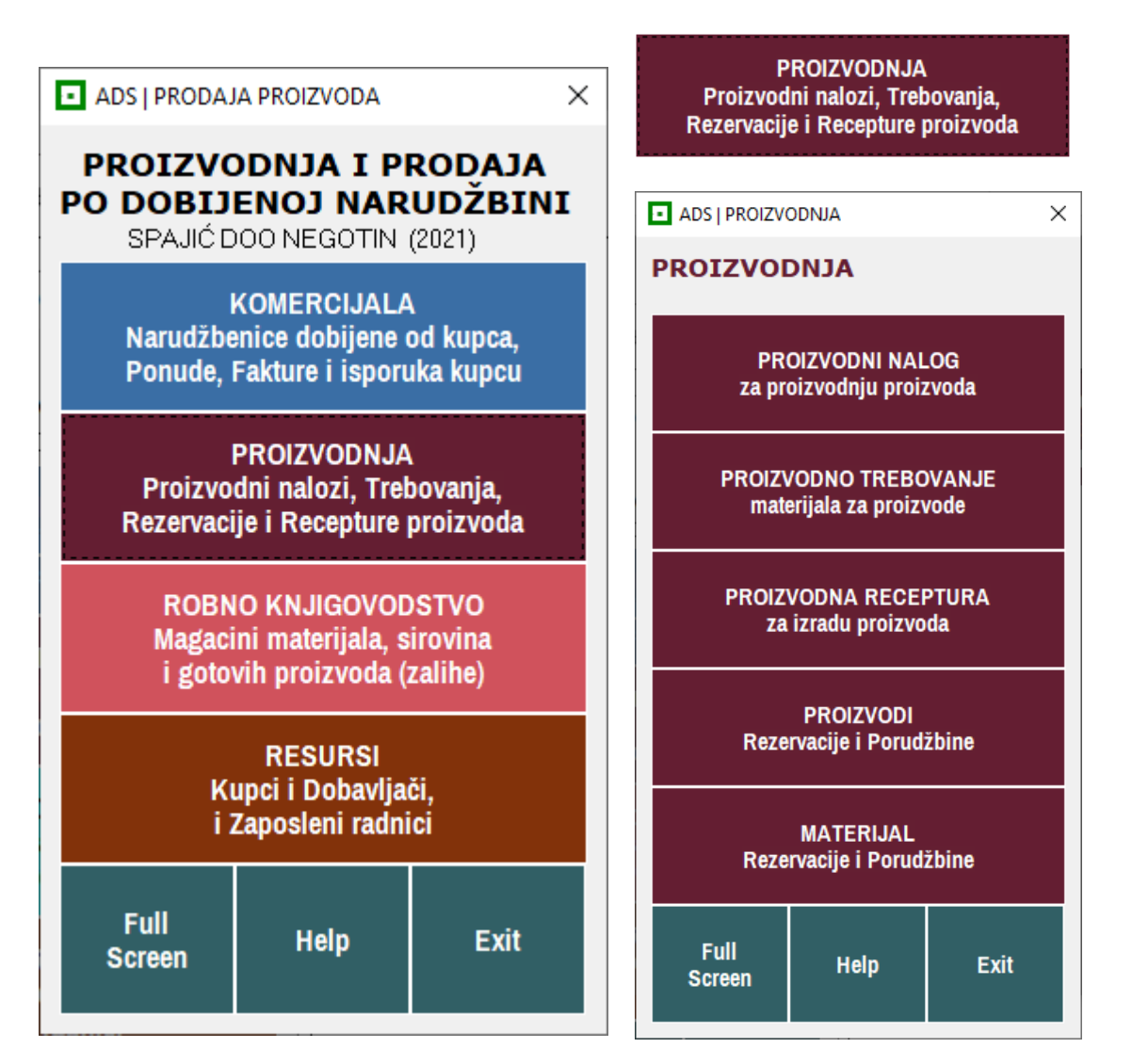

Pošto je svojom instalacijom programski paket CSYSTEMS napravio bazu podataka za programe Paket A, a ne za programe Paket B, treba obrisati i fajlove te baze podataka, kako bi start svakog programa iz paketa Paket B napravio fajlove svoje baze podataka. Treba obrisati sledeće fajlove:

Slika 5.

Za Proizvodni nalog: XS\_xx.DBF XS\_xx\_B.NTX XS\_xx\_D.NTX XT\_xx.DBF XT\_xx\_B.NTX

XT\_xx\_T.DBF

XX\_xx.DBF XX\_xx.DBT XX\_xx.NTX

XO\_xx.DBF XO\_xx.DBT XO\_xx.NTX

Za proizvodnu recepturu:

YS\_xx.DBF YS\_xx\_B.NTX YS\_xx\_D.NTX YS\_xx\_O.DBF YS\_xx\_O.DBT YS\_xx\_O.NTX YT\_xx.DBF YT\_xx\_B.NTX

YO\_xx.DBF YO\_xx.DBT YO\_xx.NTX

za proizvodno trebovanje: TS\_xx.DBF TS\_xx\_B.NTX TS\_xx\_D.NTX TT\_xx.DBF TT\_xx\_B.NTX

TO\_xx.DBF TO\_xx.DBT TO\_xx.NTX

xx je ovde broj (šifra) objekta-magacina gotovih proizvoda i to može biti broj od 01 do 99. Ako ima više magacina gotovih proizvoda,na primer 3 magacina: 96, 97 i 98 biće toliko i ovih fajlova, odnosno tri grupe fajlova, gde je jedna grupa prikazana na slici 5. Prva od tri grupe imaće umesto xx broj 96, druga broj 97, a treća broj 98.

Posle Brisanja ovih fajlova baze podataka za Paket A, treba aktivirati redom operacije: PROIZVODNI NALOG, PROIZVODNO TREBOVANJE, PROIZVODNA RECEPTURA (slika 4) čime će program napraviti novu bazu podataka za Paket B (sa istim nazivima fajlova kao na slici – slika 5)

# **PROIZVODNO TREBOVANJE I DVA MODA RADA TREBOVANJA**

Proizvodno Trebovanje materijala može sadržati:

1. listu materijala za jedan proizvod

2. Listu materijala za više proizvoda

Po defaultu Trebovanje se radi kao

### **Jedno-Trebovanje-za-Jedan-Proizvod JTJP**.

Da bi se radilo sa trebovanjem koje sadrži materijal za više proizvoda odnosno da bi se napravilo trebovanje

### **Jedno-Trebovanje-za-Više-Proizvoda JTVP**

mora se uključiti taj mod rada

**Mod rada JTJP:**  kada se trebovanje radi samo za jedan proizvod po proizvodnom nalogu: šifra tog proizvoda, naziv, jmr, količina upisuju se u naslov dokumenta trebovanja šifra tog proizvoda, naziv, jmr, količina upisuju se u stavku dokumenta trebovanja

**Mod rada JTVP:**  kada se trebovanje radi za više proizvoda po proizvodnom nalogu: broj naloga i naziv naloga upisuju se u naslov dokumenta trebovanja šifra proizvoda, naziv, količina upisuju se u stavku dokumenta trebovanja

#### **Zašto je važno trebovanje materijala za proizvode specificirane po proizvodnom nalogu.**

Materijal za proizvode odnosno za jedan isti proizvod može se uzimati iz više različitih magacina materijala: magacin sirovina, magacin potrošnog materijala, magacin ambalaže, magacin specijalnog materijala...

Za svaki od ovih magacina mora se napraviti dokument Izdatnica materijala za zadati proizvod ili proizvodni nalog.

Trebovanje automatski deli materijal po magacinima i po proizvodima i predstavlja podatke iz kojih se takođe automatski kreira izdatnica materijala za svaki magacin i lista materijala za svaki proizvod, a može se kreirati lista materijala za naručivanje za svakog dobavljača i lista materijala za rezervaciju na zalihama.

Trebovanje sadrži materijal po prosečnoj ponderisanoj nabavnoj ceni, kako se i vodi na zalihama materijala, pa će uvek dati realnu cenu koštanja materijala za proizvod ili proizvodni nalog.

### Slika 1

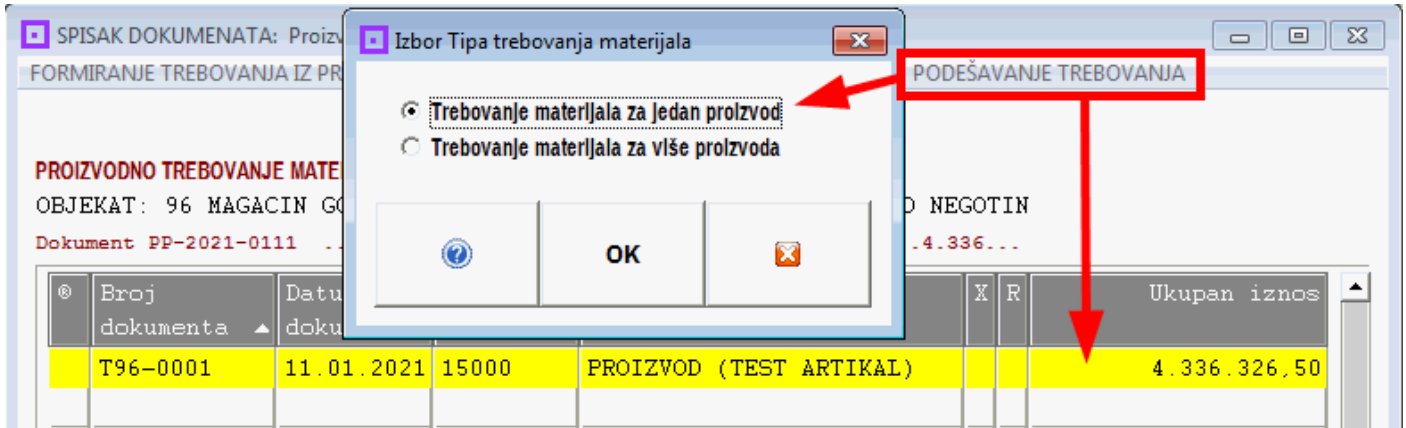

### **SPISAK DOKUMENATA TREBOVANJA**

### Slika 2

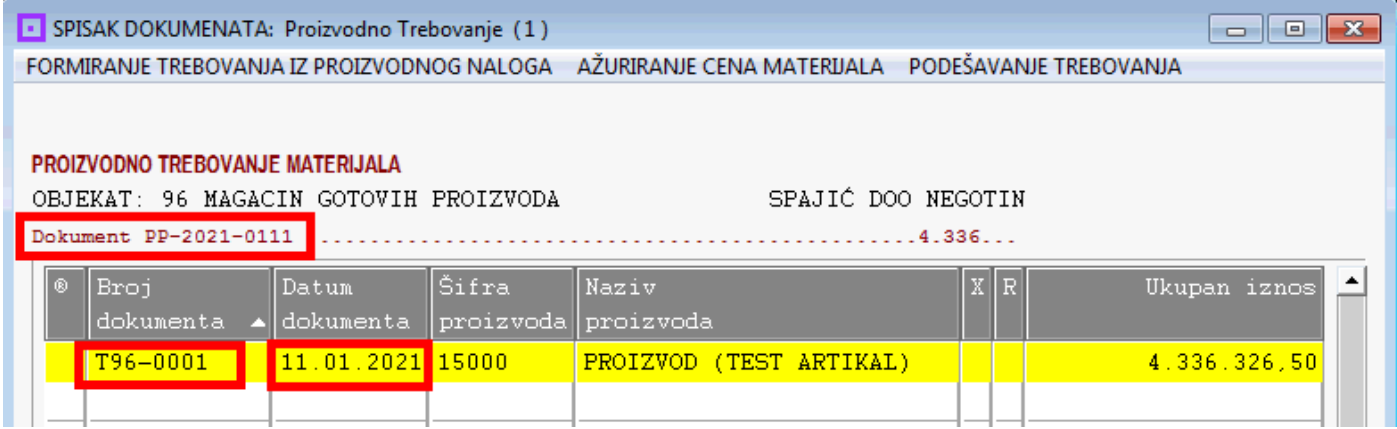

**Trebovanje je Pogonski Proizvodni Dokument PPD koji se nalazi u SPISKU DOKUMENATA TREBOVANJA odnosno u arhivi svih Dokumenata – svih Trebovanja** (Slika 2)

Kao **PPD** Trebovanje sadrži svoj redni **Broj Dokumenta** i **Datum Dokumenta** (Slika 2 i 3)

#### **NASLOV JEDNOG DOKUMENTA TREBOVANJA**

#### **SEKCIJA ZA PODATKE O TREBOVANJU (Slika 3)**

Broj i Datum Dokumenta Trebovanja upisuju se u DOKUMENT TREBOVANJA u NASLOV DOKUMENTA u polja **Broj** i **Datum** (Slika 3)

#### Slika 3

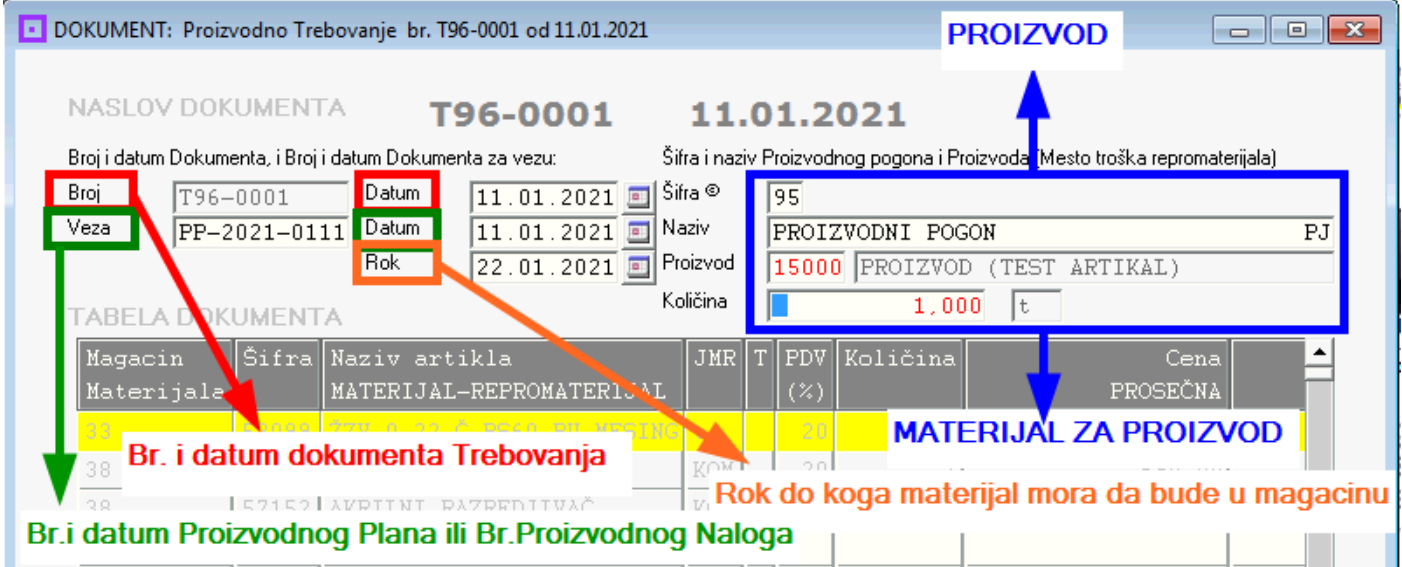

Dokument na osnovu koga se pravi Trebovanje može biti:

#### **1. Proizvodni Plan**

Tada se u polja **Veza** i **Datum** (slika 3) upisuje broj Proizvodnog Plana **<PP-2021-0111>** i Datum Proizvodnog Plana **<11.01.2021>**

#### **2. Proizvodni Nalog**

Tada se u polja **Veza** i **Datum** (slika 3) upisuje broj Proizvodnog Naloga **<X96-0001>** i Datum Proizvodnog Naloga **<11.01.2021>**

U polje **Rok <22.01.2021>** upisuje de rok do koga materijal po ovom trebovanju mora da bude nabavljen i smešten u magacin materijala odakle ga proizvodnja može nesmetano koristiti.

#### **SEKCIJA ZA PODATKE O PROIZVODU (Slika 3)**

Ova sekcija sadrži podatke o Proizvodnom pogonu i o Proizvodu kao mestu utroška materijala:

U polje **Šifra** se upisuje Šifra Proizvodnog Pogona u kome se proizvodi Proizvod U polje **Naziv** se upisuje Naziv Proizvodnog Pogona u kome se proizvodi Proizvod U polje **Proizvod** se upisuje Šifra Proizvoda za koji se trebuje materijal

U polje **Proizvod** se upisuje Naziv Proizvoda za koji se trebuje materijal U polje **Količina** se upisuje količina Proizvoda za koju se trebuje materijal U polje **jedinica mere** se upisuje jedinica mere Proizvoda

Podaci o Proizvodnom pogonu se preuzimaju iz registra objekata firme, a podaci o Proizvodu se preuzimaju iz Registra artikala-proizvoda u objektu magacina gotovih proizvoda. Samo se **Količina** proizvoda ručno upisuje u Dokument Trebovanja.

#### **TABELA JEDNOG DOKUMENTA TREBOVANJA**

#### Slika 4

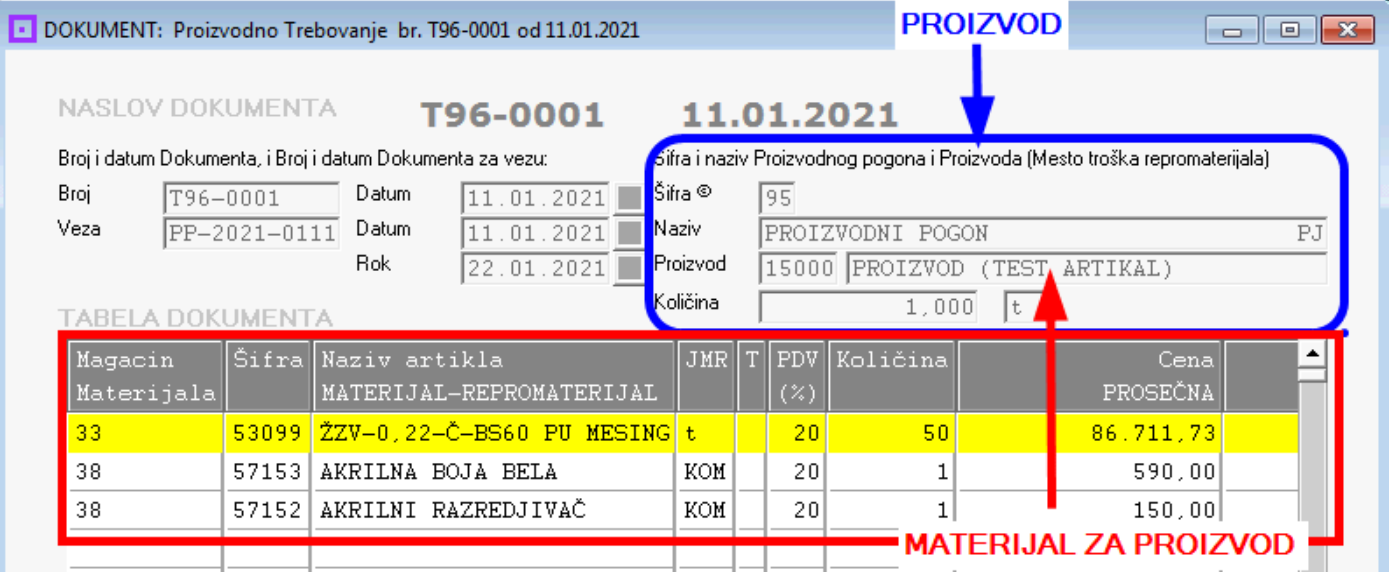

U sekciji PROIZVOD koja je u NASLOVU DOKUMENTA TREBOVANJA upisani su podaci o PROIZVODU (Slika 4)

Taj Proizvod je definisan: Šifrom, Nazivom, Količinom i Jedinicom mere

U sekciji MATERIJAL ZA PROIZVOD koja je u TABELI DOKUMENTA TREBOVANJA upisana je LISTA 7MATERIJALA trebovanog za PROIZVOD definisan u NASLOVU DOKUMENTA TREBOVANJA (Slika 4) Svaki artikal materijala definisan je:

Šifrom magacina materijala u kome se nalazi (šifre 33,38), zatim šifrom artiklamaterijala, nazivom artikla-materijala, jedinicom mere, količinom i prosečnom nabavnom cenom artikla-materijala po kojoj se artikal-materijal vodi na zalihama magacina materijala (Slika 4)

#### **STAVKA MATERIJALA U TABELI MATERIJALA DOKUMENTA TREBOVANJA**

#### Slika 5

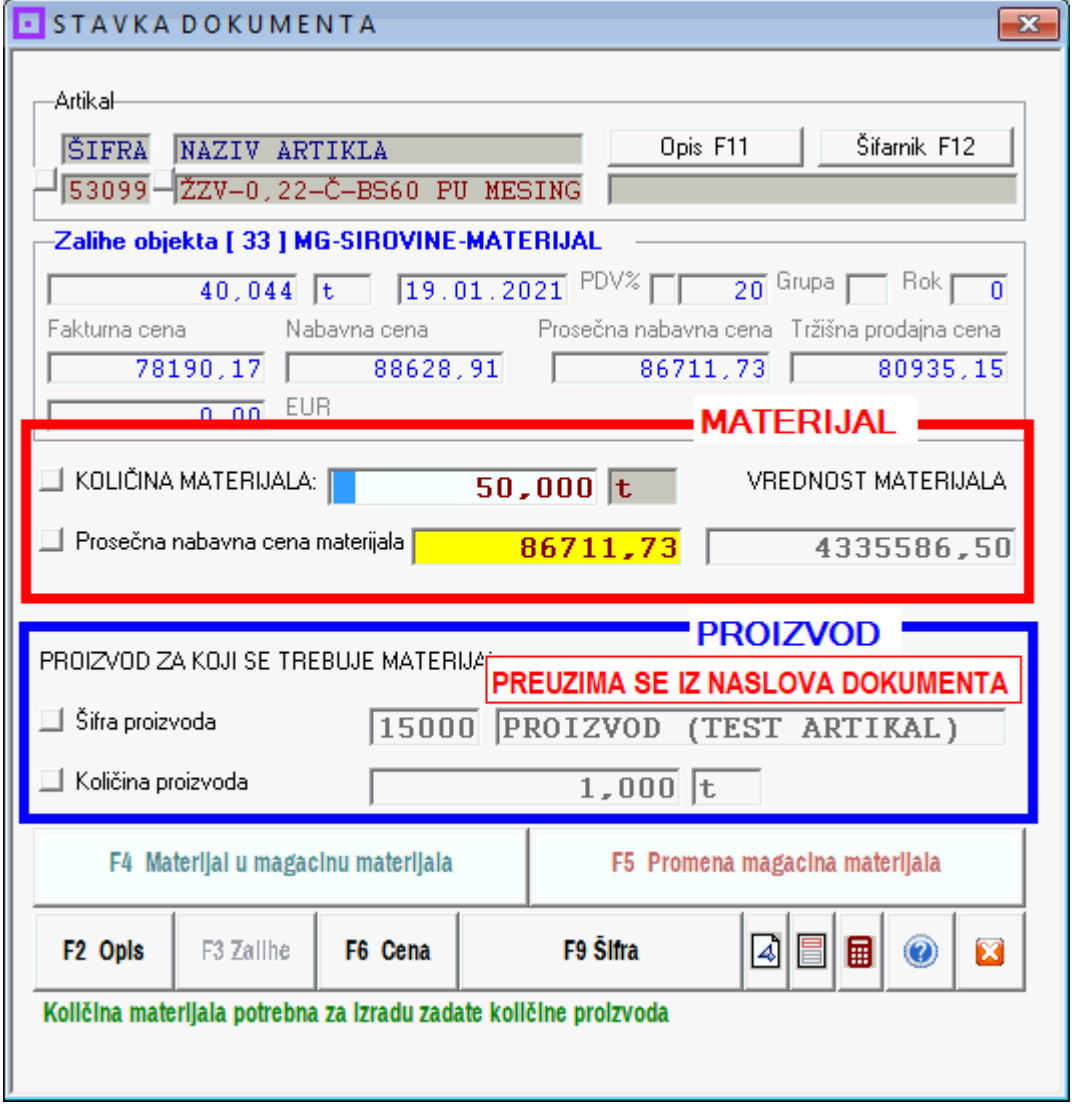

Materijal se u TABELU MATERIJALA odnosno u LISTU MATERIJALA ZA PROIZVOD upisuje ručno preko STAVKE MATERIJALA. Stavka materijala je formular (forma) u koji se upisuju podaci o materijalu i podaci o proizvodu za koji se trebuje materijal.

U ovom slučaju podaci o materijalu usvajaju se iz registra materijala jednog od magacina materijala (zadati magacin materijala), a upisuje se ručno samo količina materijala. Moguće je upisati i Prosečnu nabavnu cenu materijala – samo kada je to stvarno neophodno.

**U ovom slučaju, kada se radi sa trebovanjem JTJP (Jedno-Trebovanje-za-Jedan-Proizvod), podaci o proizvodu preuzimaju se iz NASLOVA DOKUMENTA TREBOVANJA, upisuju se u stavku materijala i ne mogu se u stavci menjati.** 

# **JEDNO TREBOVANJE MATERIJALA ZA VIŠE PROIZVODA (JTVP)**

**U slučaju, kada se radi sa trebovanjem JTVP (Jedno-Trebovanje-za-Više-Proizvoda), podaci o proizvodu upisuju se ručno ili se preuzimaju iz registra proizvoda magacina gotovih proizvoda, upisuju se u stavku materijala i mogu se u stavci menjati.** 

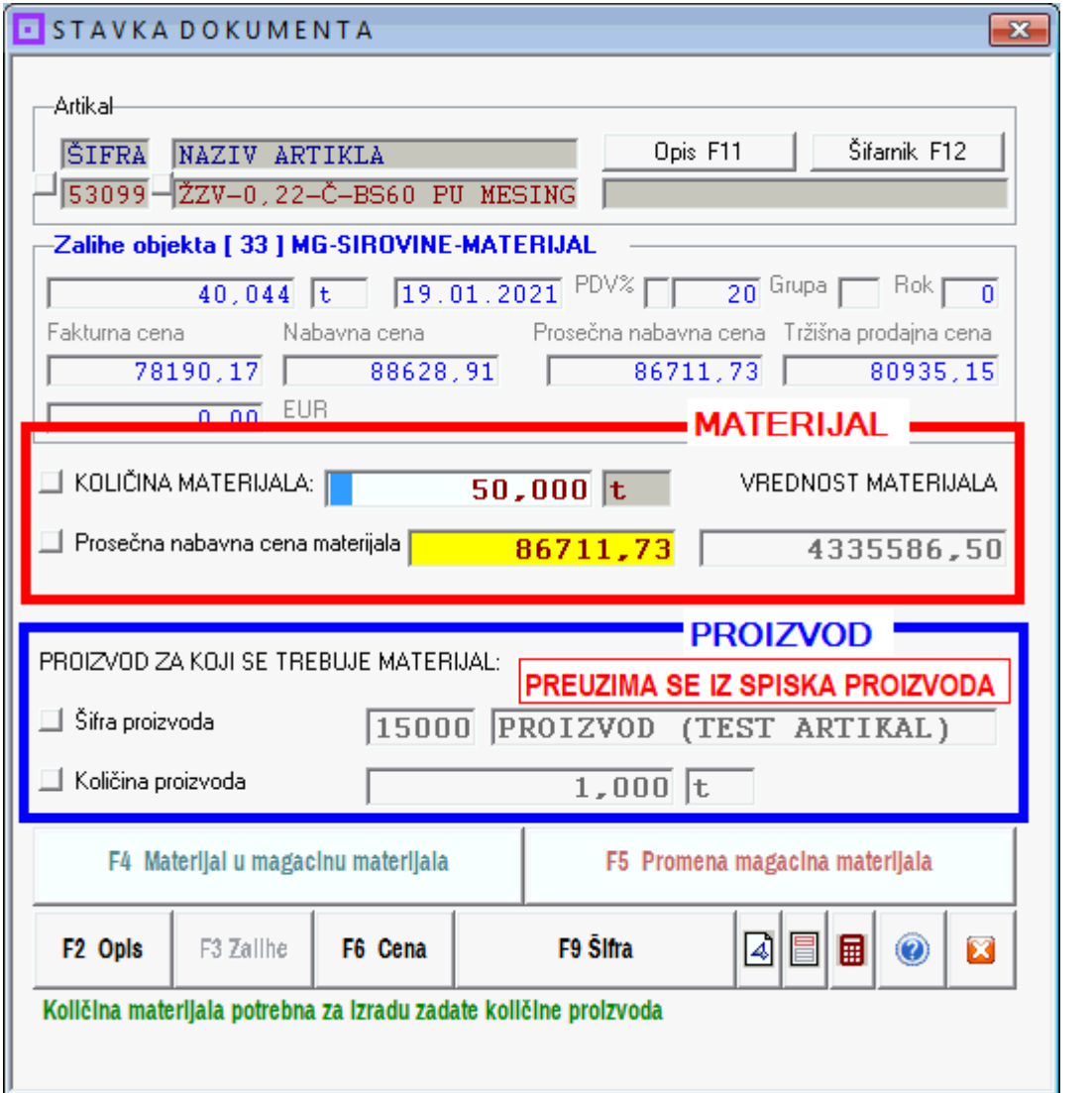

U ovom slučaju u naslov dokumenta trebovanja neće biti upisana šifra i naziv proizvoda

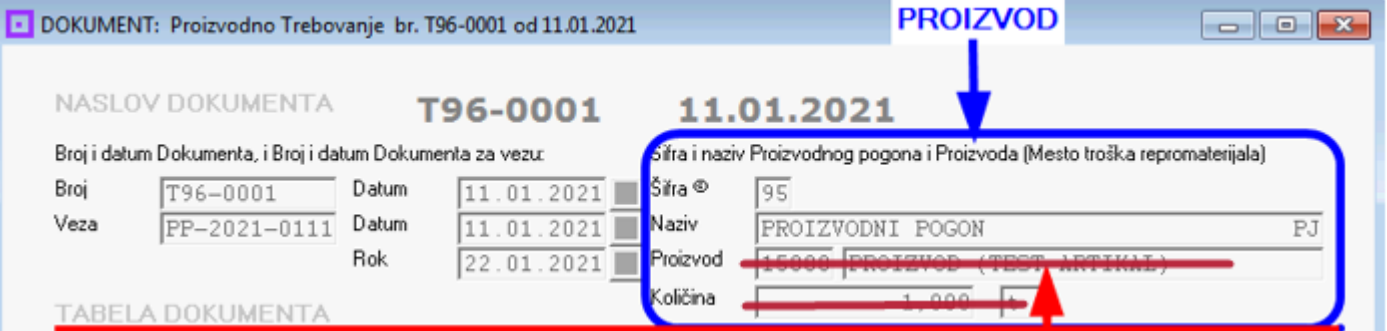

# **PROIZVODNA RECEPTURA I DVA PRIMERA IZ PRAKSE**

### **KAKO SE PRAVE RECEPTURE (NORMATIVI) ZA UGOSTITELJE SA KUHINJOM**

Demo primer (izmišljeni primer) jedne recepture za sarmu.

**Obratiti pažnju na element:** 

### **Šifra 2: Juneće, svinjsko, ovčije, mleveno meso**

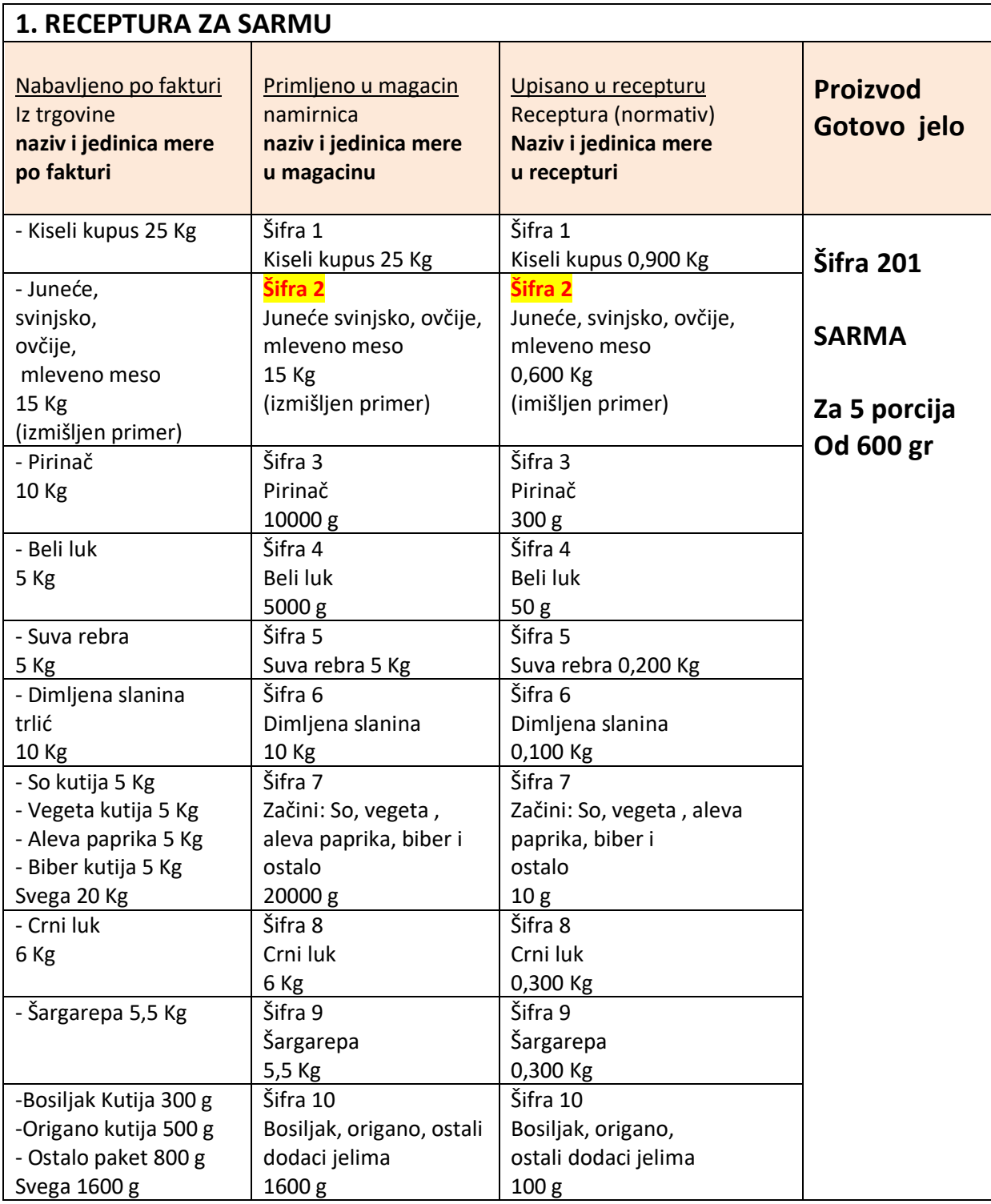

**Mleveno meso se može kupiti kao mleveno, a može se pripremati – može se vršiti mlevenje – u sopstvenoj režiji.** 

Kada se kupi kao mleveno (kao materijal za sarmu) uvodi se u magacin namirnica odakle će receptura broj 1 da vrši smanjenje količina tog mesa. Ovde je potrebno napraviti samo recepturu broj 1.

Kada se melje u sopstvenoj režiji, tada se kupuje meso različitih kategorija i različitih delova u kategoriji, kao materijal za mleveno meso. Kupljeno meso uvodi se u magacin materijala, melje se prema recepturi za sastav mlevenog mesa i od njega se dobija sopstveni proizvod odnosno poluproizvod: mleveno meso, pa je ovde potrebno napraviti i recepturu broj 2.

Posle mlevenja, celokupna količina mlevenog mesa koja se sada nalazi u magacinu gotovih proizvoda (u kuhinji restorana – odnosno u restoranu) prenosi se u magacin namirnica odakle će receptura broj 1 da vrši smanjenje količina tog mesa.

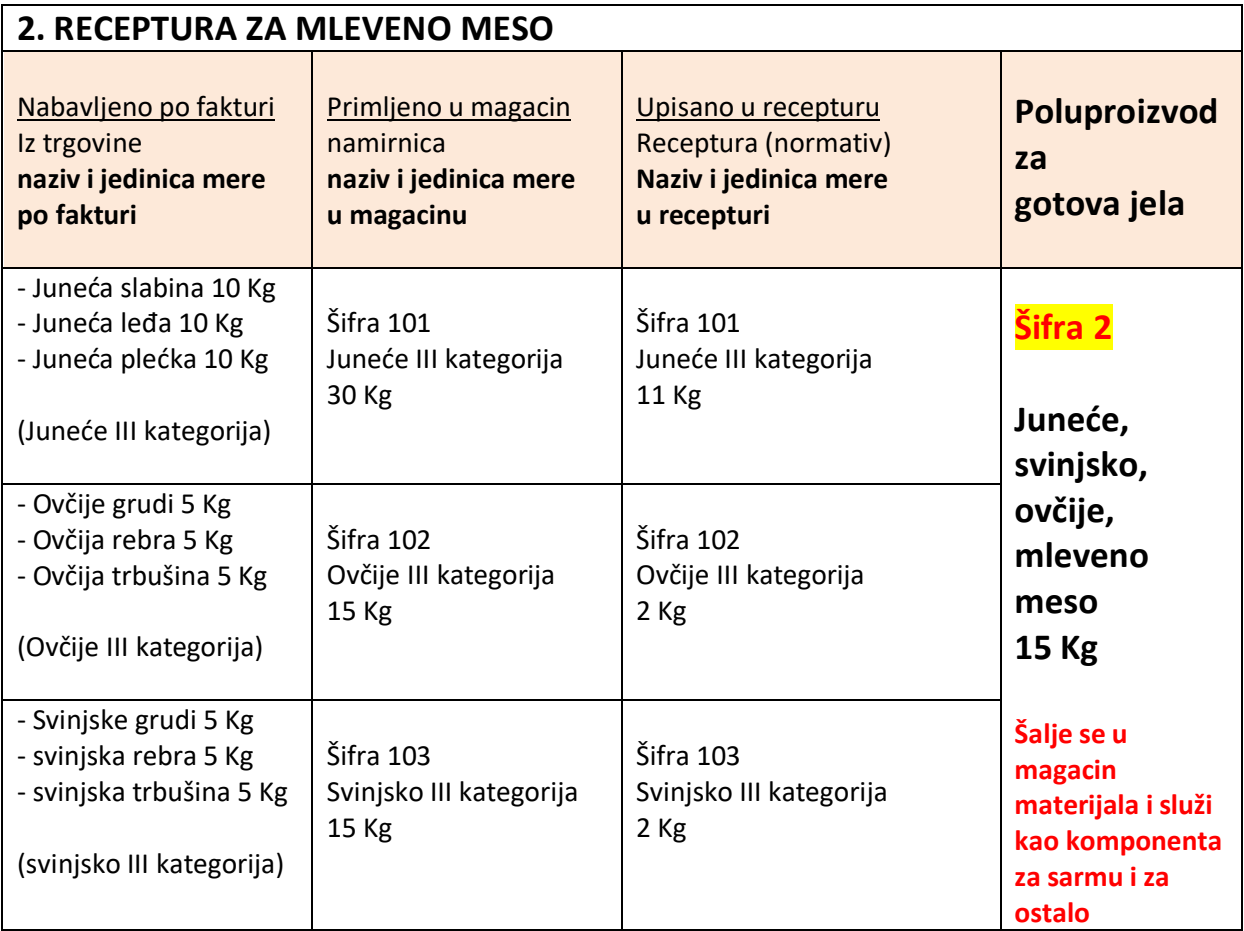

Materijal - namirnice za gotova jela - nabavljaju se od dobavljača po računu i fakturi u koje su upisani dobavljačevi nazivi za robu, dobavljačeve jedinice mere i pakovanja za robu i dobavljačeve šifre te robe. Sve robe sa ove fakture upisuju se u magacin namirnica ali prema našoj organizaciji posla: sa našim šiframa, nazivima, jedinicama mere i količinama – a kako je ilustrovano primerom datim ovde.

**Isti ovaj sistem, prikazan za mleveno meso, može se primeniti i na razne sosove i prelive i dodatke koji se prave u kuhinji restorana od puno sastojaka (materijala) a ugrađuju se kao komponenta gotovog jela - kao materijal - u recepture za gotova jela.** 

# **DEO 4**

# **ORGANIZACIJA PROIZVODNJE**

#### **Upoznavanje sa načinima organizovanja proizvodnje**

#### **Objašnjenje načina proizvodnje podesne za male biznise**

U organizacionoj strukturi firme - biznisa koje u svojoj djelatnosti imaju izradu proizvoda uspostavlja se poseban segment u vidu **funkcije proizvodnje.** 

Zbog svoje složenosti **potrebno je formirati posebne nosioce aktivnosti po fazama procesa proizvodnje**, kao što su:

 **priprema proizvodnje,** 

 **proizvodno izvršenje,** 

 **kontrola proizvodnje.** 

#### **Organizacija pripreme proizvodnje**

Aktivnosti na pripremi proizvodnje se mogu svrstati u dvije osnovne grupe i to:

#### **1. mere tehničke pripreme,**

 **2. mere organizacione pripreme** 

**U mere tehničke pripreme,** koje se mogu izvoditi nezavisno od toka proizvodnje, ovde spadaju:

projektovanje, tj. konstruisanje proizvoda, tj. sve mere kojima se određuju karakteristike budućeg proizvoda;

mere koje se odnose na pripremu tehnološkog procesa, su mere kojima se preciziraju uslovi budućeg rada.

#### **U mere organizacione pripreme spadaju:**

Kod projektovanja prostornih kapaciteta fabrike, treba nastojati da prostor bude maksimalno prilagođen potrebama nesmetanog i racionalnog funkcionisanja procesa proizvodnje, da se racionalno koriste i da pozitivno utiču na profitabilnost biznisa. U cilju postizanja ovih zahtjeva, ovdje se definišu:

(a)radni prostor,

(b)skladišni prostor,

(c) instalacije: grijanja,hlađenja i ventilacije.

#### **Projektovanje i konstrukcija proizvoda**

Ovim aktivnostima utvrđuju se tehničke karakteristike proizvoda koji treba da uđe u proizvodni program firme. Stoga već u ovoj fazi treba odlučiti o momentima koji će uticati na ekonomiju budućeg proizvoda, a što se svodi na sljedeće:

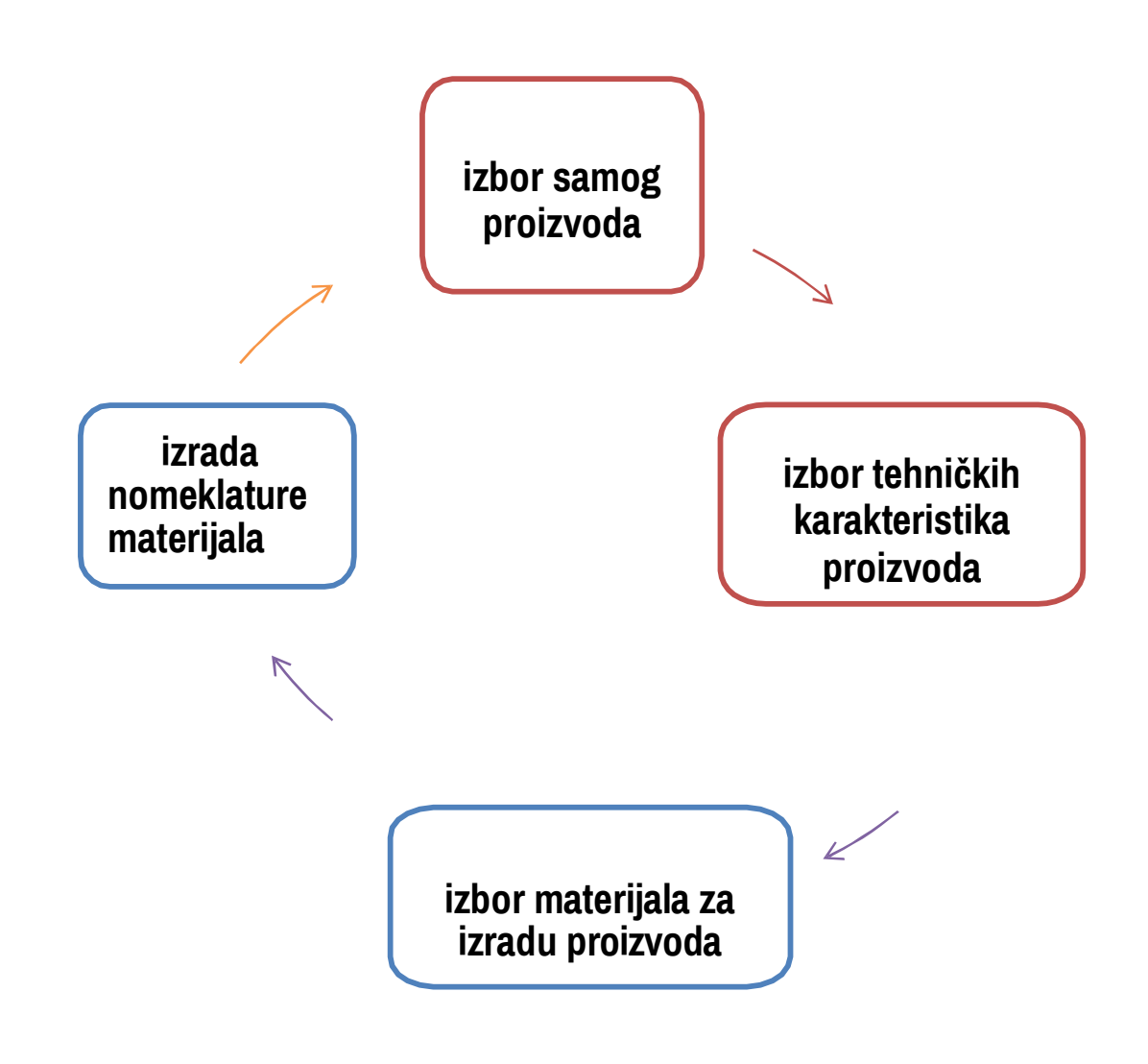

#### **Aktivnosti operativne pripreme**

**Tehnološki postupak** predstavlja "skup radnji kojima se menja sastav, kvalitet, oblik ili veličina materijala za izradu da bi se dobio željeni proizvod".

Mere organizacione pripreme vrlo tesno su povezane sa izvođenjem tehnološkog procesa. One se javljaju kao:

#### **operativno planiranje proizvodnje,**

 **administrativno sprovođenje operativnog plana.** 

#### **Operativni planovi proizvodnje**

se rade za kraće vremenske periode i neophodni su za uredno poslovanje firme.

Prilikom utvrđivanja sadržine operativnog plana, treba poći od sljedećih momenata, kojim se planer rukovodi:

#### **obaveza prema kupcima,**

 **potreba što potpunijeg korišćenja kapaciteta,** 

 **održavanje kontinuiteta rada standardnim organizacionim procesom.** 

#### **Organizacija proizvodnje**

Uspešan rad proizvodnog sistema - fabrike, determinisan je:

 **odgovarajućim prostornim uslovima; i** 

 **organizacijom proizvodnog procesa.** 

#### **Prostorni uslovi**

Prostorni uslovi potrebni za organizovanje proizvodnje mogu se obezbijediti kupovinom, izgradnjom ili zakupom.

Kod dimenzioniranja prostornih uslova za organizovanje proizvodnje polazi se od:

planiranog obima i strukture proizvodnje, i

organizacije proizvodnog procesa

Kapaciteti koji su predimenzionirani, u odnosu na tržišni potencijal, dovode do njihovog neracionalnog korišćenja.

Međutim, potrebno je kod ovoga voditi računa da se na postojećoj lokaciji, a u skladu sa objektivnim potrebama tržišta i drugih faktora, stvori mogućnost kasnijeg proširenja prostornih kapaciteta na istoj lokaciji

#### **Organizacija procesa proizvodnje**

Kako se pod tehniziranom organizacijom podrazumeva organizacija prostornih kapaciteta, mašina i opreme u proizvodnom procesu, to je istu potrebno definisati već u fazi izgradnje fabrike.

Stoga je potrebno već u fazi projektovanja izgradnje fabrike, obezbijediti da organizaciona rješenja budu maksimalno prilagodjena potrebama tržišta i profitabilnosti. Kako bi se ovi zahtjevi postigli potrebno je, pored ostalog, definisati:

karakteristike tehnološkoga procesa, i

tehničke karakteristike prostornih kapaciteta.

### **Karakteristike tehnološkog procesa**

Karakteristike tehnološkog procesa zavise od vrste proizvoda, instalisane opreme, stepena automatizacije procesa, te rasporeda mašina.

# **Proizvodnja**

je niz međusobno povezanih aktivnosti kojima se uloženi inputi (sirovine, rad, tehnologija, kapital, zemlja, menadžerske sposobnosti) koriste da bi se napravio proizvod.

#### **Tipovi proizvodnje:**

pojedinačna,

serijska,

masovna,

procesna, i

fleksibilna proizvodnja.

#### **(1) Pojedinačna proizvodnja**

Pojedinačna proizvodnja je proizvodnja jednog proizvoda (gotov proizvod, komponenta, poluproizvod, dio opreme).

Nivo proizvodnje zavisi od broja naručenih proizvoda, a glavni izvor porasta produktivnosti je povećanje broja radnika.

Primjenjuje se u mašinskoj industriji, brodogoradnji i građevinarstvu (mostogranja), proizvodnji rezervnih dijelova, proizvodnji po narudžbi.

#### karakteristike:

Veliki broj različitih operacija, neustaljene forme i redoslijeda obavljanja;

Primjena alata i mašina univerzalne primjene;

Nepredvidljivost optimalne veličine zaliha;

Potreba neposredne kontrole radnih operacija;

veliki broj radnika različitih vrsta kvalifikovanosti.

#### **(2) Serijska proizvodnja**

je proizvodnja proizvoda ili dijelova proizvoda u malim ili velikim cjelinama.

Glavno obilježje je standardizacija, kako proizvoda, tako i redoslijeda operacija.

Najviše se primjenjuje u elektro- industriji.

#### Karakteristike:

Ustaljen broj i redoslijed operacija;

Primjena alata i mašina univerzalne namjene, ali koje su grupisane prema vrstama;

Velike zalihe sirovina koje moraju biti locirane u radionicama, tj. mjestima izrade;

Radnici različitih vrsta kvalifikovanosti, ali manjeg raspona nego kod pojedinačne proizvodnje;

Naglašena potreba za planiranjem i relativno kratki ciklusi proizvodnje.

#### **(3) Masovna proizvodnja**

Masovna proizvodnja je proizvodnja velikog broja proizvoda, u kontinuitetu, gdje se svaki proizvod kreće od jedne operacije, ka sljedećoj, do završetka procesa proizvodnje.

Zasniva se na primjeni kapitalno intenzivne tehnologije, koja omogućava proizvodnju velikog broja uniformnih proizvoda, prosječnog kvaliteta.

Karakteristike:

Unificirani proizvod;

Primjena specijalizovane opreme linijski poredane – pokretna traka;

Standardizacija materijala, alata, procedura, metoda rada i radnih operacija;

Uzak raspon kvalifikacija radnika, koji obavljaju mali broj operacija.

#### **(4) Procesna proizvodnja**

..se bazira na integrisanoj tehnologiji proizvodnje, koju karakteriše kontinuirani tok sirovina, koje se transformišu u kontinuirani tok outputa.

U procesnoj proizvodnji, proizvodi bukvalno teku od jedne operacije ka drugoj, a proces proizvodnje traje kontinuirano, bez prekida, danima, nedjeljama ili mjesecima.

Klasičan primjer je prerada nafte.

Primjenjuje se u hemijskoj industriji, u proizvodnji ravnog stakla, čelika, papira, cementa, u preradi mlijeka.

Najefikasnija je kada je kapacitet u potpunosti iskorišćen, 24/7.

#### **(5) Fleksibilna proizvodnja**

se zasniva na primjeni male grupe kompjutersko-numerički kontrolisanih (CNC) alatnih mašina, koje su programirane, za proizvodnju male serije proizvoda, bez manuelne intervencije.

U praksi, ovaj sistem se primjenjuje u automobilskoj industriji.

Karakteristike:

Diferencirani proizvod visokog kvaliteta.

Podugovaranje proizvodnje.

Primjena multikvalifikovanih ljudskih resursa organizovanih u timove.

**BUSINESS ACCOUNT SOFTWARE TECHNOLOGY OPEN SOURCE PROJECT**